# **deegree Webservices**

*Release 3.3.15*

May 01, 2015

# **CONTENTS**

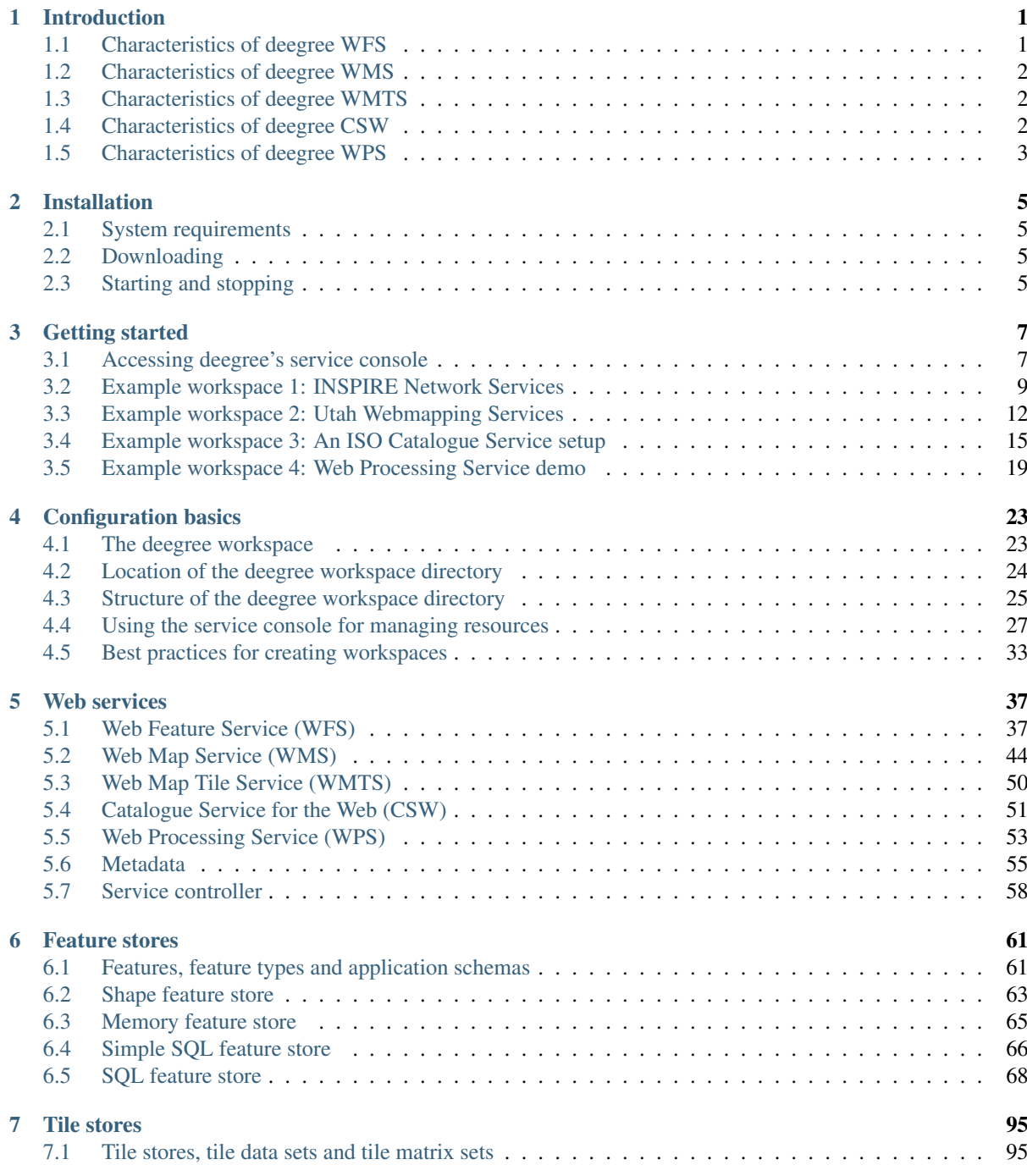

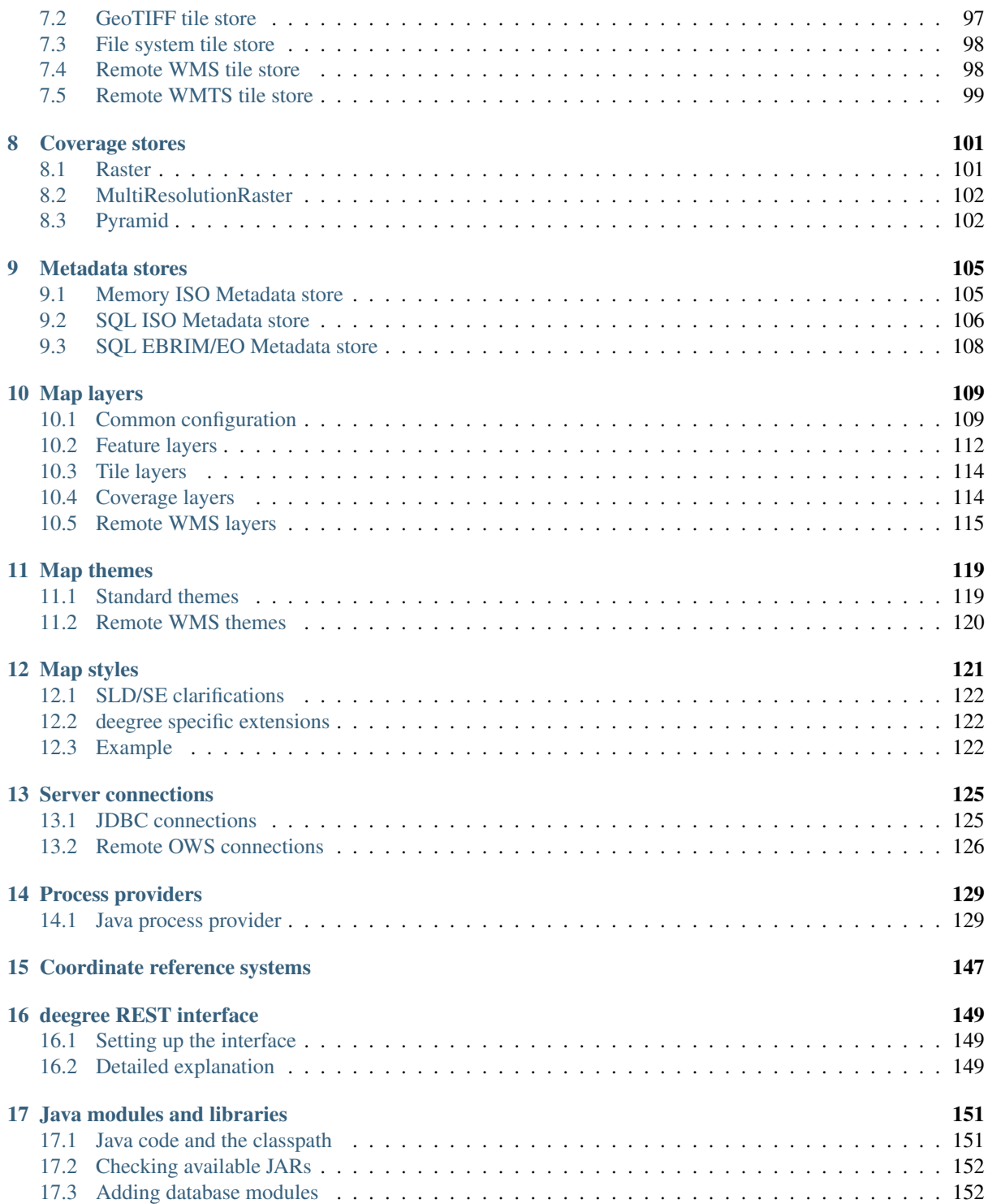

# **INTRODUCTION**

<span id="page-4-0"></span>deegree webservices are implementations of the geospatial webservice specifications of the [Open Geospatial Con](http://www.opengeospatial.org)[sortium \(OGC\)](http://www.opengeospatial.org) and the [INSPIRE Network Services.](http://inspire.jrc.ec.europa.eu) deegree webservices 3.2 includes the following services:

- [Web Feature Service \(WFS\):](http://www.opengeospatial.org/standards/wfs) Provides access to raw geospatial data objects
- [Web Map Service \(WMS\):](http://www.opengeospatial.org/standards/wms) Serves maps rendered from geospatial data
- [Web Map Tile Service \(WMTS\):](http://www.opengeospatial.org/standards/wmts) Serves pre-rendered map tiles
- [Catalogue Service for the Web \(CSW\):](http://www.opengeospatial.org/standards/cat) Performs searches for geospatial datasets and services
- [Web Processing Service \(WPS\):](http://www.opengeospatial.org/standards/wps) Executes geospatial processes

With a single deegree webservices installation, you can set up one of the above services, all of them or even multiple services of the same type. The remainder of this chapter introduces some notable features of the different service implementations and provides learning trails for learning the configuration of each service.

### <span id="page-4-1"></span>**1.1 Characteristics of deegree WFS**

deegree WFS is an implementation of the [OGC Web Feature Service specification.](http://www.opengeospatial.org/standards/wfs) Notable features:

- Implements WFS standards [1](#page-4-2).0.0, 1.1.0 and 2.0.0  $<sup>1</sup>$ </sup>
- Fully transactional (even for rich data models)
- Supports KVP, XML and SOAP requests
- GML 2/3.0/3.1/3.2 output/input
- Support for GetGmlObject requests and XLinks
- High performance and excellent scalability
- On-the-fly coordinate transformation
- Designed for rich data models from the bottom up
- Backends support flexible mapping of GML application schemas to relational models
- ISO 19107-compliant geometry model: Complex geometries (e.g. non-linear curves)
- Advanced filter expression support based on XPath 1.0
- Supports numerous backends, such as PostGIS, Oracle Spatial, MS SQL Server, Shapefiles or GML instance documents

Tip: In order to learn the setup and configuration of a deegree-based WFS, we recommend to read chapters *[Installation](#page-8-0)* and *[Getting started](#page-10-0)* first. Check out *[Example workspace 1: INSPIRE Network Services](#page-12-0)* and *[Example](#page-15-0) [workspace 2: Utah Webmapping Services](#page-15-0)* for example deegree WFS configurations. Continue with *[Configuration](#page-26-0) [basics](#page-26-0)* and *[Web Feature Service \(WFS\)](#page-40-1)*.

<span id="page-4-2"></span><sup>1</sup> Passes OGC WFS CITE test suites (including all optional tests)

## <span id="page-5-0"></span>**1.2 Characteristics of deegree WMS**

deegree WMS is an implementation of the [OGC Web Map Service specification.](http://www.opengeospatial.org/standards/wms) Notable features:

- Implements WMS standards 1.1.1 and 1.3.0  $^2$  $^2$
- Extensive support for styling languages SLD/SE versions 1.0.0 and 1.1.0
- High performance and excellent scalability
- High quality rendering
- Scale dependent styling
- Support for SE removes the need for a lot of proprietary extensions
- Easy configuration of HTML and other output formats for GetFeatureInfo responses
- Uses stream-based data access, minimal memory footprint
- Nearly complete support for raster symbolizing as defined in SE (with some extensions)
- Complete support for TIME/ELEVATION and other dimensions for both feature and raster data
- Supports numerous backends, such as PostGIS, Oracle Spatial, Shapefiles or GML instance documents
- Can render rich data models directly

Tip: In order to learn the setup and configuration of a deegree-based WMS, we recommend to read chapters *[Installation](#page-8-0)* and *[Getting started](#page-10-0)* first. Check out *[Example workspace 2: Utah Webmapping Services](#page-15-0)* and *[Example](#page-12-0) [workspace 1: INSPIRE Network Services](#page-12-0)* for example deegree WMS configurations. Continue with *[Configuration](#page-26-0) [basics](#page-26-0)* and *[Web Map Service \(WMS\)](#page-47-0)*.

## <span id="page-5-1"></span>**1.3 Characteristics of deegree WMTS**

deegree WMTS is an implementation of the [OGC Web Map Tile Service specification.](http://www.opengeospatial.org/standards/wmts) Notable features:

- Implements Basic WMTS standard 1.0.0 (KVP)
- High performance and excellent scalability
- Supports different backends, such as GeoTIFF, remote WMS or file system tile image hierarchies
- Supports on-the-fly caching (using EHCache)
- Supports GetFeatureInfo for remote WMS backends

Tip: In order to learn the setup and configuration of a deegree-based WMTS, we recommend to read *[Installation](#page-8-0)* and *[Getting started](#page-10-0)* first. Continue with *[Configuration basics](#page-26-0)* and *[Web Map Tile Service \(WMTS\)](#page-53-0)*.

## <span id="page-5-2"></span>**1.4 Characteristics of deegree CSW**

deegree CSW is an implementation of the [OGC Catalogue Service specification.](http://www.opengeospatial.org/standards/cat) Notable features:

- Implements CSW standard 2.0.2
- Fully transactional

<span id="page-5-3"></span><sup>2</sup> Passes OGC WMS CITE test suites (including all optional tests)

- Supports KVP, XML and SOAP requests
- High performance and excellent scalability
- ISO Metadata Application Profile 1.0.0
- Pluggable and modular dataaccess layer allows to add support for new APs and backends
- Modular inspector architecture allows to validate records to be inserted against various criteria
- Standard inspectors: schema validity, identifier integrity, INSPIRE requirements
- Handles all defined queryable properties (for Dublin Core as well as ISO profile)
- Complex filter expressions

Tip: In order to learn the setup and configuration of a deegree-based CSW, we recommend to read *[Installation](#page-8-0)* and *[Getting started](#page-10-0)* first. Check out *[Example workspace 3: An ISO Catalogue Service setup](#page-18-0)* for an example deegree CSW configuration. Continue with *[Configuration basics](#page-26-0)* and *[Catalogue Service for the Web \(CSW\)](#page-54-0)*.

## <span id="page-6-0"></span>**1.5 Characteristics of deegree WPS**

deegree WPS is an implementation of the [OGC Processing Service specification.](http://www.opengeospatial.org/standards/wps) Notable features:

- Implements WPS standard 1.0.0
- Supports KVP, XML and SOAP requests
- Pluggable process provider layer
- Easy-to-use API for implementing Java processes
- Supports all variants of input/output parameters: literal, bbox, complex (binary and xml)
- Streaming access for complex input/output parameters
- Processing of huge amounts of data with minimal memory footprint
- Supports storing of response documents/output parameters
- Supports input parameters given inline and by reference
- Supports RawDataOutput/ResponseDocument responses
- Supports asynchronous execution (with polling of process status)

Tip: In order to learn the setup and configuration of a deegree-based WPS, we recommend to read:ref:*anchorinstallation* and *[Getting started](#page-10-0)* first. Check out *[Example workspace 4: Web Processing Service demo](#page-22-0)* for an example deegree WPS configuration. Continue with *[Configuration basics](#page-26-0)* and *[Web Processing Service \(WPS\)](#page-56-0)*.

# **INSTALLATION**

## <span id="page-8-1"></span><span id="page-8-0"></span>**2.1 System requirements**

deegree webservices work on any platform with a compatible Java installation, including:

- Microsoft Windows
- Linux
- Mac OS X
- Solaris

Supported Java versions are [OpenJDK](http://openjdk.java.net) version 7 (currently only available for Linux), [Oracle Java 7 \(JDK\)](http://www.oracle.com/technetwork/java/javase/downloads/index.html) and [Oracle Java 6 \(JDK\)](http://www.oracle.com/technetwork/java/javase/downloads/index.html)<sup>[1](#page-8-4)</sup>. Other Java versions may work, but are not officially supported by the deegree development team.

### <span id="page-8-2"></span>**2.2 Downloading**

deegree webservices downloads are available on the [deegree home page.](http://www.deegree.org) You have the choice of two flavors:

- *ZIP*: Multi-operating system package bundled with Apache Tomcat
- *WAR*: Plain Java Web Archive for deployment in an existing servlet container <sup>[2](#page-8-5)</sup>

Tip: If you are confused by the two options and unsure which version to pick, use the ZIP. Both variants contain exactly the same deegree software, they only differ in packaging.

### <span id="page-8-3"></span>**2.3 Starting and stopping**

In order to run the ZIP version, extract it into a directory of your choice. Afterwards, fire up the included start script for your operating system:

- Microsoft Windows: start-deegree-windows
- Linux/Solaris: start-deegree-linux.sh (when starting via a Desktop Environment such as Gnome, choose "Run in terminal")
- Mac OS X: start-deegree-osx.cmd

You should now see a terminal window on your screen with a lot of log messages:

<span id="page-8-4"></span><sup>&</sup>lt;sup>1</sup> Update 4 or better.

<span id="page-8-5"></span><sup>&</sup>lt;sup>2</sup> A Servlet 2.5 compliant web container is required. We recommend using the latest Apache Tomcat 7 release.

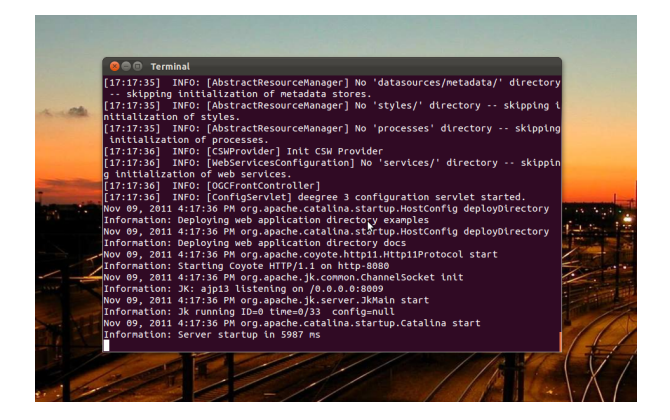

Figure 2.1: deegree webservices starting up

Tip: If you don't see this terminal window, make sure that the java command is on the system path. You can verify this by entering java -version at the command prompt. Also ensure that JAVA\_HOME system environment variable points to the correct installation directory of a compatible JDK.

You may minimize this window, but don't close it as long as you want to be able to use the deegree webservices. In order to check if the services are actually running, open <http://localhost:8080> in your browser. You should see the following page:

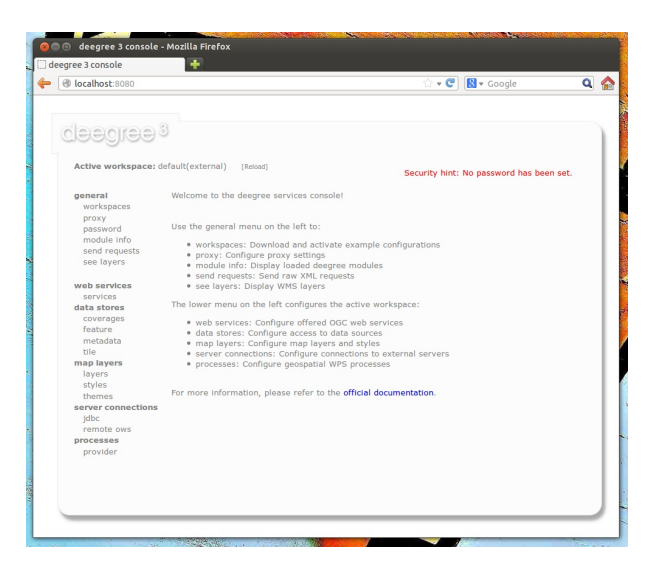

Figure 2.2: deegree webservices administration console

To shut deegree webservices down, switch back to the terminal window and press CTRL+C or simply close it.

Tip: If you want to run deegree webservices on system startup automatically, consider installing [Apache Tomcat](http://tomcat.apache.org) [7](http://tomcat.apache.org) as a system service. Afterwards, download the WAR version of deegree webservices and deploy it into your Tomcat installation (e.g. by copying the WAR file into the webapps folder). Consult the Tomcat documentation for more information and options.

# **GETTING STARTED**

<span id="page-10-0"></span>In the previous chapter, you learned how to install and start deegree webservices. In this chapter, we will introduce the deegree service console and learn how to use it to perform basic tasks such as downloading and activating example configurations. In deegree terminology, a complete configuration for a deegree instance is called "deegree workspace".

The following chapters describe the structure and the aspects of the deegree workspace in detail. For the remainder of this chapter, just think of a deegree workspace as a directory of configuration files that contains a complete configuration for a deegree webservice instance. You may have multiple deegree workspaces on your machine, but only a single workspace can be active.

## <span id="page-10-1"></span>**3.1 Accessing deegree's service console**

The service console is a web-based administration interface for configuring your deegree webservices installation. If deegree webservices are running on your machine, you can usually access the console from your browser via <http://localhost:8080>

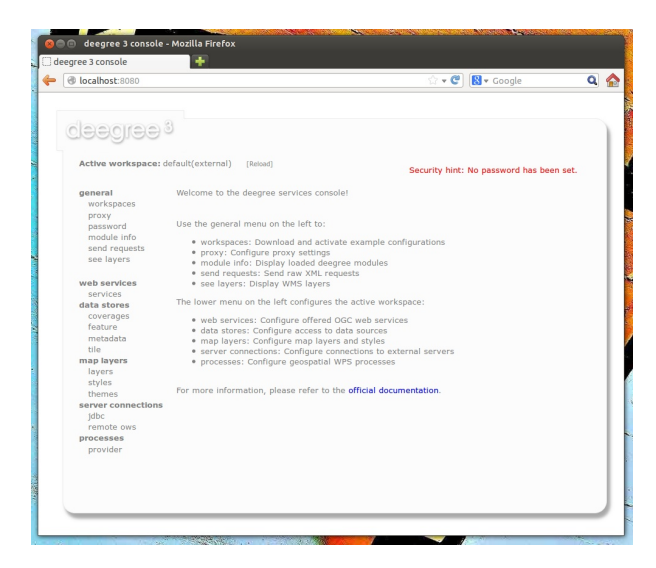

Figure 3.1: deegree webservices administration console

Tip: If you're not running the ZIP version, but deployed the WAR version into a web container, you most probably will have to use a different URL for accessing the console, e.g. [http://localhost:8080/deegree-webservices-3.3.15.](http://localhost:8080/deegree-webservices-3.3.15) The port number and webapp name depend on your installation/deployment details.

Tip: You can access the service console from other machines on your network by exchanging *localhost* with the name or IP address of the machine that runs deegree webservices.

For the remainder of the chapter, only the **general** section is relevant. The menu items in this section:

- workspaces: Download and activate example configurations
- **proxy**: Configure network proxy settings
- password: Set a password for accessing the service console
- module info: Display loaded deegree modules
- send requests: Send raw OGC web service requests
- see layers: Display WMS layers

#### **3.1.1 Downloading and activating example workspaces**

Click the workspaces link on the left:

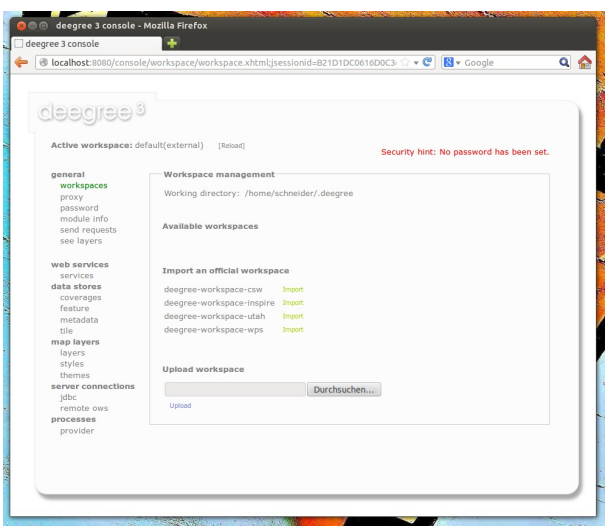

Figure 3.2: Workspaces view

The bottom of the workspaces view lists example workspaces provided by the deegree project. You should see the following items:

- deegree-workspace-inspire: *[Example workspace 1: INSPIRE Network Services](#page-12-0)*
- deegree-workspace-utah: *[Example workspace 2: Utah Webmapping Services](#page-15-0)*
- deegree-workspace-csw: *[Example workspace 3: An ISO Catalogue Service setup](#page-18-0)*
- deegree-workspace-wps: *[Example workspace 4: Web Processing Service demo](#page-22-0)*

Tip: If the machine running deegree webservices uses a proxy to access the internet and you don't see any available example configurations, you will probably have to configure the proxy settings. Ask your network administrator for details and use the proxy link to setup deegree's proxy settings.

If you click Import, the corresponding example workspace will be fetched from the artifact repository of the deegree project and extracted in your deegree workspaces folder. Depending on the workspace and your internet connection, this may take a while (the Utah workspace is the largest one and about 70 MB in size).

After downloading has completed, the new workspace will be listed in section "Available workspaces":

You can now activate the downloaded workspace by clicking Start. Again, this may take a bit, as it may require some initialization. The workspace will be removed from the list of inactive workspaces and displayed next to

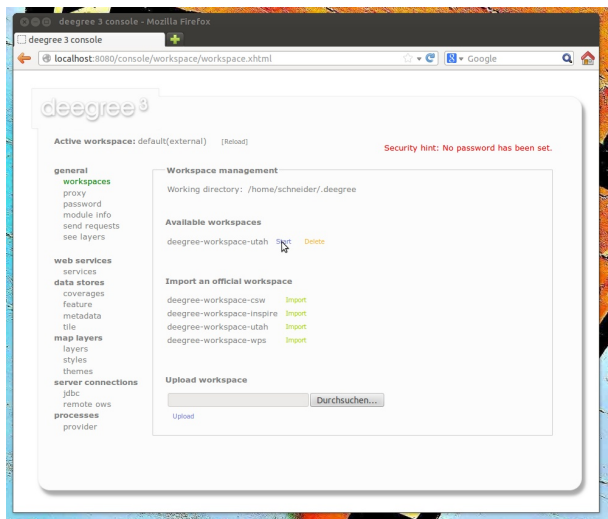

Figure 3.3: Downloaded, but inactive workspace

"Active workspace:" (below the deegree logo). Your deegree instance is now running the configuration that is contained in the downloaded workspace.

### <span id="page-12-0"></span>**3.2 Example workspace 1: INSPIRE Network Services**

This workspace is a basic INSPIRE View and Download Services setup. It contains a transactional WFS (2.0.0 and 1.1.0) configured for all Annex I Data Themes and a WMS (1.3.0 and 1.1.1) that is configured for three layers from three Annex I Data Themes. The workspace contains some harmonized dutch base data for Administrative Units, Cadastral Parcels and Addresses. The WFS is configured to behave as an INSPIRE Download service (Direct Access) that delivers the base data as valid, harmonized INSPIRE GML and supports rich querying facilities.

Tip: This workspace is pre-configured to load harmonized INSPIRE features from GML files into memory, but can easily be adapted to use PostGIS, Oracle Spatial or Microsoft SQL Server databases as storage backend (see *[Auto-generating a mapping configuration and tables](#page-88-0)* and *[SQL feature store](#page-71-0)*).

After downloading and activating the "deegree-workspace-inspire" workspace, you can click the see layers link, which opens a simple map client that displays a base map (not rendered by deegree, but loaded from the Open-StreetMap servers).

Click the + on the right to see a list of available layers. You can now tick the INSPIRE layers offered by the deegree WMS.

Tip: The map client is based on [OpenLayers.](http://openlayers.org/) Drag the map by holding the mouse button and moving your mouse. Zoom using the controls on the left or with the mouse wheel. Alternatively, you can open a zoom rectangle by holding the SHIFT key and clicking the mouse button in the map area.

Note that nothing will be rendered for layer AD.Address, as the configured storage (memory) doesn't contain any Address features yet. However, the workspace ships with example WFS-T requests that can be used to insert a few harmonized INSPIRE Address features. Use the **send requests** link in the service console to access the example requests (you may need to go back in your browser first):

Use the third drop-down menu to select an example request. Entries Insert 200.xml or Insert 110.xml can be used to insert a small number of INSPIRE Address features using WFS-T insert requests:

Click Send to execute the request. After successful insertion, the internal storage contains a few addresses, and you may want to move back to the layer overview (see layers). If you activate layer AD.Address this time, the newly inserted features will be rendered by the deegree WMS (look for them in the area of Enkhuizen):

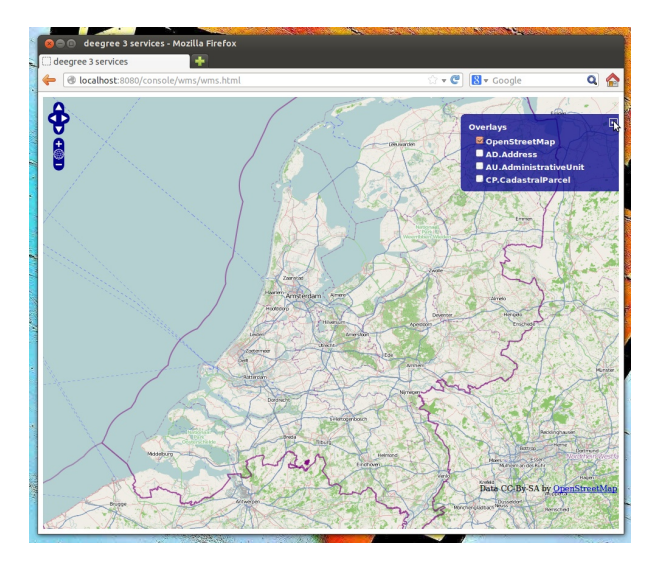

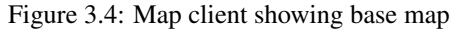

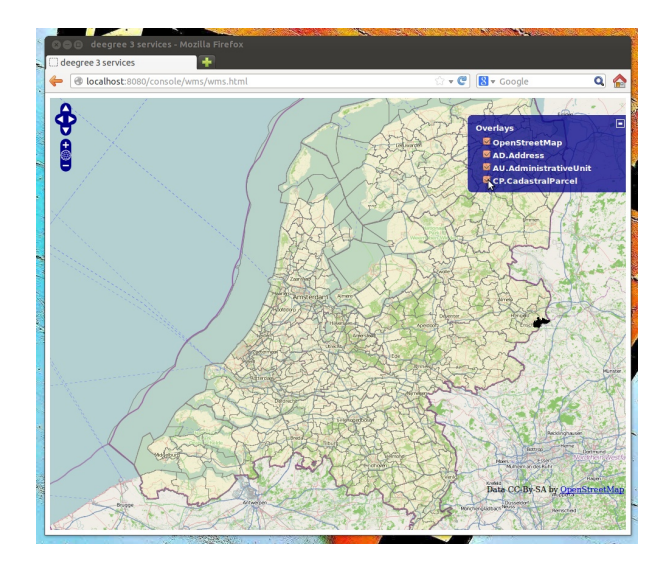

Figure 3.5: INSPIRE layers rendered by the deegree WMS

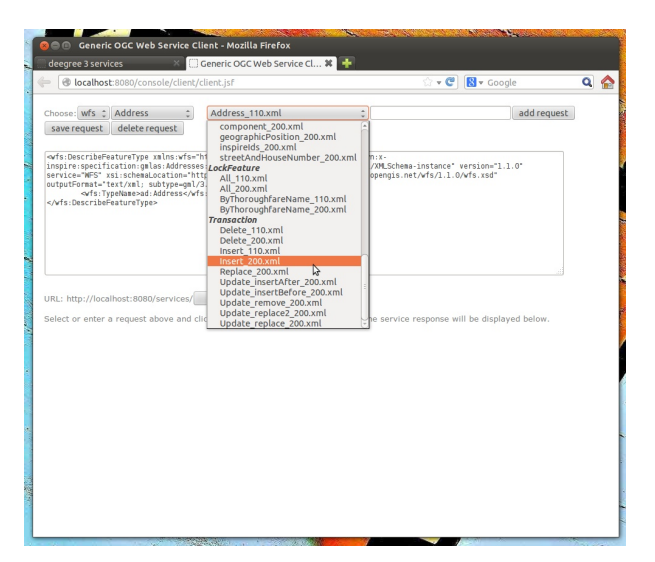

Figure 3.6: WFS-T example requests

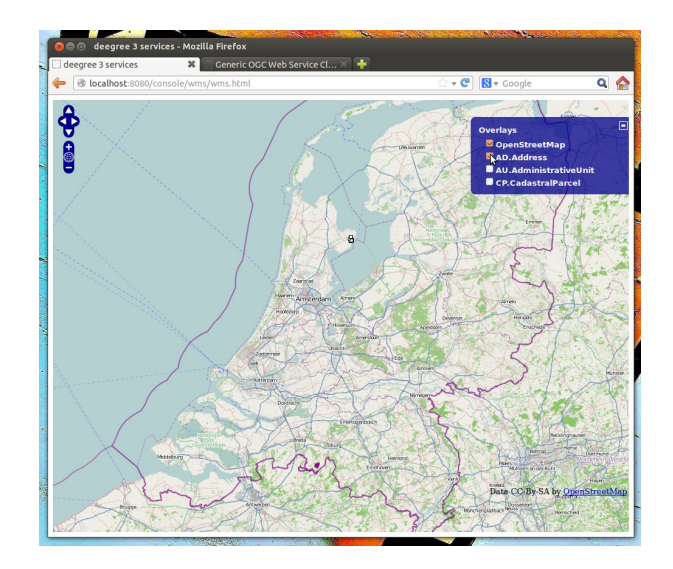

Figure 3.7: Ad.Address layer after insertion of example Address features

The example requests also contain a lot of query examples, e.g. requesting of INSPIRE Addresses by street name:

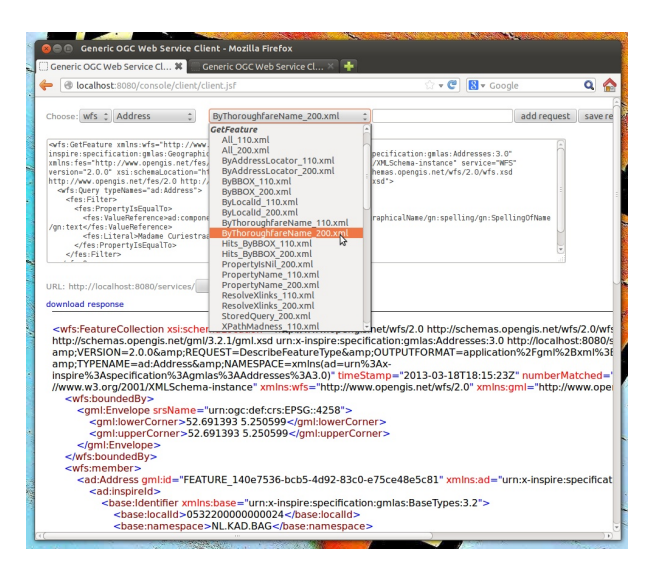

Figure 3.8: WFS query examples

Tip: This workspace is a good starting point for implementing scalable and compliant INSPIRE View and/or Download Services. It can easily be adapted to use PostGIS, Oracle Spatial or Microsoft SQL Server databases as storage backend (see *[Auto-generating a mapping configuration and tables](#page-88-0)* and *[SQL feature store](#page-71-0)*). Other things you may want to adapt is the configuration of *[Map layers](#page-112-0)*, the *[Map styles](#page-124-0)* or the reported *[Metadata](#page-58-0)*.

Tip: You can also delete features using WFS transactions. After deletion, they will not be rendered anymore as WMS and WFS operate on the same feature store.

## <span id="page-15-0"></span>**3.3 Example workspace 2: Utah Webmapping Services**

The Utah example workspace contains a web mapping setup based on data from the state of Utah. It contains a WMS configuration (1.3.0 and 1.1.1) with some raster and vector layers and some nice render styles. Raster data is read from GeoTIFF files, vector data is backed by shapefiles. Additionally, a WFS (2.0.0, 1.1.0 and 1.0.0) is configured that allows to access the raw vector data in GML format.

After downloading and activating the "deegree-workspace-utah" workspace, you can click on the see layers link, which opens a simple map client that displays a base map (not rendered by deegree, but loaded from the Open-StreetMap servers).

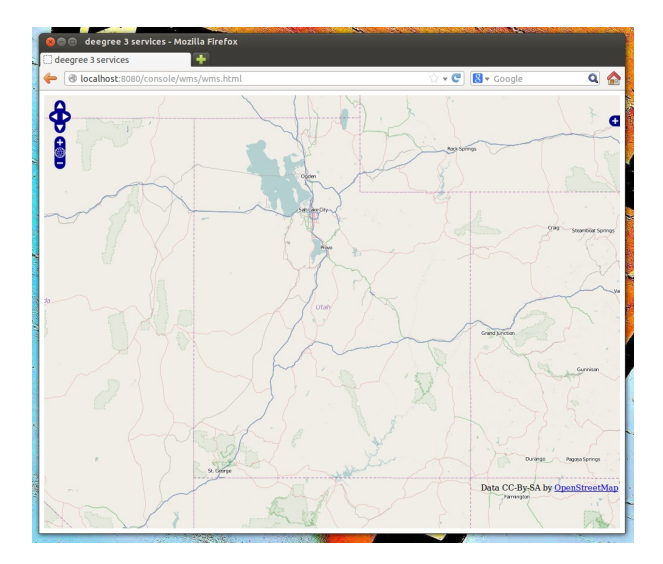

Figure 3.9: Map client showing base map

Click the + on the right to see a list of available layers. Tick the ones you want to see. They will be rendered by your deegree webservices instance.

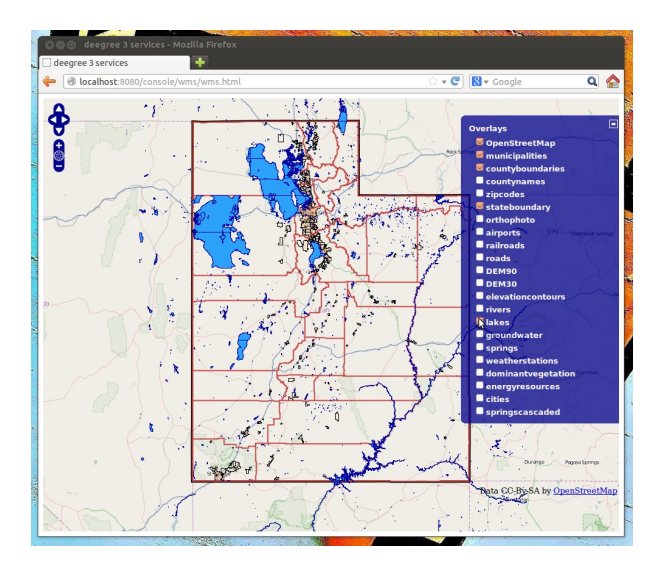

Figure 3.10: Selecting WMS layers to be displayed

Tip: The map client is based on [OpenLayers.](http://openlayers.org/) Drag the map by holding the mouse button and moving your mouse. Zoom using the controls on the left or with the mouse wheel. Alternatively, you can open a zoom rectangle by holding the SHIFT key and clicking the mouse button in the map area.

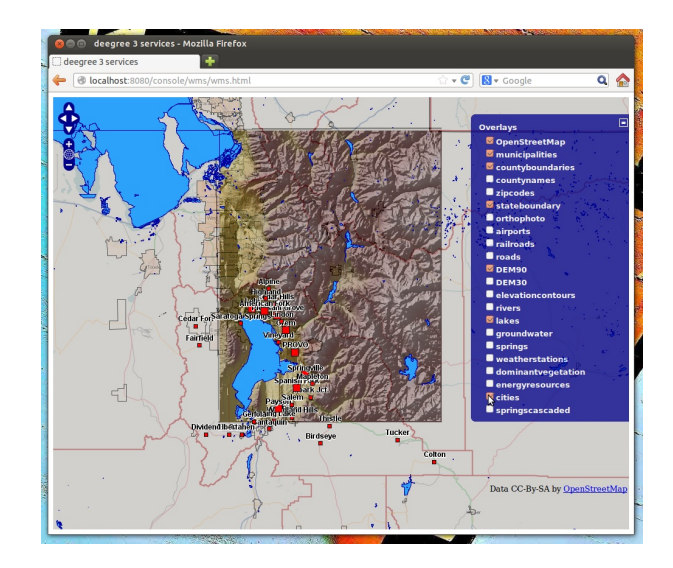

Figure 3.11: Exploring Utah layers

In order to send requests against the WFS, you may use the send requests link in the service console (you may need to go back in your browser first). A simple interface for sending XML requests will open up. This interface is meant for accessing OGC web services on the protocol level and contains some reasonable example requests.

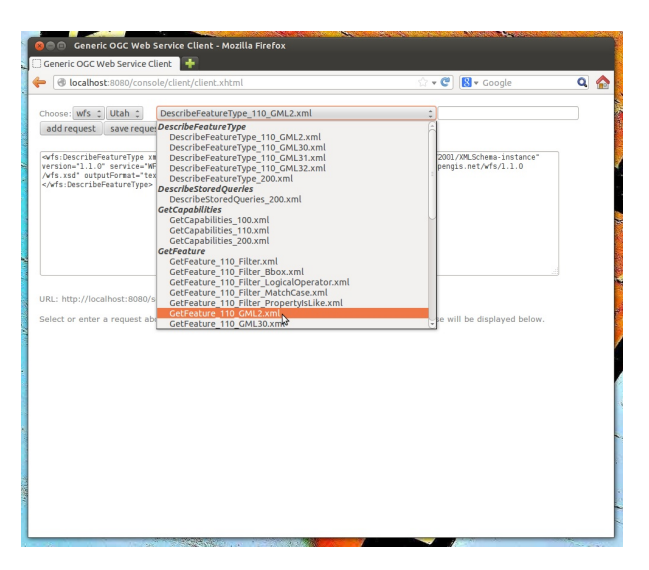

Figure 3.12: Sending example requests

Select one of the example requests from the third drop-down menu and click Send. The server response will be displayed in the lower section.

Tip: WFS request types and their format are specified in the [OGC Web Feature Service specification.](http://www.opengeospatial.org/standards/wfs)

Tip: Instead of using the built-in layer preview or the generic OGC client, you may use any compliant OGC client for accessing the WMS and WFS. Successfully tested desktop clients include Quantum GIS (install WFS plugin for accessing WFS), uDig, OpenJUMP and deegree iGeoDesktop. The service address to enter in your client is: [http://localhost:8080/services.](http://localhost:8080/services)

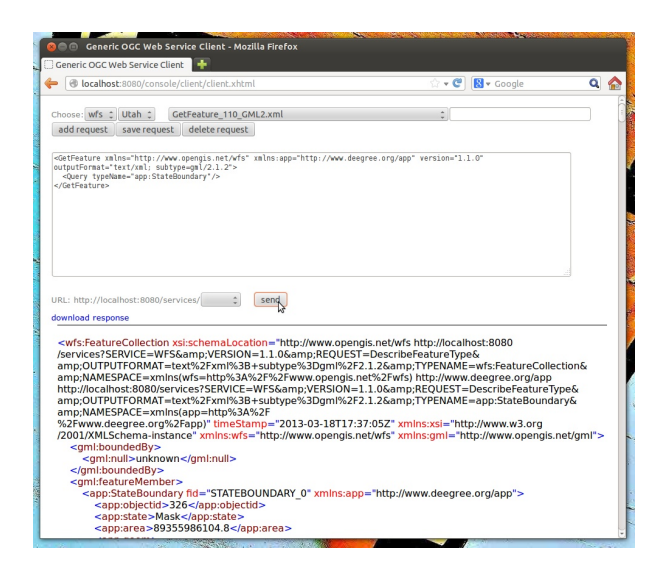

Figure 3.13: Sending example requests

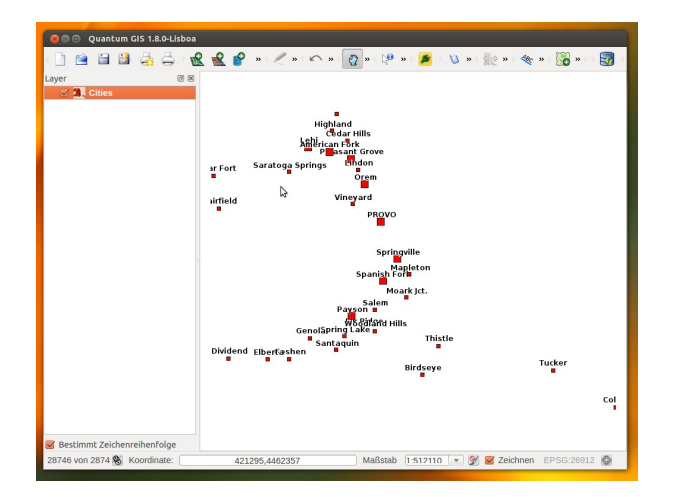

Figure 3.14: Quantum GIS displaying a WMS layer from the Utah workspace

## <span id="page-18-0"></span>**3.4 Example workspace 3: An ISO Catalogue Service setup**

This workspace contains a catalogue service (CSW) setup that complies to the ISO Application Profile. After downloading and starting it, you will have to setup tables in a PostGIS database first. You will need to have an empty and spatially-enabled PostGIS database handy that can be accessed from the machine that runs deegree webservices.

Tip: Instead of PostGIS, you can also use the workspace with an Oracle Spatial or a Microsoft SQL Server database. In order to enable support for these databases, see *[Adding database modules](#page-155-1)*.

After downloading and starting the workspace, some errors will be indicated (red exclamation marks):

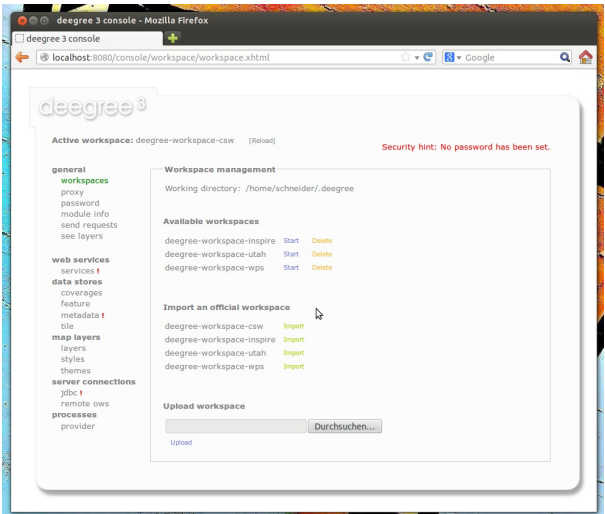

Figure 3.15: Initial startup of deegree-workspace-csw

Don't worry, this is just because we're missing the correct connection information to connect to our database. We're going to fix that right away. Click server connections -> jdbc:

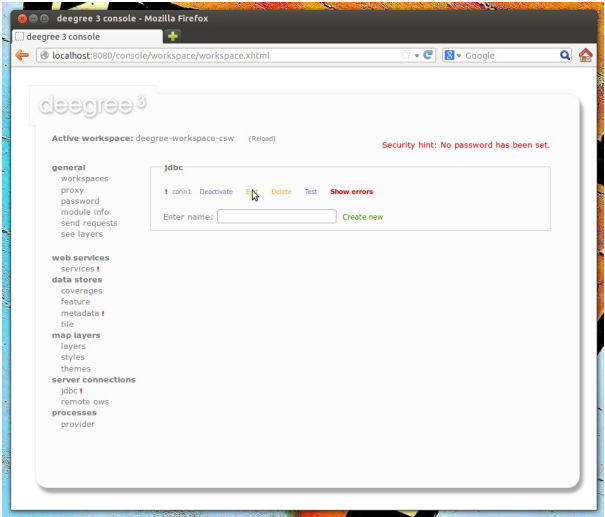

Figure 3.16: JDBC connection view

Click Edit:

Make sure to enter the correct connection parameters and click Save. You should now have a working connection

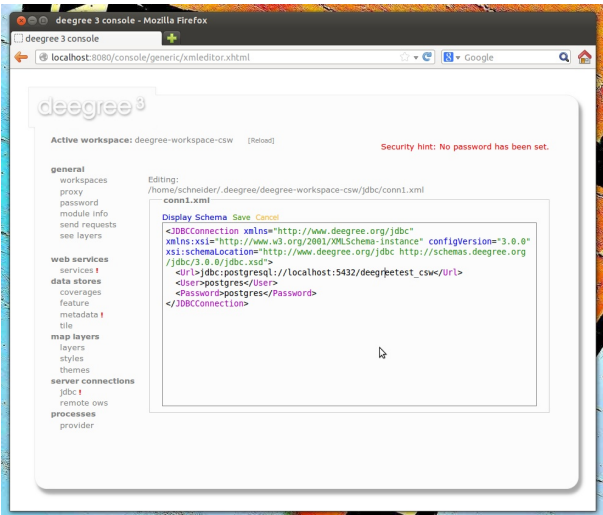

Figure 3.17: Editing the JDBC resource configuration file

to your database, and the exclamation mark for **conn1** should disappear. Click Reload to force a full reinitialization of the workspace:

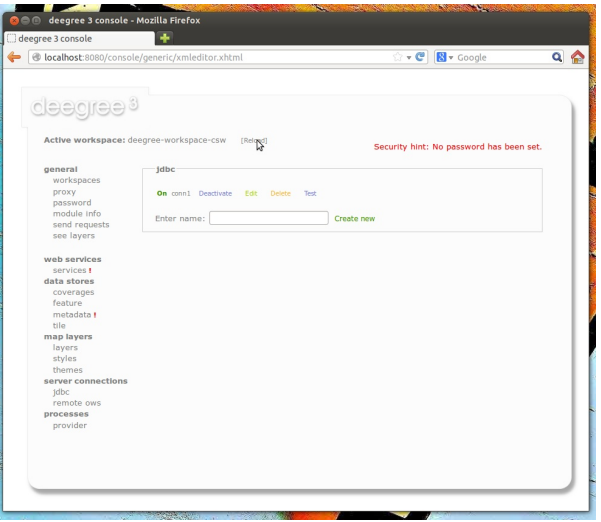

Figure 3.18: Reinitializing the workspace

The indicated problems are gone now, but we still need to create the required database tables. Change to the metadata store view (data stores -> metadata) and click Setup tables:

In the next view, click Execute:

If all went well, you should now have a working, but empty CSW setup. You can connect to the CSW with compliant clients or use the send requests link to send raw CSW requests to the service. The workspace comes with some suitable example requests. Use the third drop-down menu to select an example request. Entry **com**plex\_insert.xml can be used to insert some ISO example records using a CSW transaction request:

Click Send. After successful insertion, some records have been inserted into the CSW (respectively the database). You may want to explore other example requests as well, e.g. for retrieving records:

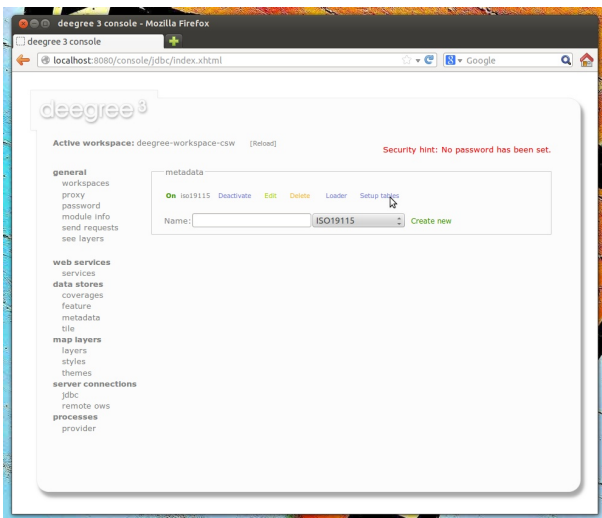

Figure 3.19: Metadata store view

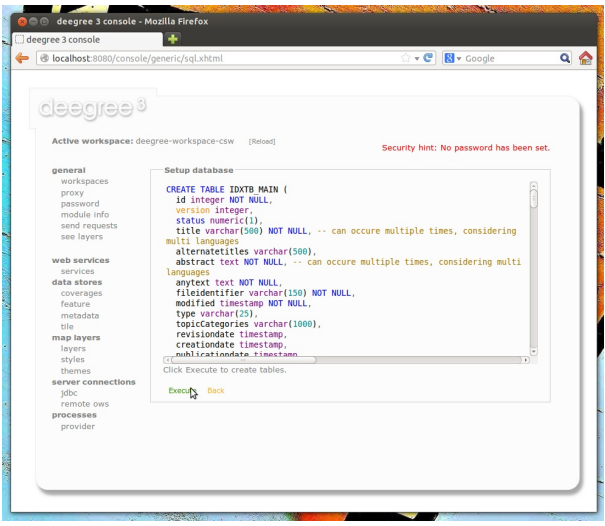

Figure 3.20: Creating tables for storing ISO metadata records

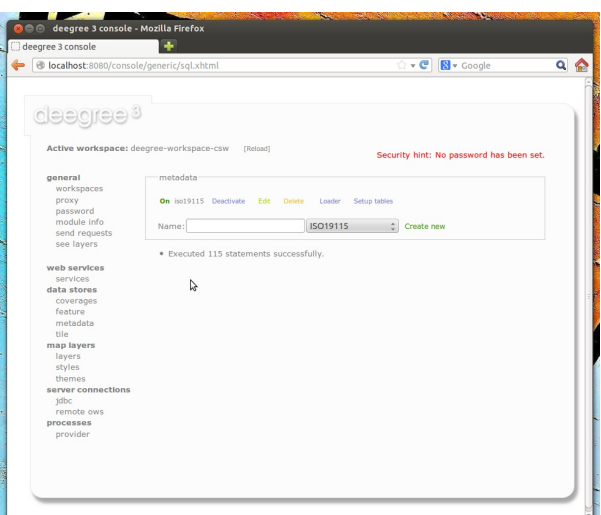

Figure 3.21: After table creation

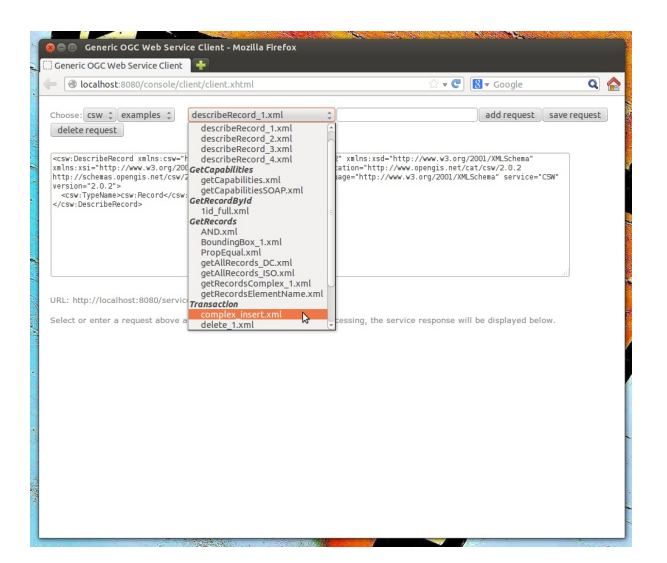

Figure 3.22: Choosing example requests

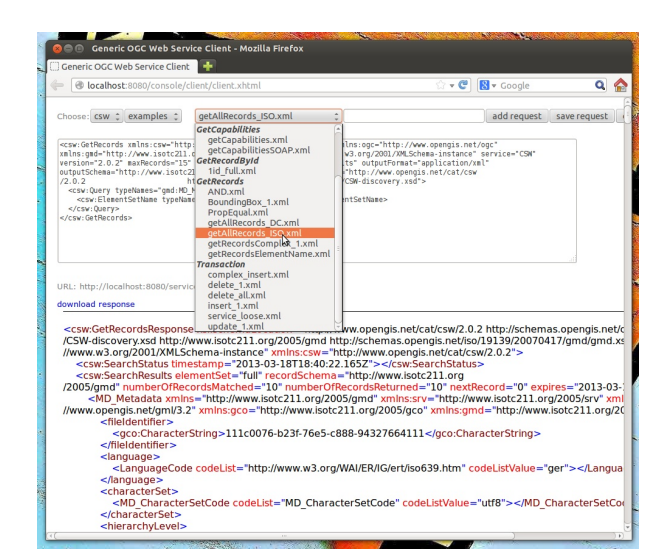

Figure 3.23: Other example CSW requests

## <span id="page-22-0"></span>**3.5 Example workspace 4: Web Processing Service demo**

This workspace contains a WPS setup with simple example processes and example requests. It's a good starting point for learning the WPS protocol and the development of WPS processes. After downloading and starting it, click send requests in order to find example requests that can be sent to the WPS. Use the third drop-down menu to select an example request:

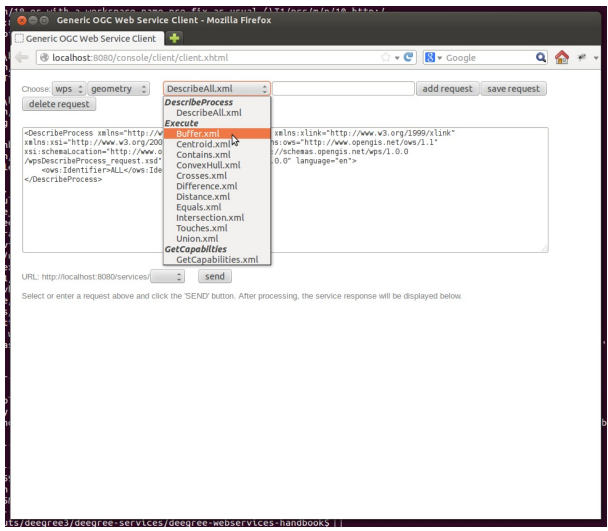

Figure 3.24: Choosing a WPS example request

Click Send to fire it against the WPS:

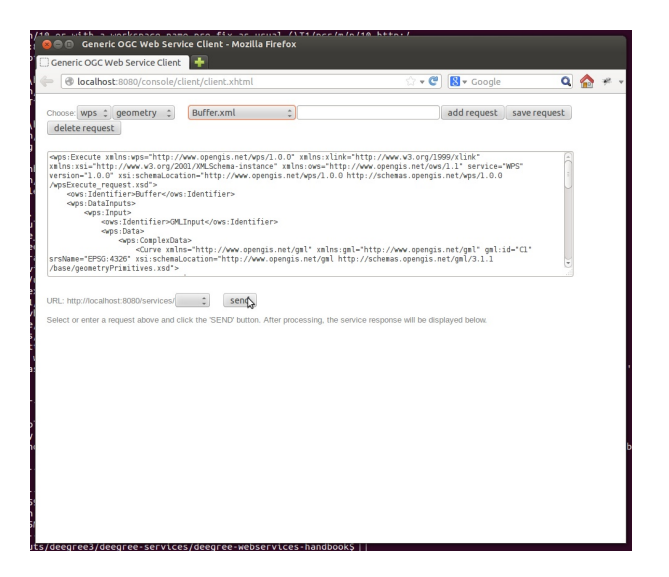

Figure 3.25: Sending an example request against the WPS

The response of the WPS will be displayed in the lower section:

Besides the geometry example processes, the parameter example process and example requests may be interesting to developers who want to learn development of WPS processes with deegree webservices:

The process has four input parameters (literal, bounding box, xml and binary) that are simply piped to four corresponding output parameters. There's practically no process logic, but the included example requests demonstrate many of the possibilities of the WPS protocol:

• Input parameter passing variants (inline vs. by reference)

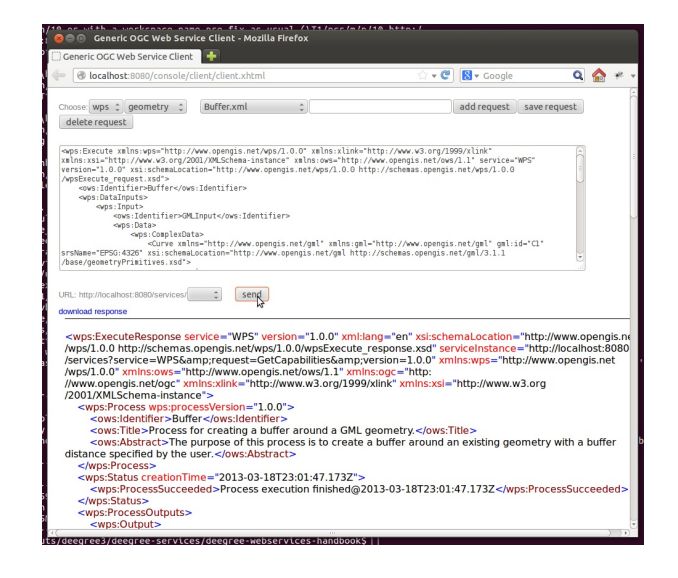

Figure 3.26: WPS response is displayed

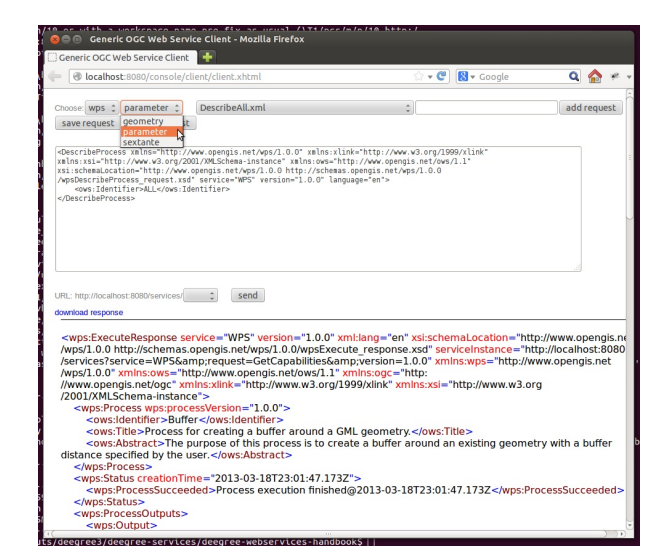

Figure 3.27: Example requests for the parameter demo process

- Output parameter handling (inline vs. by reference)
- Response variants (ResponseDocument vs. RawData)
- Storing of response documents
- Asynchronous execution

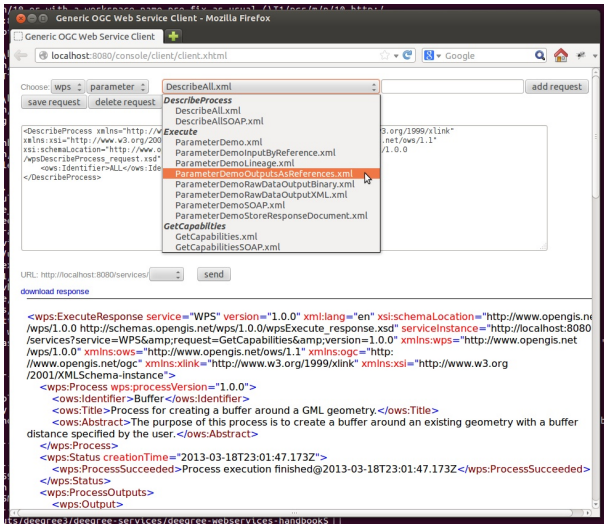

Figure 3.28: Example requests for the ParameterDemo process

Tip: WPS request types and their format are specified in the [OGC Web Processing Service specification.](http://www.opengeospatial.org/standards/wps)

Tip: In order to add your own processes, see *[Web Processing Service \(WPS\)](#page-56-0)* and *[Process providers](#page-132-0)*.

# **CONFIGURATION BASICS**

<span id="page-26-0"></span>In the previous chapter, you learned how to access and log in to the deegree service console and how to download and activate example workspaces. This chapter introduces the basic concepts of deegree webservices configuration:

- The deegree workspace and the active workspace directory
- Workspace files and resources
- Workspace directories and resource types
- Resource identifiers and dependencies
- Usage of the service console for workspace configuration

The final section of this chapter describes recommended practices for creating your own workspace. The remaining chapters of the documentation describe the individual workspace resource formats in detail.

## <span id="page-26-1"></span>**4.1 The deegree workspace**

The deegree workspace is the modular, resource-oriented and extensible configuration concept used by deegree webservices. The following diagram shows the different types of resources that it contains:

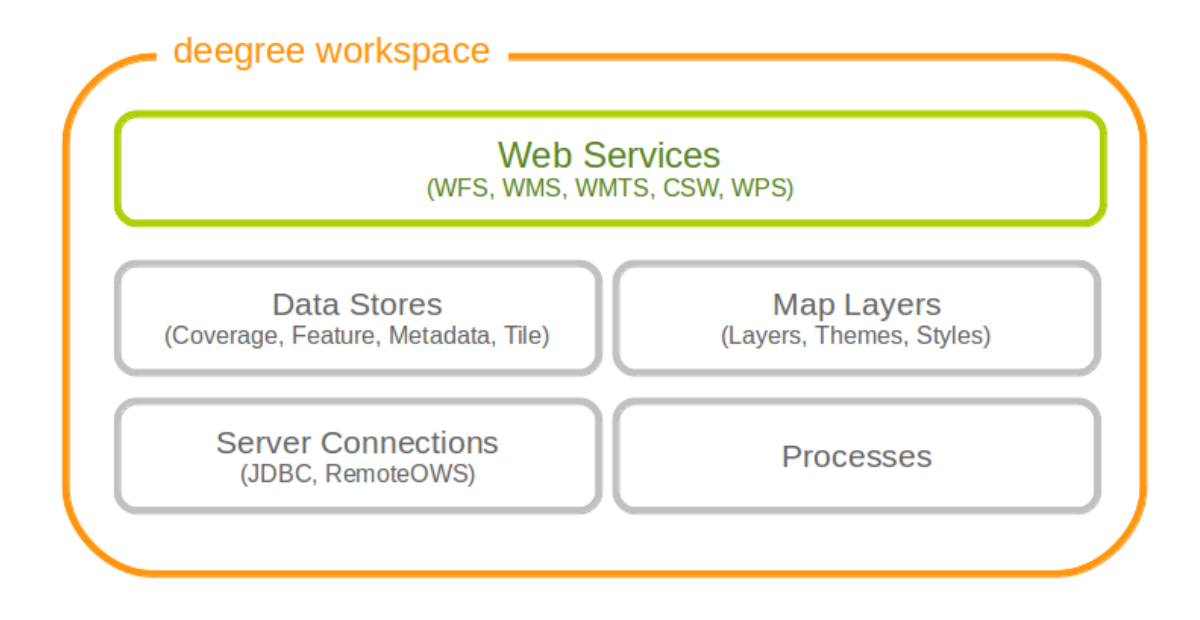

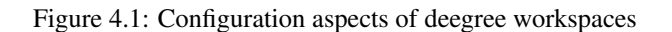

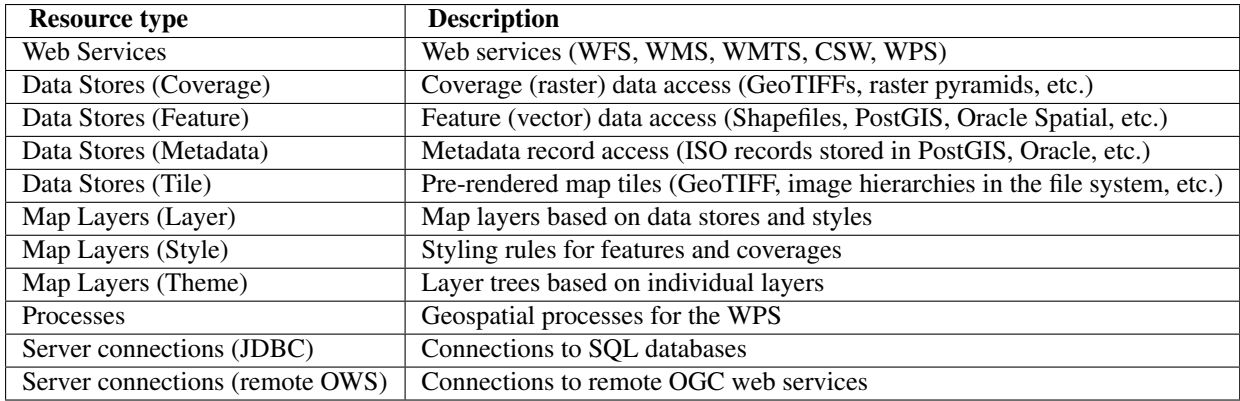

The following table provides a short description of the different types of workspace resources:

Physically, every configured resource corresponds to an XML configuration file in the active workspace directory.

## <span id="page-27-0"></span>**4.2 Location of the deegree workspace directory**

The active deegree workspace is part of the . deegree directory which stores a few global configuration files along with the workspace. The location of this directory depends on your operating system.

### **4.2.1 Linux/Solaris/Mac OS X**

On UNIX-like systems (Linux/Solaris/MacOS X), deegree's configuration files are located in folder \$HOME/.deegree/. Note that \$HOME is determined by the user that started the web application container that runs deegree. If you started the ZIP version of deegree as user "kelvin", then the directory will be something like /home/kelvin/.deegree.

Tip: In order to use a different folder for deegree's configuration files, you can set the system environment variable DEEGREE\_WORKSPACE\_ROOT. Note that the user running the web application container must have read/write access to this directory.

### **4.2.2 Windows**

On Windows, deegree's configuration files are located in folder %USERPROFILE%/.deegree/. Note that %USERPROFILE% is determined by the user that started the web application container that runs deegree. If you started the ZIP version of deegree as user "kelvin", then the directory will be something like C:\Users\kelvin\.deegree or C:\Dokumente und Einstellungen\kelvin\.deegree.

Tip: In order to use a different folder for deegree's configuration files, you can set the system environment variable DEEGREE\_WORKSPACE\_ROOT. Note that the user running the web application container must have read/write access to this directory.

### **4.2.3 Global configuration files and the active workspace**

If you downloaded all four example workspaces (as described in *[Getting started](#page-10-0)*), set a console password and the proxy parameters, your .deegree directory will look like this:

As you see, this . deegree directory contains four subdirectories. Every subdirectory corresponds to a deegree workspace. Besides the configuration files inside the workspace, three global configuration files exist: Note that only a single workspace can be active at a time. The information on the active one is stored in file webapps.properties.

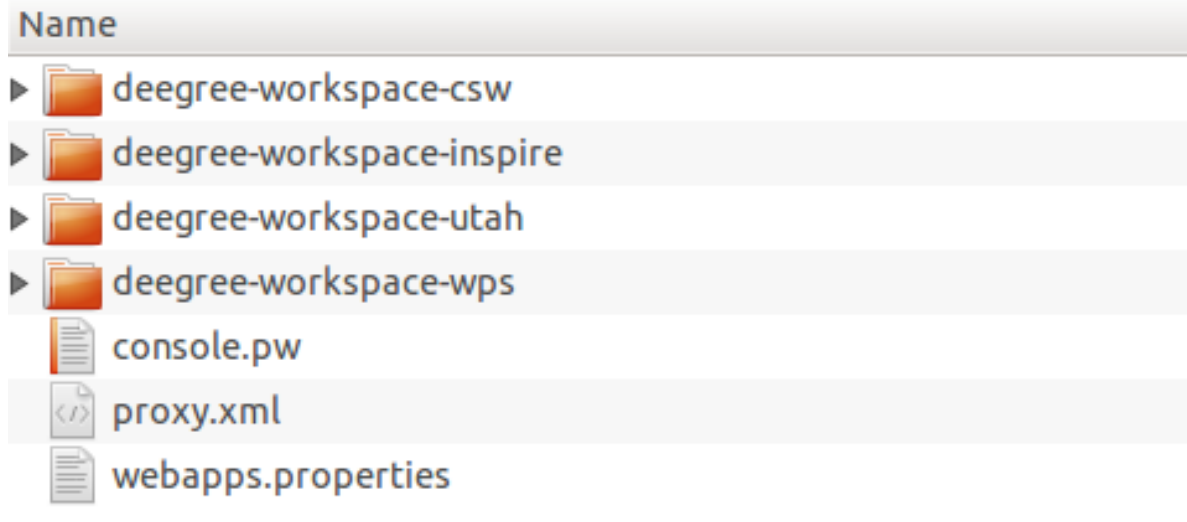

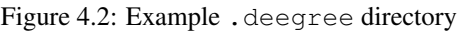

| File name                     | <b>Function</b>               |
|-------------------------------|-------------------------------|
| <subdirectory></subdirectory> | Workspace directory           |
| console.pw                    | Password for services console |
| proxy.xml                     | Proxy settings                |
| webapps.properties            | Selects the active workspace  |

Table 4.1: Global configuration files and workspace directories

Tip: Usually, you don't need to care about the three files that are located at the top level of this directory. The service console creates and modifies them as required (e.g. when switching to a different workspace). In order to create a deegree webservices setup, you will need to create or edit resource configuration files in the active workspace directory. The remaining documentation will always refer to files in the (active) workspace directory.

Tip: When multiple deegree webservices instances run on a single machine, every instance can use a different workspace. The file webapps.properties stores the active workspace for every deegree webapp separately.

## <span id="page-28-0"></span>**4.3 Structure of the deegree workspace directory**

The workspace directory is a container for resource files with a well-defined directory structure. When deegree starts up, the active workspace directory is determined and the following subdirectories are scanned for XML resource configuration files:

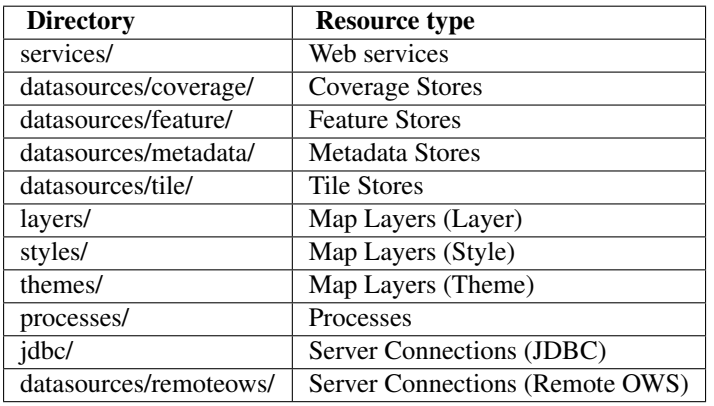

A workspace directory may contain additional directories to provide additional files along with the resource configurations. The major difference is that these directories are not scanned for resource files. Some common ones are:

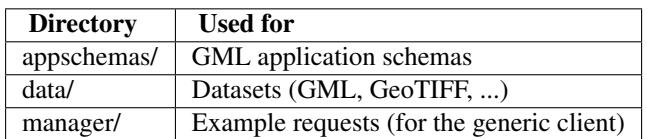

### **4.3.1 Workspace files and resources**

In order to clarify the relation between workspace files and resources, let's have a look at an example:

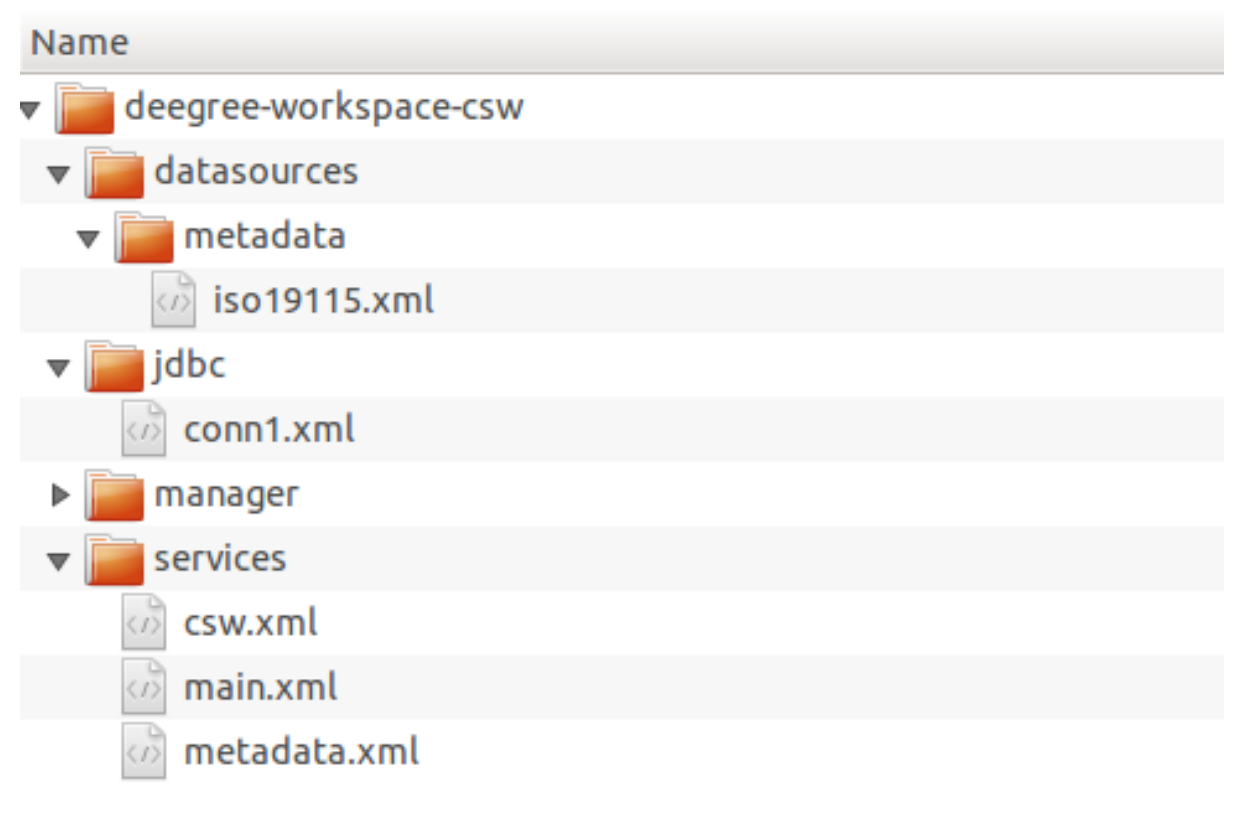

Figure 4.3: Example workspace directory

As noted, deegree scans the well-known resource directories for XML files ( $\star$ . xml) on startup (note that it will omit directory manager, as it is not a well-known resource directory). For every file found, deegree will check the type of configuration format (by determining the name of the XML root element). If it is a recognized format, deegree will try to create and initialize a corresponding resource. For the example, this results in the following setup:

- A metadata store with id iso19115
- A JDBC connection pool with id conn1
- A web service with id csw

The individual XML resource formats and their options are described in the later chapters of the documentation.

Tip: You may wonder why the main.xml and metadata.xml files are not considered as web service resource files. These two filenames are reserved and treated specifically. See *[Web services](#page-40-0)* for details.

Tip: The configuration format has to match the workspace subdirectory, e.g. metadata store configuration files are only considered when they are located in datasources/metadata.

#### **4.3.2 Resource identifiers and dependencies**

It has already been hinted that resources have an identifier, e.g. for file jdbc/conn1.xml a JDBC connection pool with identifier conn1 is created. You probably have guessed that the identifier is derived from the file name (file name minus suffix), but you may wonder what purpose the identifier serves. The identifier is used for wiring resources. For example, an ISO metadata store resource requires a JDBC pool, because it provides the actual connections to the SQL database. Therefore, the corresponding resource configuration format has an element to specify it:

```
Example for wiring workspace resources
<ISOMetadataStore configVersion="3.2.0" xmlns="http://www.deegree.org/datasource/metadata/iso19115">
  <!-- [1] Identifier of JDBC connection -->
  <JDBCConnId>conn1</JDBCConnId>
  [...]
</ISOMetadataStore>
```
In this example, the ISO metadata store is wired to JDBC connection pool conn1. Many deegree resource configuration files contain such references to dependent resources. Some resources perform auto-wiring. For example, every CSW instance needs to connect to a metadata store for accessing stored metadata records. If the CSW configuration omits the reference to the metadata store, it is assumed that there's exactly one metadata store defined in the workspace and deegree will automatically connect the CSW to this store.

Tip: The required dependencies are specific to every type of resource and are documented for each resource configuration format.

### <span id="page-30-0"></span>**4.4 Using the service console for managing resources**

As an alternative to dealing with the workspace resource configuration files directly on the filesystem, you can also use the service console for this task. The service console has a corresponding menu entry for every type of workspace resource. All resource menu entries are grouped in the lower menu on the left:

Although the console offers additional functionality for some resource types, the basic management of resources is always identical.

### **4.4.1 Displaying configured resources**

In order to display the configured workspace resources of a certain type, click on the corresponding menu entry. The following screenshot shows the metadata store resources in deegree-workspace-csw:

The right part of the window displays a table with all configured metadata store resources. In this case, the workspace contains a single resource with identifier "iso19115" which is in status "On".

#### **4.4.2 Deactivating a resource**

The "Deactivate" link allows to turn off a resource temporarily (while keeping the configuration):

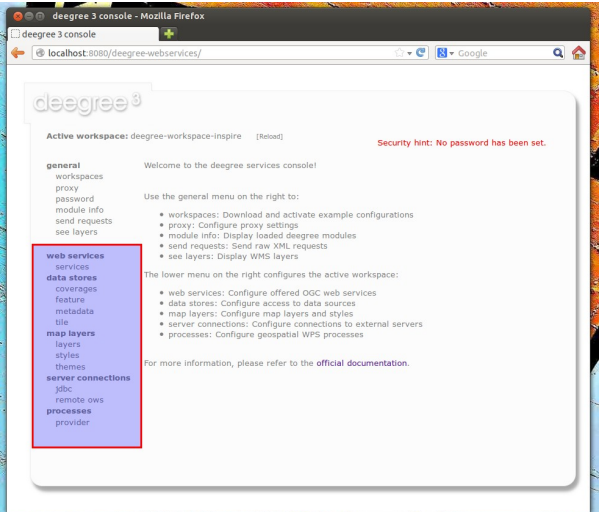

Figure 4.4: Workspace resource menu entries

|                                         | ▼ C <b>N</b> ▼ Google<br>@ localhost:8080/deegree-webservices/console/webservices/webservices.xhtml<br>☆ | $Q \nLeftrightarrow$ |
|-----------------------------------------|----------------------------------------------------------------------------------------------------|----------------------|
| deegree <sup>s</sup>                    |                                                                                                    |                      |
| Active workspace: deegree-workspace-csw | [Reload]<br>Security hint: No password has been set.                                                     |                      |
| general<br>workspaces                   | metadata                                                                                                 |                      |
| proxy<br>password                       | On iso19115 Deactivate<br>Edit<br><b>Delete</b><br>Loader<br>Setup tables                                |                      |
| module info                             | ISO19139-Memory :<br>Name:<br>Create new                                                                 |                      |
| send requests                           |                                                                                                    |                      |
| see layers                              |                                                                                                    |                      |
| web services                            |                                                                                                    |                      |
| services                                |                                                                                                    |                      |
| data stores<br>coverages                |                                                                                                    |                      |
| feature                                 |                                                                                                    |                      |
| metadata                                |                                                                                                    |                      |
| tile<br>map layers                      |                                                                                                    |                      |
| layers                                  |                                                                                                    |                      |
| styles                                  |                                                                                                    |                      |
| themes<br>server connections            |                                                                                                    |                      |
| <b>idbc</b>                             |                                                                                                    |                      |
| remote ows                              |                                                                                                    |                      |
| processes<br>provider                   |                                                                                                    |                      |
|                                         |                                                                                                    |                      |
|                                         |                                                                                                    |                      |
|                                         |                                                                                                    |                      |
|                                         |                                                                                                    |                      |

Figure 4.5: Displaying metadata store resources

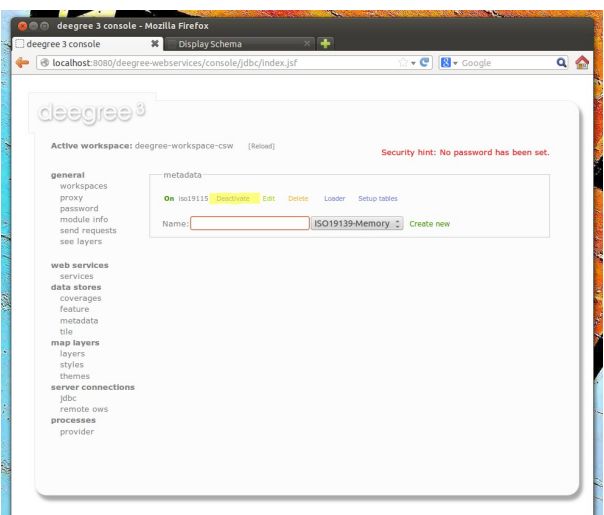

Figure 4.6: Deactivate action

After clicking on "Deactivate", the status of the resource will be "Off", and the "Deactivate" link will change to "Activate". Also, the "Reload" link at the top will turn red to notify that there may be changes that need to be propagated to dependent resources:

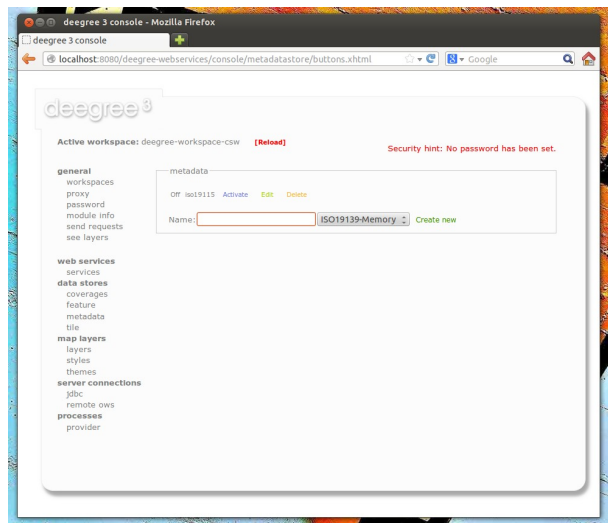

Figure 4.7: Deactivated a resource

Tip: When a resource is being deactivated, the suffix of the corresponding configuration file is changed to ".ignore". Reactivating changes the suffix back to ".xml".

### **4.4.3 Editing a resource**

By clicking on the "Edit" link, you can edit the corresponding XML configuration inside your browser:

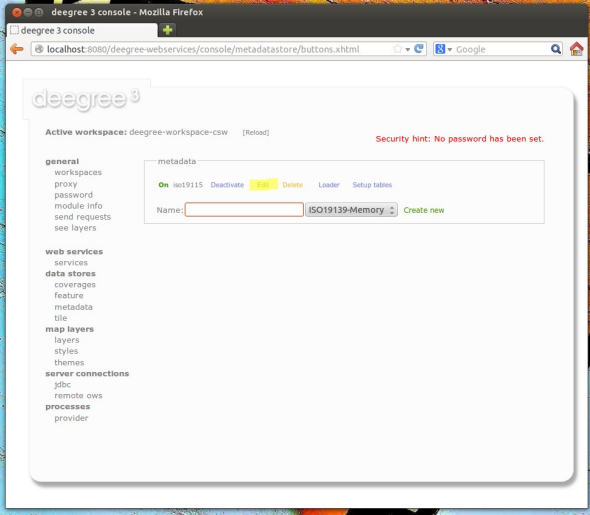

Figure 4.8: Edit action

The XML configuration will be displayed:

You can now perform configuration changes in the text area and click on "Save". Or click any of the links:

- Display Schema: Displays the XML schema file for the resource configuration format.
- Cancel: Discards any changes.

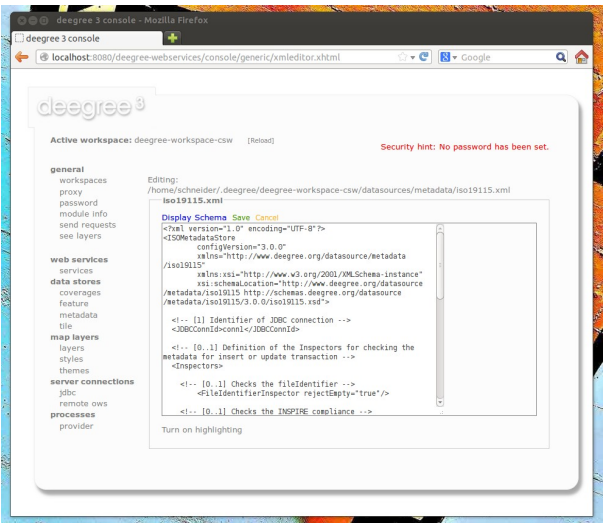

Figure 4.9: Editing a resource configuration

• Turn on highlighting: Perform syntax highlighting.

If there are no (syntactical) errors in the configuration, the "Save" link will take you back to the corresponding resource view. Before actually saving the file, the service console will perform an XML validation of the file and display any syntactical errors:

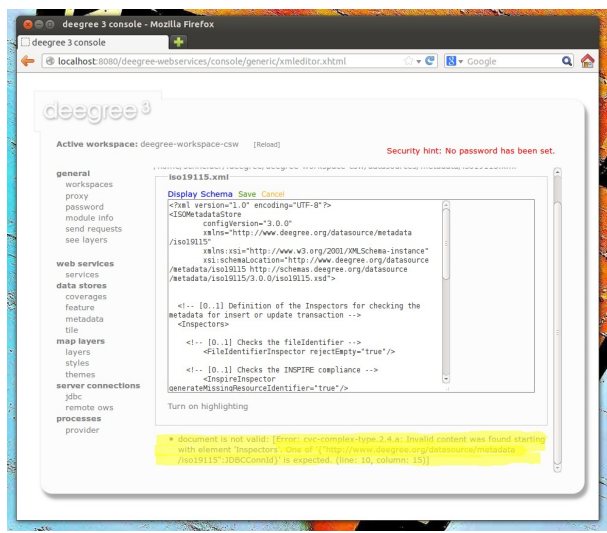

Figure 4.10: Displaying a syntax error

In this case, the mandatory "JDBCConnId" element was removed, which violates the configuration schema. This needs to be corrected, before "Save" will actually save the file to the workspace directory.

### **4.4.4 Deleting a resource**

The "Delete" link will deactivate the resource and delete the corresponding configuration file from the workspace:

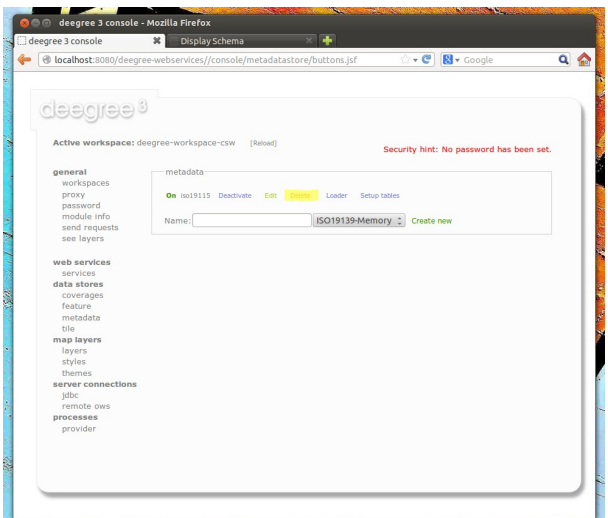

Figure 4.11: Delete action

### **4.4.5 Creating a new resource**

In order to add a new resource, enter a new identifier in the text field, select a resource sub-type from the drop-down and click on "Create new":

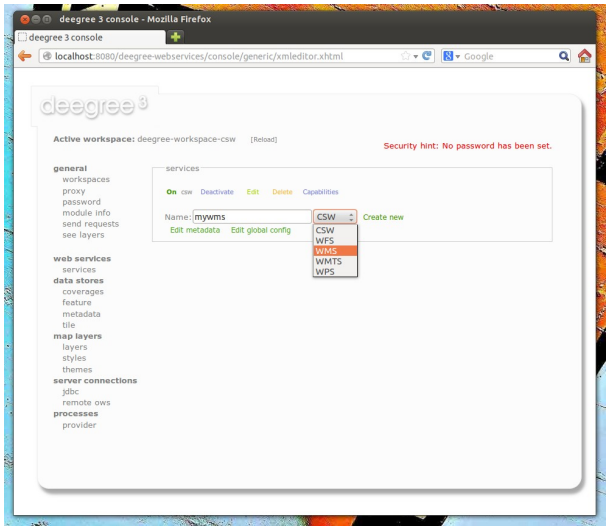

Figure 4.12: Adding a WMS resource with identifier "mywms"

The next steps depend on the type of resource, but generally you have to choose between different options and the result will be a new resource configuration file in the workspace.

#### **4.4.6 Displaying error messages**

One of the most helpful features of the console is that it can help to detect and fix errors in a workspace setup. For example, if you delete (or deactivate) JDBC connection "conn1" in deegree-workspace-csw and click "[Reload]", you will see the following:

The red exclamation marks near "services" and "metadata" show that these resource categories have resources with errors. Let's click on the metadata link to see what's going on:

The metadata resource view reveals that the metadata store "iso19115" has an error. Clicking on "Show errors" leads to:

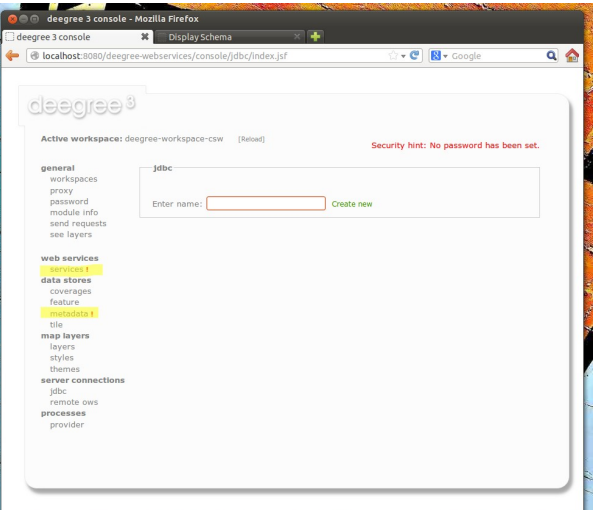

Figure 4.13: Errors in resource categories

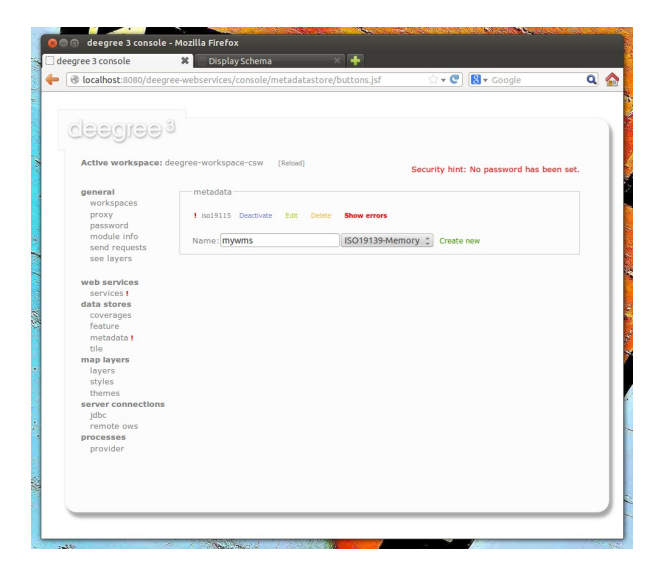

Figure 4.14: Resource "iso19115" has an error

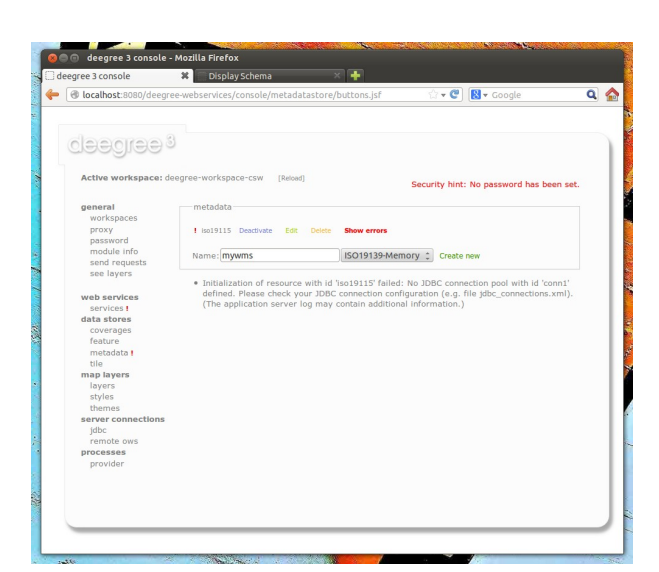

Figure 4.15: Details on the problem with "iso19115"
The error message gives an important hint: "No JDBC connection pool with id 'conn1' defined." deegree was unable to initialize the metadata store, because it refers to a JDBC connection pool "conn1". You may wonder what the error in the services category is about:

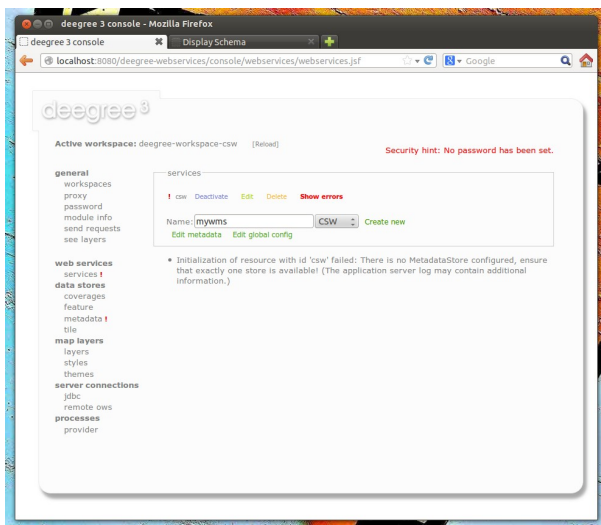

Figure 4.16: Details on the problem with "csw"

As you see, the problem with the service resource ("There is no MetadataStore configured, ensure that exactly one store is available!) is actually a consequence of the other issue. Because deegree couldn't initialize the metadata store, it was also unable to start up the CSW correctly. If you add a new JDBC connection "conn1" and click on "[Reload]", both problems should disappear.

## **4.4.7 Resource type specific actions**

In addition to the common management functionality, some resource views offer additional actions. This is described in the corresponding chapters, but here's a short overview:

- Web Services: Display service capabilities ("Capabilities"), edit service metadata ("Edit metadata"), edit controller configuration ("Edit global config")
- Feature Stores: Display feature types and number of stored features ("Info"), Import GML feature collections ("Loader"), Mapping wizard ("Create new" SQL feature store)
- Metadata Stores: Import metadata sets ("Loader"), create database tables ("Setup tables")
- Server Connections (JDBC): Test database connection ("Test")

# **4.5 Best practices for creating workspaces**

This section provides some hints for creating a deegree workspace.

#### **4.5.1 Start from example or from scratch**

For creating your own workspace, you have two options. Option 1 is to use an existing workspace as a template and adapt it to your needs. Option 2 is to start from scratch, using an empty workspace. Adapting an existing workspace makes a lot of sense if your use-case is close to the scenario of the workspace. For example, if you want to set up INSPIRE View and Download Services, it is a good option to use *[Example workspace 1: INSPIRE](#page-12-0) [Network Services](#page-12-0)* as a starting point.

In order to create a new workspace, simply create a new directory in the . deegree directory.

| Name |   |                           |
|------|---|---------------------------|
|      |   | deegree-workspace-csw     |
|      |   | deegree-workspace-inspire |
|      |   | deegree-workspace-utah    |
|      |   | deegree-workspace-wps     |
|      |   | myscenario                |
|      |   | console.pw                |
|      |   | proxy.xml                 |
|      | ≣ | webapps.properties        |
|      |   |                           |

Figure 4.17: Creating the new workspace myscenario

Afterwards, switch to the new workspace using the services console, as described in *[Downloading and activating](#page-11-0) [example workspaces](#page-11-0)*.

# **4.5.2 Find out which resources you need**

The first step is to identify the types of workspace resources that you need for your use-case. You probably know already which types of services your setup requires. The next step is to identify the dependencies for every service by having a look at the respective chapter in the documentation. Let's say you want a setup with a transactional WFS, a WMS and a CSW:

- A WFS instance requires 1..n feature stores
- A WMS instance requires 1..n themes
- A CSW instance requires a single metadata store

Now you have to dig deeper: What kinds of feature stores exist? Maybe you will find out that what you want is an SQL feature store. So you read the respective part of the documentation and see that an SQL feature store requires a JDBC connection pool resource. Do the same research for the WMS dependencies. A WMS depends on a theme. Find out what a theme is and what it requires. In short, you have to answer the following questions for every encountered resource:

- What does resource do?
- How is it configured?
- On which resources does this resource depend?

At the end of this process you should know about the resources that you will have to configure for your setup.

Tip: Alternatively, you can approach the resources question bottom-up. Let's say you have your data ready in a PostGIS database. You want to visualize it using a WMS. So you would require a JDBC resource pool that connects to your database. You need a simple SQL feature store (or an SQL feature store) that uses the new connection pool. You create one or more feature layers that are wired to the feature store and a theme based on the layers. At the end of the chain is the WMS resource which has to be configured to use the theme resource. Rendering styles can be created later (references have to be added to the layers configuration).

## **4.5.3 Use a validating XML editor**

All deegree XML configuration files have a corresponding XML schema, which allows to detect syntactical errors easily. The editor built into the services console performs validation when you save a configuration file. If the contents is not valid according to the schema, the file will not be saved, but an error message will be displayed:

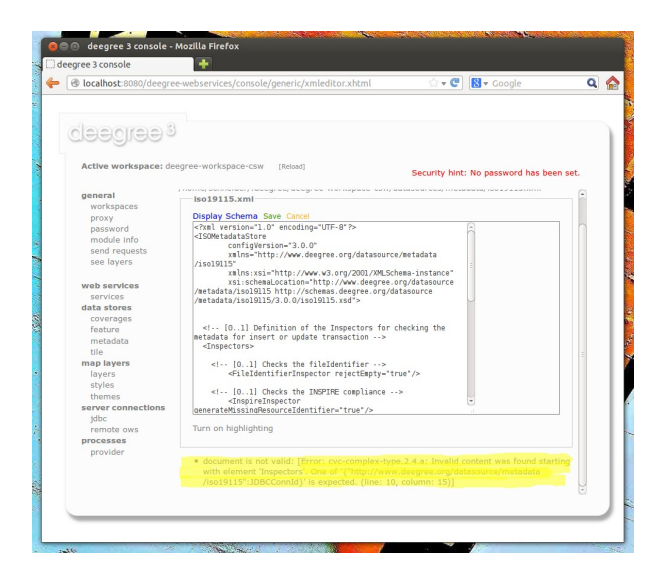

Figure 4.18: The services console displays an XML syntax error

If you prefer to use a different editor for editing deegree's configuration files, it is highly recommended to choose a validating XML editor. Successfully tested editors are Eclipse and Altova XML Spy, but any schema-aware editor should work.

Tip: In case you are able to understand XML schema, you can also use the schema file to find out about the available config options. deegree's schema files are hosted at [http://schemas.deegree.org.](http://schemas.deegree.org)

### **4.5.4 Check the resource status and error messages**

As pointed out in *[Displaying error messages](#page-34-0)*, the service console indicates errors if resources cannot be initialized. Here's an example:

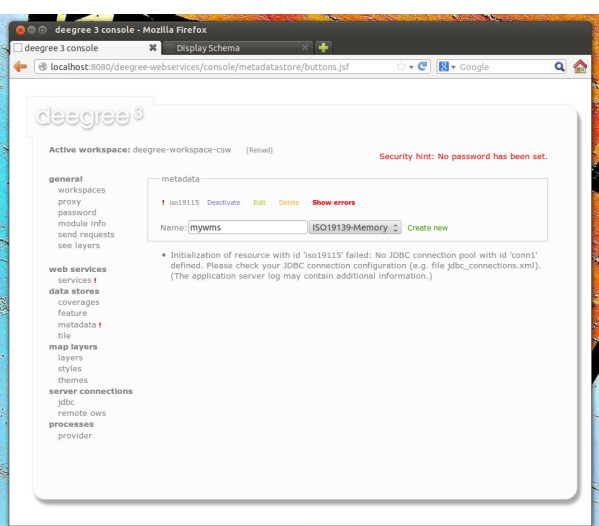

Figure 4.19: Error message

In this case, it was not possible to initialize the JDBC connection (and the resources that depend on it). You can spot resource categories and resources that have errors easily, as they have a red exclamation mark. Click on the respective resource level and on "Errors" near the broken resource to see the error message. After fixing the error, click on "Reload" to re-initialize the workspace. If your fix was successful, the exclamation mark will be gone.

Additional information can be found in the deegree log. If you're running the ZIP version, switch to the terminal window. When initializing workspace resources, information on every resource will be logged, along with error messages.

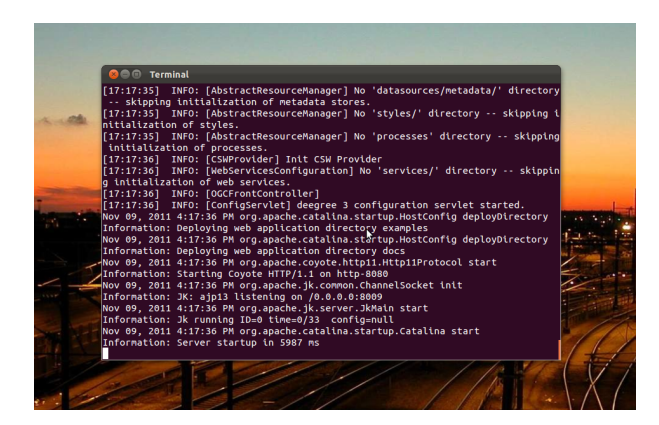

Figure 4.20: Log messages in the deegree log

Tip: If you deployed the WAR version, the location of the deegree log depends on your web application container. For Tomcat, you will find it in file catalina.out in the log/ directory.

Tip: More logging can be activated by adjusting file log4j.properties in the /WEB-INF/classes/ directory of the deegree webapplication.

# **WEB SERVICES**

This chapter describes the configuration of web service resources. You can access this configuration level by clicking the web services link in the administration console. The corresponding configuration files are located in the services/ subdirectory of the active deegree workspace directory.

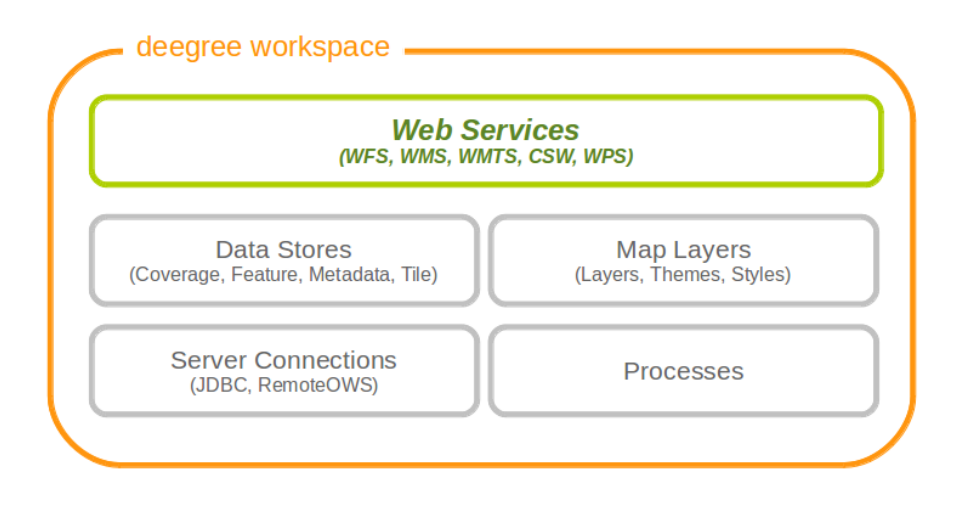

Figure 5.1: Web services are the top-level resources of the deegree workspace

Tip: The identifier of a web service resource has a special purpose. If your deegree instance can be reached at http://localhost:8080/deegree-webservices, the common endpoint for connecting to your services is http://localhost:8080/deegree-webservices/services. However, if you define multiple service resources of the same type in your workspace (e.g. two WMS instances with identifiers wms1 and wms2), you cannot use the common URL, as deegree cannot determine the targeted WMS instance from the request. In this case, simply append the resource identifier to the common endpoint URL (e.g. http://localhost:8080/deegree-webservices/services/wms2) to choose the service resource that you want to connect to explicitly.

# <span id="page-40-0"></span>**5.1 Web Feature Service (WFS)**

A deegree WFS setup consists of a WFS configuration file and any number of feature store configuration files. Feature stores provide access to the actual data (which may be stored in any of the supported backends, e.g. in shapefiles or spatial databases such as PostGIS or Oracle Spatial). In transactional mode (WFS-T), feature stores are also used for modification of stored features:

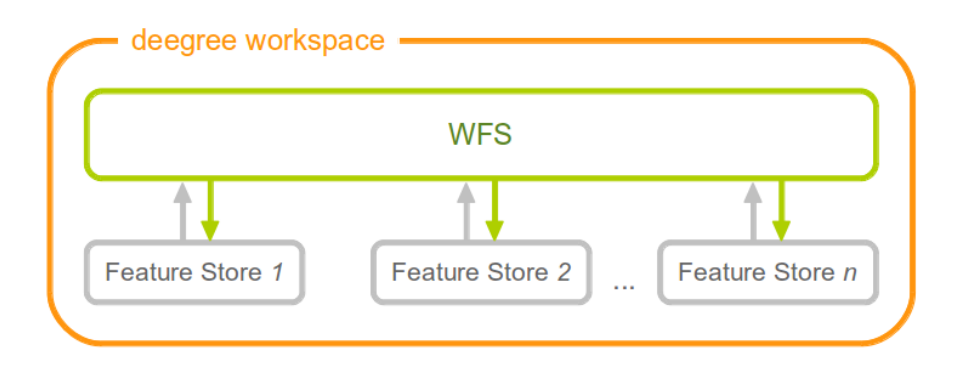

Figure 5.2: A WFS resource is connected to any number of feature store resources

# **5.1.1 Minimal example**

The only mandatory option is QueryCRS, therefore, a minimal WFS configuration example looks like this:

```
WFS config example 1: Minimal configuration
<deegreeWFS configVersion="3.2.0"
 xmlns="http://www.deegree.org/services/wfs"
 xmlns:xsi="http://www.w3.org/2001/XMLSchema-instance"
 xsi:schemaLocation="http://www.deegree.org/services/wfs
 http://schemas.deegree.org/services/wfs/3.2.0/wfs_configuration.xsd">
 <QueryCRS>urn:ogc:def:crs:EPSG::4258</QueryCRS>
</deegreeWFS>
```
This will create a deegree WFS with the feature types from all configured feature stores in the workspace and urn:ogc:def:crs:EPSG::4258 as coordinate system for returned GML geometries.

# **5.1.2 More complex example**

A more complex configuration example looks like this:

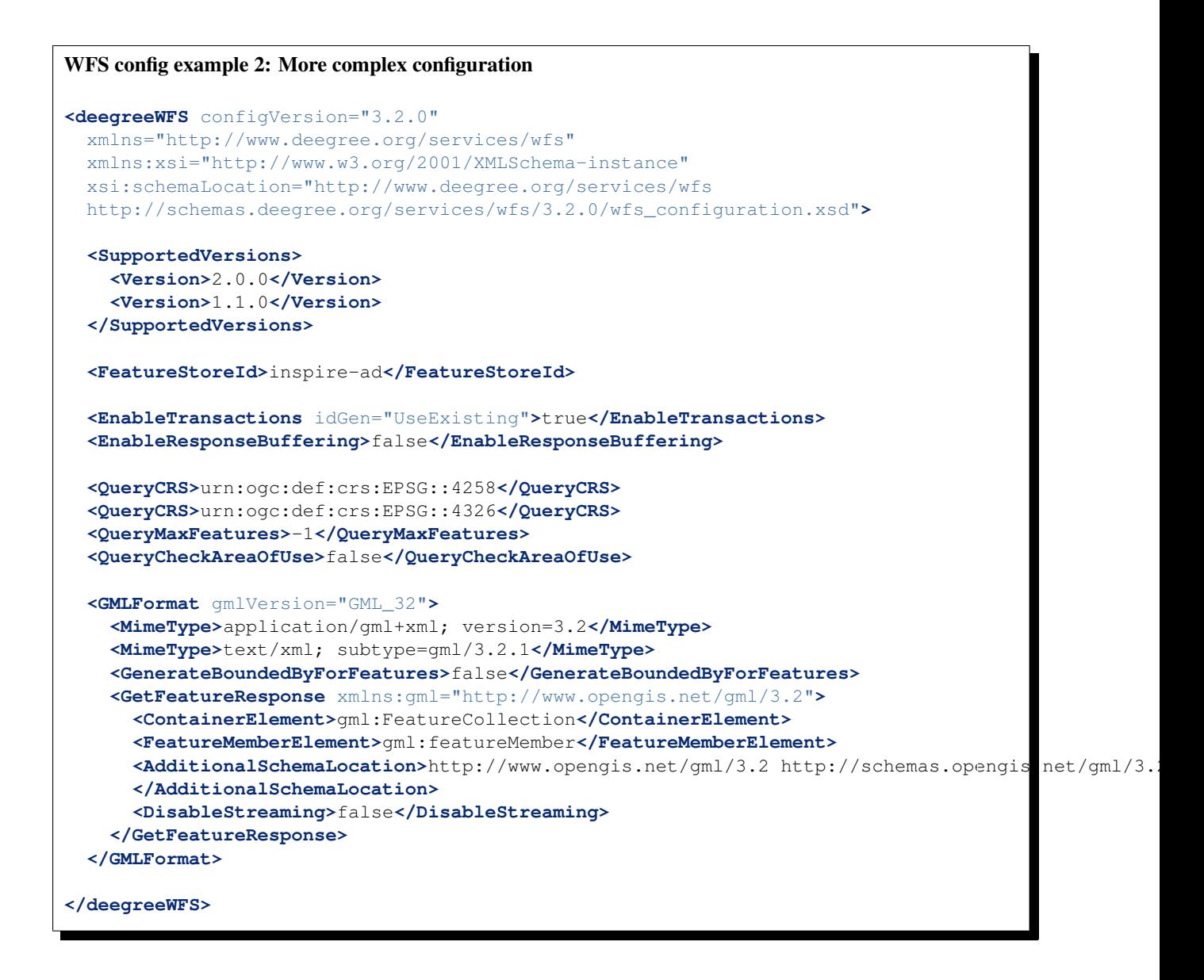

# **5.1.3 Configuration overview**

The deegree WFS config file format is defined by schema file [http://schemas.deegree.org/services/wfs/3.2.0/wfs\\_configuration.xsd.](http://schemas.deegree.org/services/wfs/3.2.0/wfs_configuration.xsd) The root element is deegreeWFS and the config attribute must be 3.2.0. The following table lists all available configuration options (complex ones contain nested options themselves). When specifiying them, their order must be respected.

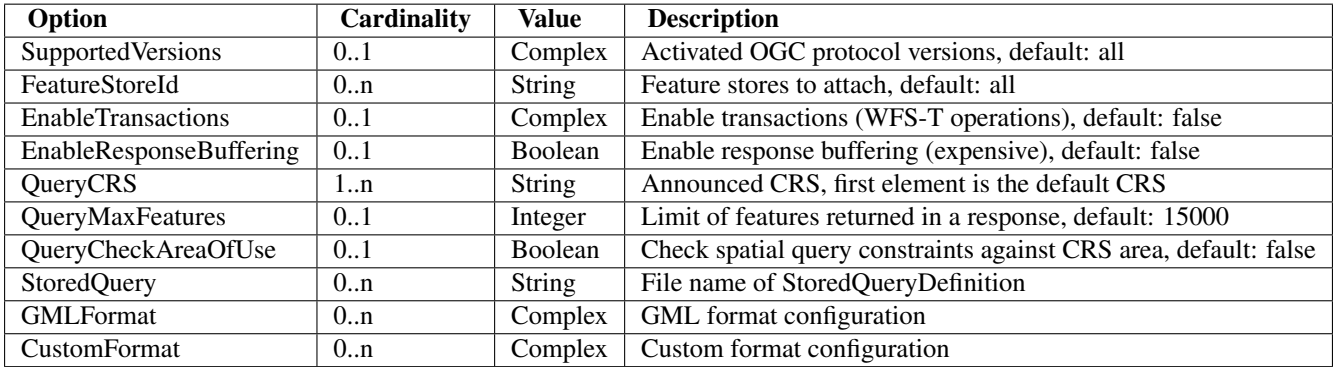

The remainining sections describe these options and their sub-options in detail.

# **5.1.4 General options**

- SupportedVersions: By default, all implemented WFS protocol versions (1.0.0, 1.1.0 and 2.0.0) will be activated. You can control offered WFS protocol versions using element SupportedVersions. This element allows any combination of the child elements  $\langle Version>1.0.0\langle Version>1.0.0\rangle$ <Version>1.1.0</Version> and <Version>2.0.0</Version>.
- FeatureStoreId: By default, all feature stores in your deegree workspace will be used for serving feature types. In some cases, this may not be what you want, e.g. because you have two different WFS instances running, or you don't want all feature types used in your WMS for rendering to be available via your WFS. Use the FeatureStoreId option to explicitly set the feature stores that this WFS should use.
- EnableResponseBuffering: By default, WFS responses are directly streamed to the client. This is very much recommended and even a requirement for transferring large responses efficiently. The only drawback happens if exceptions occur, after a partial response has already been transferred. In this case, the client will receive part payload and part exception report. By specifying false here, you can explicitly force buffering of the full response, before it is written to the client. Only if the full response could be generated successfully, it will be transferred. If an exception happens at any time the buffer will be discarded, and an exception report will be sent to the client. Buffering is performed in memory, but switches to a temp file in case the buffer grows bigger than 1 MiB.
- QueryCRS: Coordinate reference systems for returned geometries. This element can be specified multiple times, and the WFS will announce all CRS in the GetCapabilities response (except for WFS 1.0.0 which does not officially support using multiple coordinate reference systems). The first element always specifies the default CRS (used when no CRS parameter is present in a request).
- QueryMaxFeatures: By default, a maximum number of 15000 features will be returned for a single GetFeature request. Use this option to override this setting. A value of  $-1$  means unlimited.
- QueryCheckAreaOfUse: By default, spatial query constraints are not checked with regard to the area of validity of the CRS. Set this option to true to enforce this check.

# **5.1.5 Transactions**

By default, WFS-T requests will be rejected. Setting the EnableTransactions option to true will enable transaction support. This option has the optional attribute idGenMode which controls how ids of inserted features (the values in the gml:id attribute) are treated. There are three id generation modes available:

- UseExisting: The original gml:id values from the input are stored. This may lead to errors if the provided ids are already in use.
- GenerateNew (default): New and unique ids are generated. References in the input GML (xlink:href) that point to a feature with an reassigned id are fixed as well, so reference consistency is maintained.
- ReplaceDuplicate: The WFS will try to use the original gml:id values that have been provided in the input. In case a certain identifier already exists in the backend, a new and unique identifier will be generated. References in the input GML (xlink:href) that point to a feature with an reassigned id are fixed as well, so reference consistency is maintained.

Hint: Currently, transactions can only be enabled if your WFS is attached to a single feature store.

Hint: Not every feature store implementation supports transactions, so you may encounter that transactions are rejected, even though you activated them in the WFS configuration.

Hint: The details of the id generation depend on the feature store implementation/configuration.

Hint: In a WFS 1.1.0 insert, the id generation mode can be overridden by attribute *idGenMode* of the Insert element. WFS 1.0.0 and WFS 2.0.0 don't support to specify the id generation mode on a request basis.

# **5.1.6 Adapting GML output formats**

By default, a deegree WFS will offer GML 2, 3.0, 3.1, and 3.2 as output formats and announce those formats in the GetCapabilities responses (except for WFS 1.0.0, as this version of the standard has no means of announcing other formats than GML 2). The element for GetFeature responses is wfs:FeatureCollection, as mandated by the WFS specification.

In some cases, you may want to alter aspects of the offered output formats. For example, if you want your WFS to serve a specific application schema (e.g. INSPIRE Data Themes), you should restrict the announced GML versions to the one used for the application schema. These and other output-format related aspects can be controlled by element GMLFormat.

```
Example for WFS config option GMLFormat
<GMLFormat gmlVersion="GML_32">
  <MimeType>text/xml; subtype=gml/3.2.1</MimeType>
  <GenerateBoundedByForFeatures>false</GenerateBoundedByForFeatures>
  <GetFeatureResponse>
    <ContainerElement xmlns:gml="http://www.opengis.net/gml/3.2">gml:FeatureCollection</ContainerElement>
    <FeatureMemberElement xmlns:gml="http://www.opengis.net/gml/3.2">gml:featureMember</FeatureMemberElement>
    <AdditionalSchemaLocation>
      http://www.opengis.net/gml/3.2 http://schemas.opengis.net/gml/3.2.1/deprecatedTpes.xsd
    </AdditionalSchemaLocation>
    <DisableDynamicSchema>true</DisableDynamicSchema>
    <DisableStreaming>false</DisableStreaming>
    <DecimalCoordinateFormatter places="8"/>
  </GetFeatureResponse>
</GMLFormat>
```
The GMLFormat option has the following sub-options:

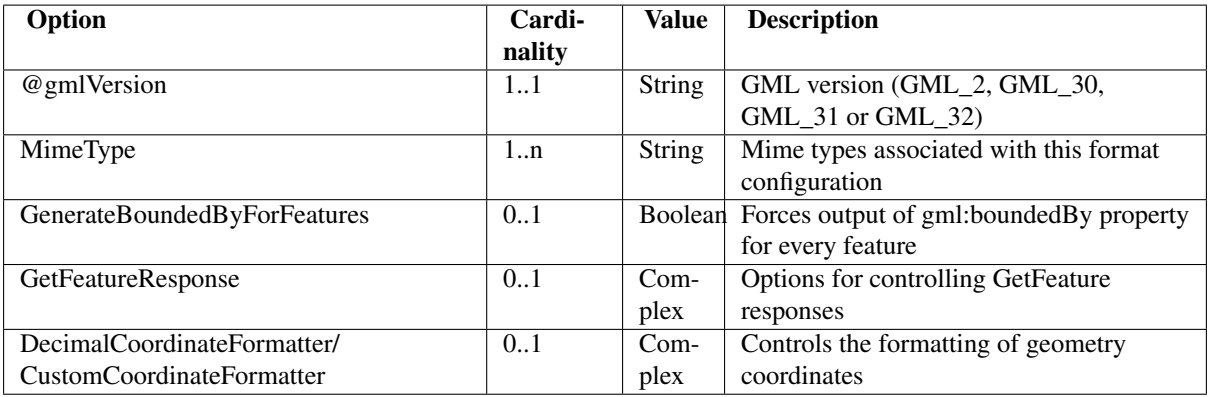

#### **Basic GML format options**

- @gmlVersion: This attribute defines the GML version (GML\_2, GML\_30, GML\_31 or GML\_32)
- MimeType: Mime types associated with this format configuration (and announced in GetCapabilities)
- GenerateBoundedByForFeatures: By default, the gml:boundedBy property will only be exported for the member features if the feature store provides it. By setting this option to true, the WFS will calculate the envelope and include it as a gml:boundedBy property. Please note that this setting

does not affect the inclusion of the qml:boundedBy property for on the feature collection level (see DisableStreaming for that).

#### **GetFeature response settings**

Option GetFeatureResponse has the following sub-options:

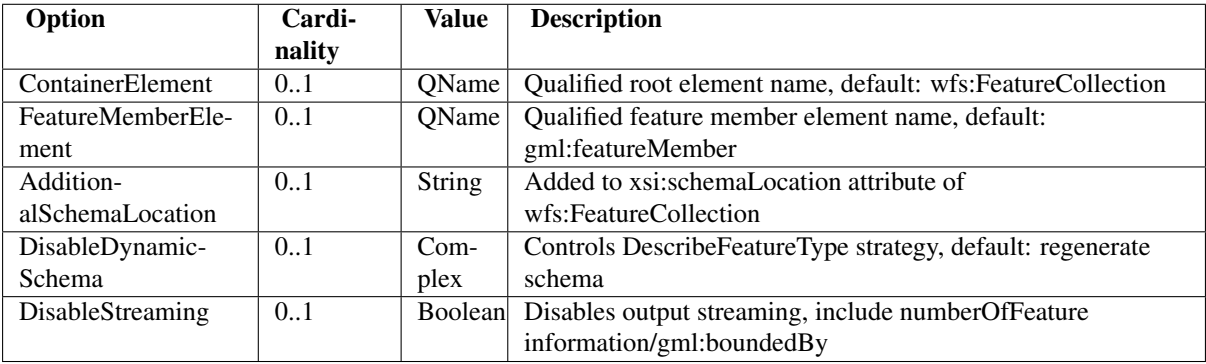

• ContainerElement: By default, the container element of a GetFeature response is wfs:FeatureCollection. Using this option, you can specify an alternative element name. In order to bind the namespace prefix, use standard XML namespace mechanisms (xmlns attribute). This option is ignored for WFS 2.0.0.

- FeatureMemberElement: By default, the member features are included in gml:featureMember (WFS 1.0.0/1.1.0) or  $wfs:$  member elements (WFS 2.0.0). Using this option, you can specify an alternative element name. In order to bind the namespace prefix, use standard XML namespace mechanisms (xmlns attribute). This option is ignored for WFS 2.0.0.
- AdditionalSchemaLocation: By default, the xsi:schemaLocation attribute in a GetFeature response is auto-generated and refers to all schemas necessary for validation of the response. Using this option, you can add additional namespace/URL pairs for adding additional schemas. This may be required when you override the returned container or feature member elements in order to achieve schema-valid output.
- DisableDynamicSchema: By default, the GML application schema returned in DescribeFeatureType reponses (and referenced in the xsi:schemaLocation of query responses) will be generated dynamically from the internal feature type representation. This allows generation of application schemas for different GML versions and is fine for simple feature models (e.g. feature types served from shapefiles or flat database tables). However, valid re-encoding of complex GML application schema (such as INSPIRE Data Themes) is technically not feasible. In these cases, you will have to set this option to false, so the WFS will produce a response that refers to the original schema files used for configuring the feature store. If you want the references to point to an external copy of your GML application schema files (instead of pointing back to the deegree WFS), use the optional attribute baseURL that this element provides.
- DisableStreaming: By default, returned features are not collected in memory, but directly streamed from the backend (e.g. an SQL database) and individually encoded as GML. This enables the querying of huge numbers of features with only minimal memory footprint. However, by using this strategy, the number of features and their bounding box is not known when the WFS starts to write out the response. Therefore, this information is omitted from the response (which is perfectly valid according to WFS 1.0.0 and 1.1.0, and a change request for WFS 2.0.0 has been accepted). If you find that your WFS client has problems with the response, you may set this option to false. Features will be collected in memory first and the generated response will include numberOfFeature information and gml:boundedBy for the collection. However, for huge response and heavy server load, this is not recommended as it introduces significant overhead and may result in out-of-memory errors.

#### **Coordinate formatters**

By default, GML geometries will be encoded using 6 decimal places for CRS with degree axes and 3 places for CRS with metric axes. In order to override this, two options are available:

- DecimalCoordinatesFormatter: Empty element, attribute places specifies the number of decimal places.
- CustomCoordinateFormatter: By specifiying this element, an implementation of Java interface org.deegree.geometry.io.CoordinateFormatter can be instantiated. Child element JavaClass contains the qualified name of the Java class (which must be on the classpath).

# **5.1.7 Adding custom output formats**

Using option element CustomFormat, it possible to plug-in your own Java classes to generate the output for a specific mime type (e.g. a binary format)

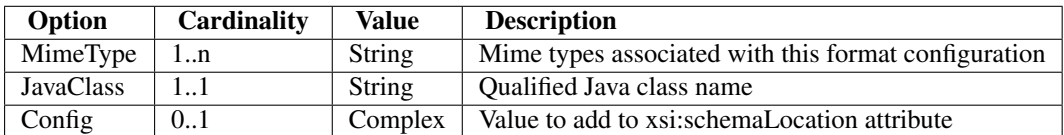

- MimeType: Mime types associated with this format configuration (and announced in GetCapabilities)
- JavaClass: Therefore, an implementation of interface org.deegree.services.wfs.format.CustomFormat must be present on the classpath.
- Config:

# **5.1.8 Stored queries**

Besides standard ('ad hoc') queries, WFS 2.0.0 introduces so-called stored queries. When WFS 2.0.0 support is activated, your WFS will automatically support the well-known stored query urn:ogc:def:storedQuery:OGC-WFS::GetFeatureById (defined in the WFS 2.0.0 specification). It can be used to query a feature instance by specifying it's gml:id (similar to GetGmlObject requests in WFS 1.1.0). In order to define custom stored queries, use the StoredQuery element to specify the file name of a StoredQueryDefinition file. The given file name (can be relative) must point to a valid WFS 2.0.0 StoredQueryDefinition file. Here's an example:

```
Example for a WFS 2.0.0 StoredQueryDefinition file
<StoredQueryDefinition id="urn:x-inspire:query:GetAddressesForStreet"
 xmlns="http://www.opengis.net/wfs/2.0"
 xmlns:ad="urn:x-inspire:specification:gmlas:Addresses:3.0"
 xmlns:gn="urn:x-inspire:specification:gmlas:GeographicalNames:3.0">
 <Title>GetAddressesForStreet</Title>
 <Abstract>Returns the ad:Address features located in the specified street.</Abstract>
 <Parameter name="streetName" type="xs:string">
    <Abstract>Name of the street (mandatory)</Abstract>
 </Parameter>
 <QueryExpressionText returnFeatureTypes="ad:Address"
   language="urn:ogc:def:queryLanguage:OGC-:WFSQueryExpression">
   <Query typeNames="ad:Address">
      <Filter xmlns="http://www.opengis.net/fes/2.0">
        <PropertyIsEqualTo>
          <ValueReference>
ad:component/ad:ThoroughfareName/ad:name/gn:GeographicalName/gn:spelling/gn:SpellingO[Name/gn:te
          </ValueReference>
          <Literal>${streetName}</Literal>
        </PropertyIsEqualTo>
      </Filter>
    </Query>
 </QueryExpressionText>
</StoredQueryDefinition>
```
This example is actually usable if your WFS is set up to serve the ad:Address feature type from INSPIRE Annex I. It defines the stored query urn:x-inspire:storedQuery:GetAddressesForStreet for retrieving ad:Address features that are located in the specified street. The street name is passed using parameter streetName. If your WFS instance can be reached at http://localhost:8080/services, you could use the request http://localhost:8080/services?request=GetFeature&storedquery\_id=urn:x-inspire:storedQue to fetch the ad:Address features in street Madame Curiestraat.

Tip: deegree WFS supports the execution of stored queries using GetFeature and GetPropertyValue requests. It also implements the ListStoredQueries and the DescribeStoredQueries operations. However, there is no support for CreateStoredQuery and DropStoredQuery at the moment.

# **5.2 Web Map Service (WMS)**

In deegree terminology, a deegree WMS renders maps from data stored in feature, coverage and tile stores. The WMS is configured using a layer structure, called a *theme*. A theme can be thought of as a collection of layers, organized in a tree structure. *What* the layers show is configured in a layer configuration, and *how* it is shown is configured in a style file. Supported style languages are StyledLayerDescriptor (SLD) and Symbology Encoding (SE).

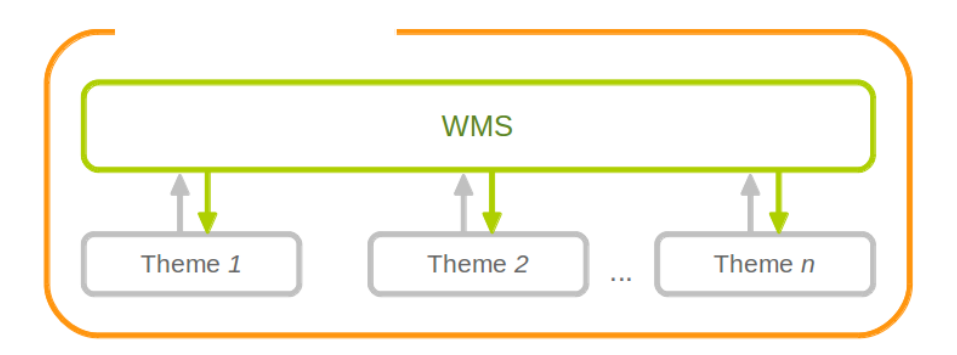

Figure 5.3: A WMS resource is connected to exactly one theme resource

Tip: In order to fully understand deegree WMS configuration, you will have to learn configuration of other workspace aspects as well. Chapter *[Map styles](#page-124-0)* describes the creation of layers and styling rules. Chapter *[Feature](#page-64-0) [stores](#page-64-0)* describes the configuration of vector data access and chapter *[Coverage stores](#page-104-0)* describes the configuration of raster data access.

# **5.2.1 A word on layers and themes**

Readers familiar with the WMS protocol might be wondering why layers can not be configured directly in the WMS configuration file. Inspired by WMTS 1.0.0 we found the idea to separate structure and content very appealing. Thinking of a layer store that just offers a set of layers is an easy concept. Thinking of a theme as a structure that may contain layers at certain points also makes sense. But when thinking of WMS the terms begin clashing. We suggest to avoid confusion as much as possible by using the same name for each corresponding theme, layer and possibly even tile/feature/coverage data sources. We believe that once you work a little with the concept of themes, and seeing them exported as WMS layer trees, the concepts fit well enough so you can appreciate the clean cut.

# **5.2.2 Configuration overview**

The configuration can be split up in six sections. Readers familiar with other deegree service configurations may recognize some similarities, but we'll describe the options anyway, because there may be subtle differences. A document template looks like this:

```
<?xml version='1.0'?>
<deegreeWMS xmlns='http://www.deegree.org/services/wms'>
  <!-- actual configuration goes here -->
</deegreeWMS>
```
The following table shows what top level options are available.

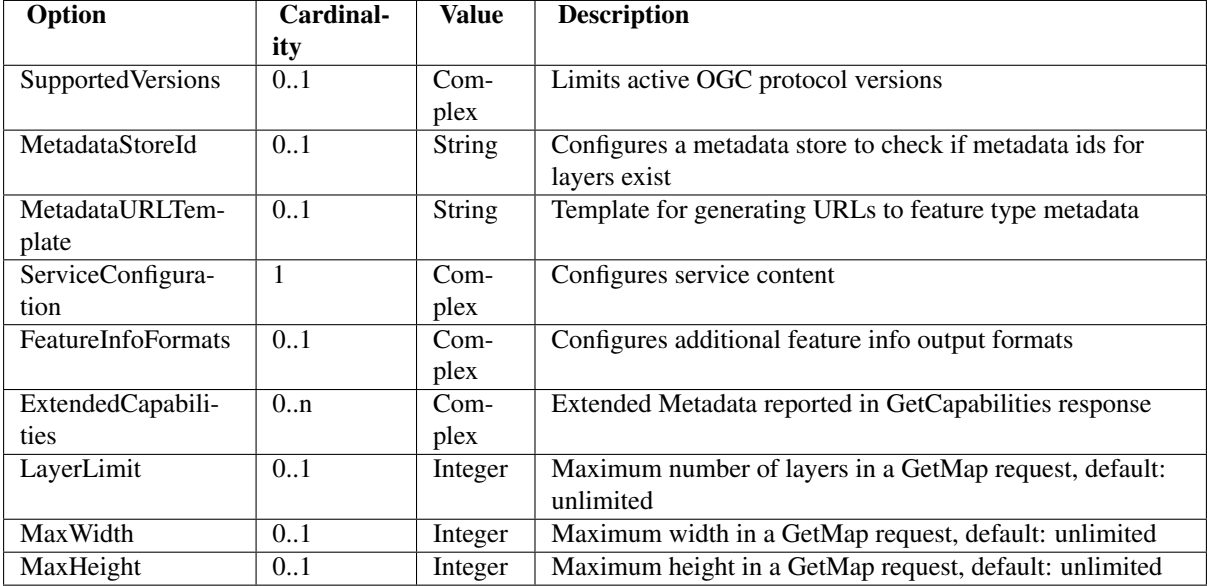

### **5.2.3 Basic options**

- SupportedVersions: By default, all implemented WMS protocol versions (1.1.1 and 1.3.0) are activated. You can control offered WMS protocol versions using the element SupportedVersions. This element allows any of the child elements <Version>1.1.1</Version> and <Version>1.3.0</Version>.
- MetadataStoreId: If set to a valid metadata store, the store is queried upon startup with all configured layer metadata set ids. If a metadata set does not exist in the metadata store, it will not be exported as metadata URL in the capabilties. This is a useful option if you want to automatically check for configuration errors/typos. By default, no checking is done.
- MetadataURLTemplate: By default, no metadata URLs are generated for layers in the capabilities. You can set this option either to a unique URL, which will be exported as is, or to a template with a placeholder. In any case, a metadata URL will only be exported if the layer has a metadata set id set. A template looks like this: <http://discovery.eu/csw?service=CSW&request=GetRecordById&version=2.0.2&>id=\${metadataSetId}&amp Please note that you'll need to escape the  $\&$  symbols with  $\&$ amp; as shown in the example. The \${metadataSetId} will be replaced with the metadata set id from each layer.

Here is a snippet for quick copy & paste:

```
<SupportedVersions>
 <SupportedVersion>1.1.1</SupportedVersion>
</SupportedVersions>
<MetadataStoreId>mdstore</MetadataStoreId>
<MetadataURLTemplate>http://discovery.eu/csw?service=CSW&amp;request=GetRecordById&amp;version=2.
```
## **5.2.4 Service content configuration**

You can configure the behaviour of layers using the DefaultLayerOptions element.

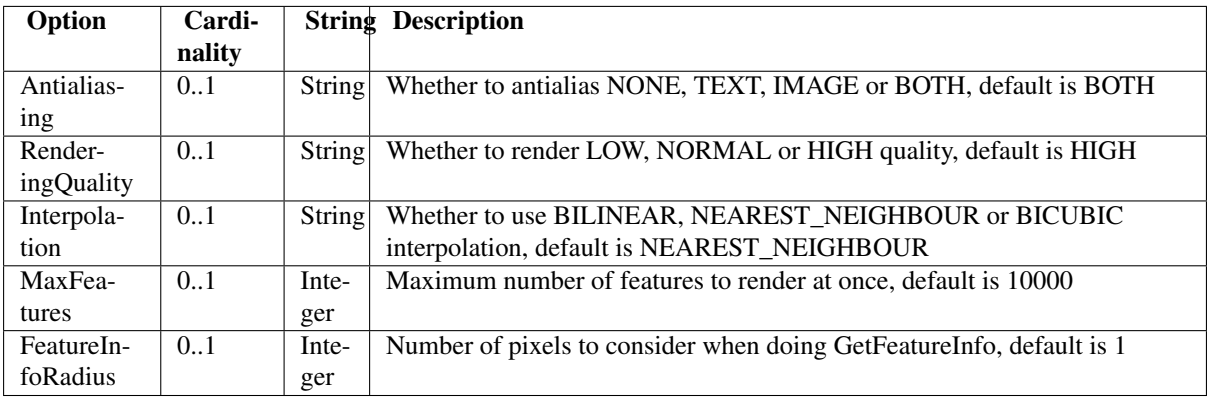

Have a look at the layer options and their values:

You can configure the WMS to use one or more preconfigured themes. In WMS terms, each theme is mapped to a layer in the WMS capabilities. So if you use one theme, the WMS root layer corresponds to the root theme. If you use multiple themes, a synthetic root layer is exported in the capabilities, with one child layer corresponding to each root theme. The themes are configured using the ThemeId element.

Here is an example snippet of the content section:

```
<ServiceConfiguration>
```

```
<DefaultLayerOptions>
  <Antialiasing>NONE</Antialiasing>
</DefaultLayerOptions>
<ThemeId>mytheme</ThemeId>
```
**</ServiceConfiguration>**

# <span id="page-49-0"></span>**5.2.5 Custom feature info formats**

Any mime type can be configured to be available as response format for GetFeatureInfo requests, although the most commonly used is probably text/html. There are two alternative ways of controlling how the output is generated (besides using the default HTML output). One involves a deegree specific templating mechanism, the other involves writing an XSLT script. The deegree specific mechanism has the advantage of being considerably less verbose, making common use cases very easy, while the XSLT approach gives you all the freedom.

This is how the configuration section looks like for configuring a deegree templating based format:

```
<FeatureInfoFormats>
  <GetFeatureInfoFormat>
    <File>../customformat.gfi</File>
    <Format>text/html</Format>
  </GetFeatureInfoFormat>
</FeatureInfoFormats>
```
The configuration for the XSLT approach looks like this:

```
<FeatureInfoFormats>
  <GetFeatureInfoFormat>
    <XSLTFile gmlVersion="GML_32">../customformat.xsl</XSLTFile>
    <Format>text/html</Format>
  </GetFeatureInfoFormat>
</FeatureInfoFormats>
```
Of course it is possible to define as many custom formats as you want, as long as you use a different mime type for each (just duplicate the GetFeatureInfoFormat element). If you use one of the default formats, the default output will be overridden with your configuration.

In order to write your XSLT script, you'll need to develop it against a specific GML version (namespaces between GML versions may differ, GML output itself will differ). The default is GML 3.2, you can override it by specifying the gmlVersion attribute on the XSLTFile element. Valid GML version strings are GML\_2, GML\_30, GML\_31 and GML\_32.

If you want to learn more about the templating format, read the following sections.

## **5.2.6 FeatureInfo templating format**

The templating format can be used to create text based output formats for featureinfo output. It uses a number of definitions, rules and special constructs to replace content with other content based on feature and property values. Please note that you should make sure your file is UTF-8 encoded if you're using umlauts.

#### **Introduction/Example**

This section gives a quick overview how the format works and demonstrates the development of a small sample HTML output.

On top level, you can have a number of *template definitions*. A template always has a name, and there always needs to be a template named start (yes, it's the one we start with).

A simple valid templating file that does not actually depend on the features coming in looks like this:

```
<?template start>
<h+ml><body>
  <p>Hello</p>
</body>
</html>
```
A featureinfo request will now always yield the body of this template. In order to use the features coming in, you need to define other templates, and call them from a template. So let's add another template, and call it from the start template:

```
<?template start>
<h+ml><body>
<sub>u</sub>1></sub>
<?feature *:myfeaturetemplate>
\langleul>
</body>
</html>
<?template myfeaturetemplate>
```

```
<li>I have a feature</li>
```
What happens now is that first the body of the start template is being output. In that output, the <?feature \*:myfeaturetemplate> is replaced with the content of the myfeaturetemplate template for each feature in the feature collection. So if your query hits five features, you'll get five li tags like in the template. The asterisk is used to select all features, it's possible to limit the number of objects matched. See below in the reference section for a detailed explanation on how it works.

Within the myfeaturetemplate template you have switched context. In the start template your context is the feature collection, and you can call *feature templates*. In the myfeaturetemplate you 'went down' the tree and are now in a feature context, where you can call *property templates*. So what can we do in a feature context? Let's start simple by writing out the feature type name. Change the myfeaturetemplate like this:

```
<?template myfeaturetemplate>
<li>I have a <?name> feature</li>
```
What happens now is that for each use of the myfeaturetemplate the <?name> part is being replaced with the name of the feature type of the feature you hit. So if you hit two features, each of a different type, you get two different  $1\text{ i }$  tags in the document, each with its name written in it.

So deegree only replaces the *template call* in the start template with its replacement once the special constructs in the *called* template are all replaced, and all the special constructs/calls within *that* template are all replaced, ... and so on.

Let's take it to the next level. What's you really want to do in featureinfo responses is of course get the value of the features' properties. So let's add another template, and call it from the myfeaturetemplate template:

```
<?template myfeaturetemplate>
<li>I have a <?name> feature and properties: <?property *:mypropertytemplate></li>
<?template mypropertytemplate>
<?name>=<?value>
```
Now you also get all property names and values in the  $\perp i$  item. Note that again you switched the context in the template, now you are at property level. The <?name> and <?value> special constructs yield the property name and value, respectively (remember, we're at property level here).

While that's already nice, people often put non human readable values in properties, even property names are sometimes not human readable. In order to fix that, you often have code lists mapping the codes to proper text. To use these, there's a special kind of template called a *map*. A map is like a simple property file. Let's have a look at how to define one:

```
<?map mycodelistmap>
code1=Street
code2=Highway
code3=Railway
```
<?map mynamecodelistmap> tp=Type of way

Looks simple enough. Instead of  $\text{template}$  we use map, after that comes the name. Then we just map codes to values. So how do we use this? Instead of just using the  $\langle$ ?name> or  $\langle$ ?value> we push it through the map:

```
<?template mypropertytemplate>
<?name:map mynamecodelistmap>=<?value:map mycodelistmap>
```
Here the name of the property is replaced with values from the mynamecodelistmap, the value is replaced with values from the mycodelistmap. If the map does not contain a fitting mapping, the original value is used instead.

That concludes the introduction, the next section explains all available special constructs in detail.

#### **Templating special constructs**

This section shows all available special constructs. The selectors are explained in the table below. The validity describes in which context the construct can be used (and where the description applies). The validity can be one of *top level* (which means it's the definition of something), *featurecollection* (the start template), *feature* (a template on feature level), *property* (a template on property level) or *map* (a map definition).

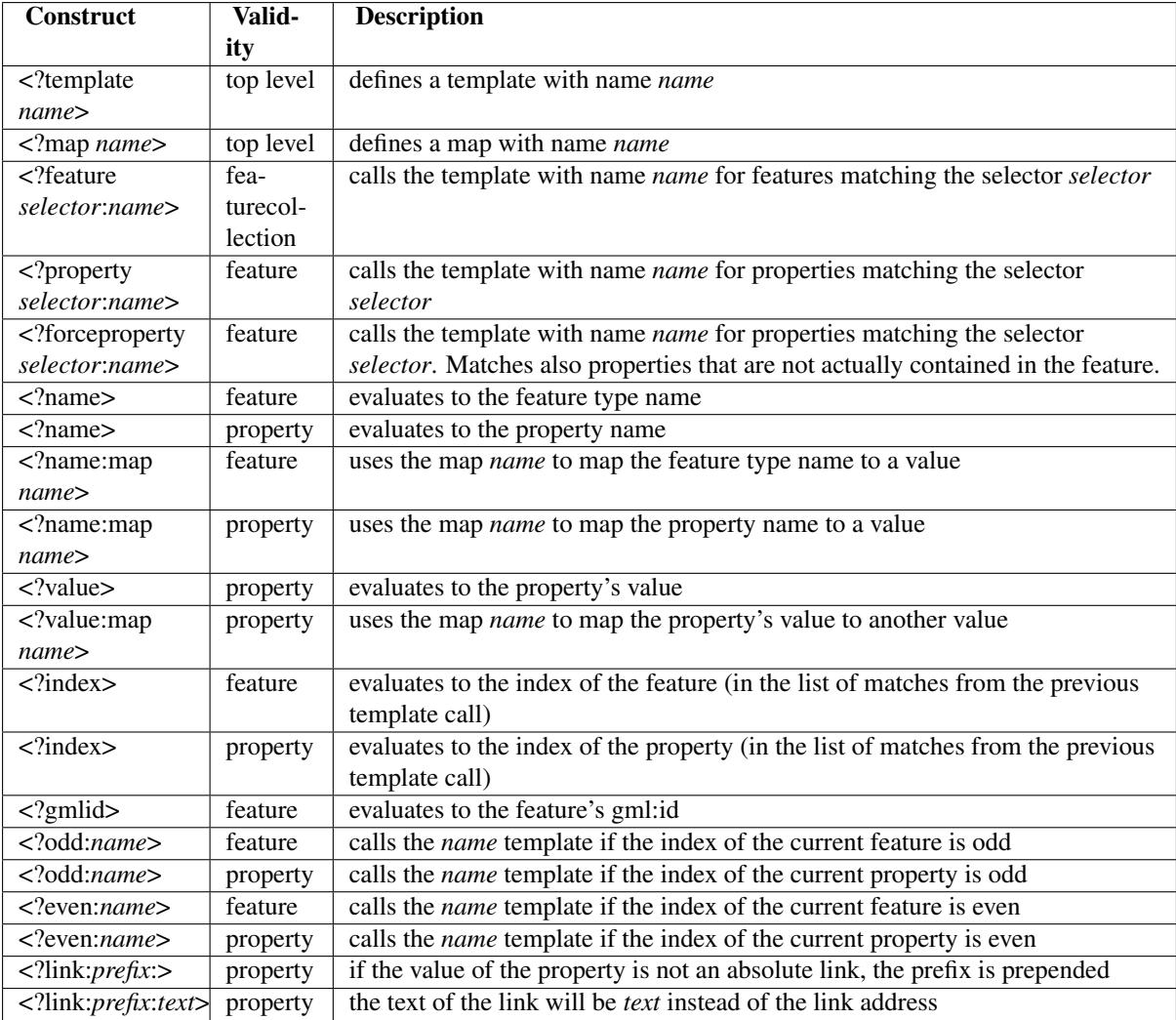

The selector for properties and features is a kind of pattern matching on the object's name.

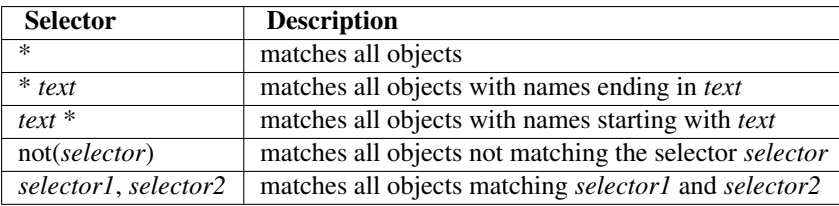

# **5.2.7 Extended capabilities**

Important for applications like INSPIRE, it is often desirable to include predefined blocks of XML in the extended capabilities section of the WMS' capabilities output. This can be achieved simply by adding these blocks to the extended capabilities element of the configuration:

```
<ExtendedCapabilities>
  <MyCustomOutput xmlns="http://www.custom.org/output">
    ...
  </MyCustomOutput>
</ExtendedCapabilities>
```
## **5.2.8 Vendor specific parameters**

The deegree WMS supports a number of vendor specific parameters. Some parameters are supported on a per layer basis while some are applied to the whole request. Most of the parameters correspond to the layer options above.

The parameters which are supported on a per layer basis can be used to set an option globally, eg. ...&RE-QUEST=GetMap&ANTIALIAS=BOTH&..., or for each layer separately (using a comma separated list): ...&RE-QUEST=GetMap&ANTIALIAS=BOTH,TEXT,NONE&LAYERS=layer1,layer2,layer3&... Most of the layer options have a corresponding parameter with a similar name: ANTIALIAS, INTERPOLATION, QUALITY and MAX\_FEATURES. The feature info radius can currently not be set dynamically.

The PIXELSIZE parameter can be used to dynamically adjust the resolution of the resulting image. The default is the WMS default of 0.28 mm. So to achieve a double resolution, you can double the WIDTH/HEIGHT parameter values and set the PIXELSIZE parameter to 0.14.

Using the QUERYBOXSIZE parameter you can include features when rendering that would normally not intersect the envelope specified in the BBOX parameter. That can be useful if you have labels at point symbols out of the envelope which would be rendered partly inside the map. Normal GetMap behaviour will exclude such a label. With the QUERYBOXSIZE parameter you can specify a factor by which to enlarge the original bounding box, which is used solely for querying the data store (the actual extent returned will not be changed!). Use values like 1.1 to enlarge the envelope by 5% in each direction (this would be 10% in total).

# **5.3 Web Map Tile Service (WMTS)**

In deegree terminology, a deegree WMTS provides access to tiles stored in tile stores. The WMTS is configured using so-called *themes*. A theme can be thought of as a collection of layers, organized in a tree structure.

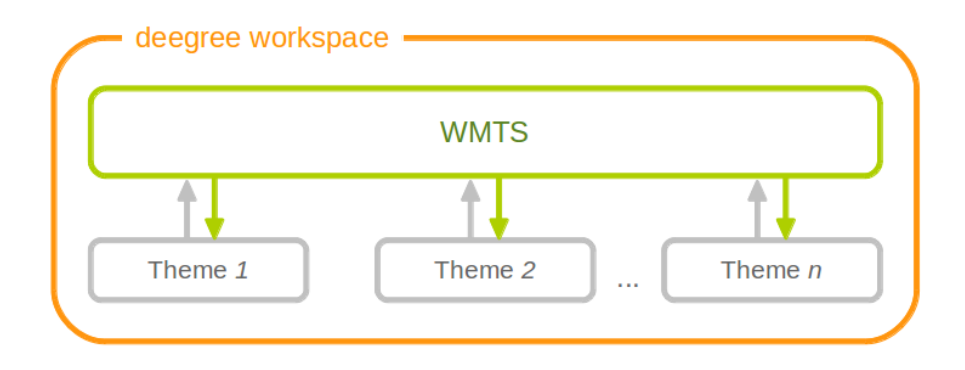

Figure 5.4: A WMTS resource is connected to any number of theme resources (with tile layers)

Tip: In order to fully understand deegree WMTS configuration, you will have to learn configuration of other workspace aspects as well. Chapter *[Tile stores](#page-98-0)* describes the configuration of tile data access. Chapter *[Map layers](#page-112-0)* describes the configuration of layers (only tile layers are usable for the WMTS). Chapter *[Map themes](#page-122-0)* describes how to create a theme from layers.

# **5.3.1 Minimal example**

The only mandatory section is ServiceConfiguration (which can be empty), therefore a minimal WMTS configuration example looks like this:

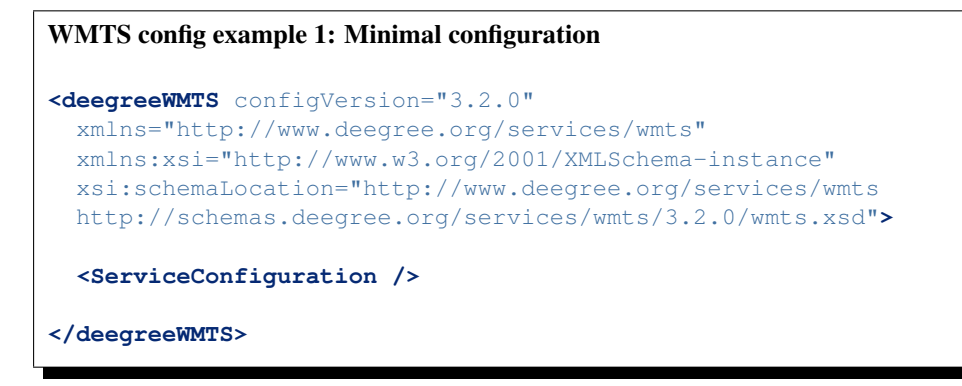

This will create a deegree WMTS resource that connects to all configured themes of the workspace.

### **5.3.2 More complex example**

A more complex configuration that restricts the offered themes looks like this:

```
WMTS config example 2: More complex configuration
<deegreeWMTS configVersion="3.2.0"
 xmlns="http://www.deegree.org/services/wmts"
 xmlns:xsi="http://www.w3.org/2001/XMLSchema-instance"
 xsi:schemaLocation="http://www.deegree.org/services/wmts
 http://schemas.deegree.org/services/wmts/3.2.0/wmts.xsd">
 <ServiceConfiguration>
    <ThemeId>water</ThemeId>
    <ThemeId>roads</ThemeId>
  </ServiceConfiguration>
</deegreeWMTS>
```
### **5.3.3 Configuration overview**

The deegree WMTS config file format is defined by schema file [http://schemas.deegree.org/services/wmts/3.2.0/wmts.xsd.](http://schemas.deegree.org/services/wmts/3.2.0/wmts.xsd) The root element is deegreeWMTS and the config attribute must be  $3.2.0$ .

The following table lists all available configuration options. When specifying them, their order must be respected.

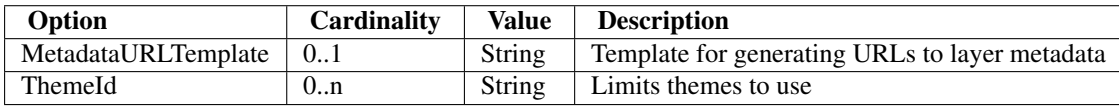

Below the ServiceConfiguration section you can specify custom featureinfo format handlers:

Have a look at section *[Custom feature info formats](#page-49-0)* (in the WMS chapter) to see how custom featureinfo formats are configured. Take note that the GetFeatureInfo operation is currently only supported for remote WMS tile store backends.

# **5.4 Catalogue Service for the Web (CSW)**

In deegree terminology, a deegree CSW provides access to metadata records stored in a metadata store. If the metadata store is transaction-capable, CSW transactions can be used to modify the stored records.

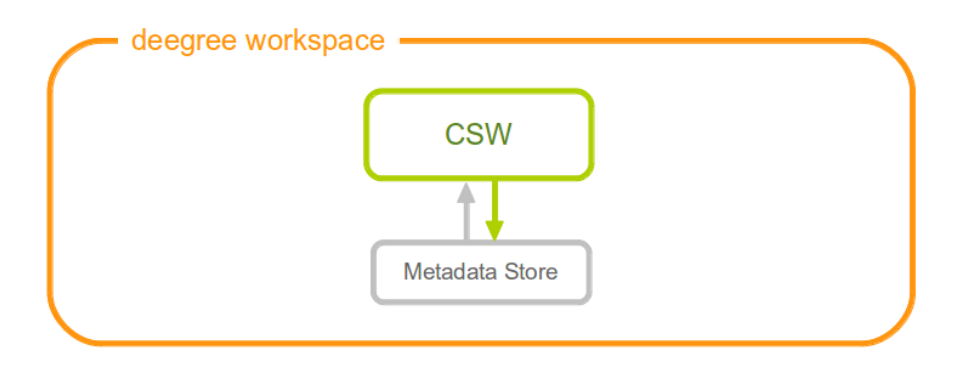

Figure 5.5: A CSW resource is connected to exactly one metadata store resource

Tip: In order to fully understand deegree CSW configuration, you will have to learn configuration of other workspace aspects as well. Chapter *[Metadata stores](#page-108-0)* describes the configuration of metadatastores.

# **5.4.1 Minimal example**

There is no mandatory element, therefore a minimal CSW configuration example looks like this:

```
CSW config example 1: Minimal configuration
<?xml version="1.0" encoding="UTF-8"?>
<deegreeCSW configVersion="3.2.0"
 xmlns="http://www.deegree.org/services/csw"
 xmlns:xlink="http://www.w3.org/1999/xlink"
 xmlns:xsi="http://www.w3.org/2001/XMLSchema-instance"
  xsi:schemaLocation="http://www.deegree.org/services/csw
  http://schemas.deegree.org/services/csw/3.2.0/csw_configuration.xsd">
</deegreeCSW>
```
# **5.4.2 Configuration overview**

The deegree CSW config file format is defined by schema file [http://schemas.deegree.org/services/csw/3.2.0/csw\\_configuration.xsd.](http://schemas.deegree.org/services/csw/3.2.0/csw_configuration.xsd) The root element is deegreeCSW and the config attribute must be  $3.2.0$ .

The following table lists all available configuration options. When specifiying them, their order must be respected.

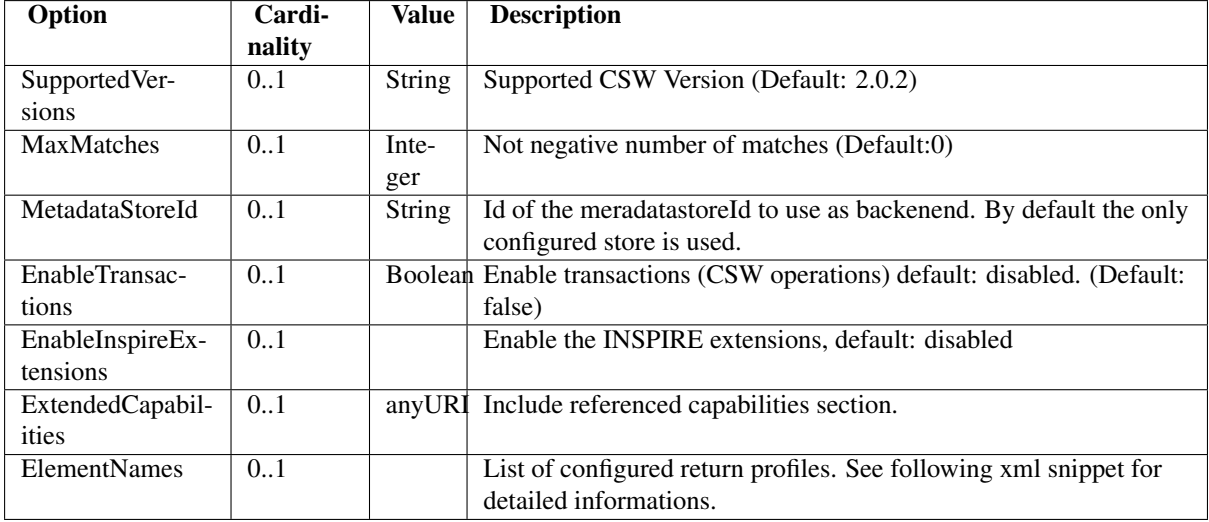

#### **<ElementNames>**

...

```
\langle -- Can contain multiuple sets of element names -->
   <ElementName>
     <!-- name of this set. Used <csw:ElementName>Base</csw:ElementName>
          in a reqest to query this profile -->
    <name>Base</name>
     <!-- List of XPath elements to return. If an element node is specified
          the complete node is returned -->
     <XPath>/gmd:MD_Metadata/gmd:language</XPath>
     <XPath>/gmd:MD_Metadata/gmd:fileIdentifier</XPath>
     <XPath>/gmd:MD_Metadata/gmd:hierarchyLevel</XPath>
 </ElementName>
  ...
<ElementName>
...
```
#### **5.4.3 Extended Functionality**

• deegree3 CSW (up to 3.2-pre11) supports JSON as additional output format. Use *outputFormat="application/json"* in your GetRecords or GetRecordById Request to get the matching records in JSON.

# **5.5 Web Processing Service (WPS)**

A deegree WPS allows the invocation of geospatial processes. The offered processes are determined by the attached process provider resources.

Tip: In order to fully master deegree WPS configuration, you will have to understand *[Process providers](#page-132-0)* as well.

#### **5.5.1 Minimal example**

A minimal valid WPS configuration example looks like this:

```
<deegreeWPS configVersion="3.1.0" xmlns="http://www.deegree.org/services/wps" xmlns:xsi="http://w
  xsi:schemaLocation="http://www.deegree.org/services/wps http://schemas.deegree.org/services/wps/3.1.0/wps_configuration.xsd">
</deegreeWPS>
```
This will create a WPS resource with the following properties:

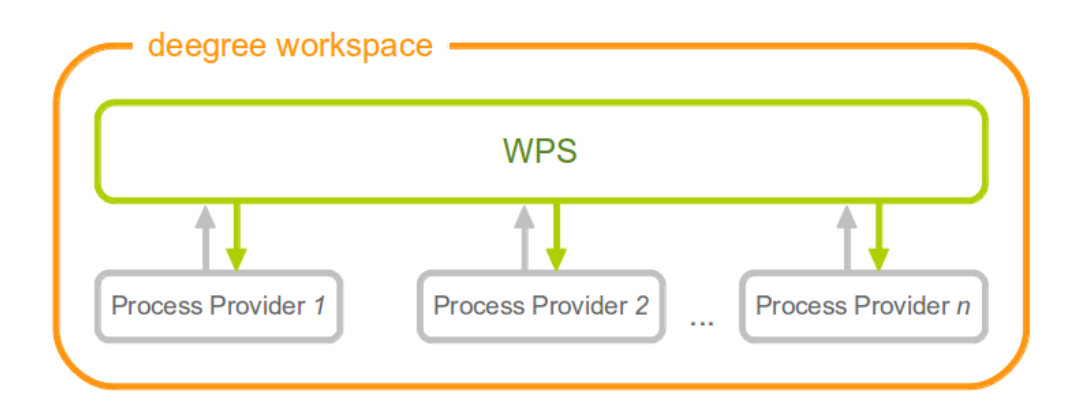

Figure 5.6: Workspace components involved in a deegree WPS configuration

- All WPS protocol versions are enabled. Currently, this is only 1.0.0.
- The WPS resource will attach to all process provider resources in the workspace.
- Temporary files (e.g. for process results) are stored in the standard Java temp directory of the deegree webapp.
- The last 100 process executions are tracked.
- Memory buffers (e.g. for inline XML inputs) are limited to 1 MB each. If this limit is exceeded, buffering is switched to use a file in the storage directory.

#### **5.5.2 Complex example**

A more complex configuration example looks like this:

```
<deegreeWPS configVersion="3.1.0" xmlns="http://www.deegree.org/services/wps" xmlns:xsi="http://w
  xsi:schemaLocation="http://www.deegree.org/services/wps http://schemas.deegree.org/services/wps/3.1.0/wps_configuration.xsd">
```

```
<SupportedVersions>
 <Version>1.0.0</Version>
</SupportedVersions>
<DefaultExecutionManager>
 <StorageDir>../var/wps/</StorageDir>
 <TrackedExecutions>1000</TrackedExecutions>
 <InputDiskSwitchLimit>1048576</InputDiskSwitchLimit>
</DefaultExecutionManager>
```
#### **</deegreeWPS>**

This will create a WPS resource with the following properties:

- Enabled WPS protocol versions: 1.0.0
- The WPS resource will attach to all process provider resources in the workspace.
- Storage directory for temporary files (e.g. for process results) is  $/\text{var}/\text{wps}$  inside the workspace.
- The last 1000 process executions will be tracked.
- Memory buffers (e.g. for inline XML inputs) are limited to 1 MB each. If this limit is exceeded, buffering is switched to use a file in the storage directory.

# **5.5.3 Configuration overview**

The deegree WPS config file format is defined by schema file [http://schemas.deegree.org/services/wps/3.1.0/wps\\_configuration.xsd.](http://schemas.deegree.org/services/wps/3.1.0/wps_configuration.xsd) The root element is deegreeWPS and the config attribute must be 3.1.0. The following table lists all available configuration options (complex ones contain nested options themselves). When specifiying them, their order must be respected.

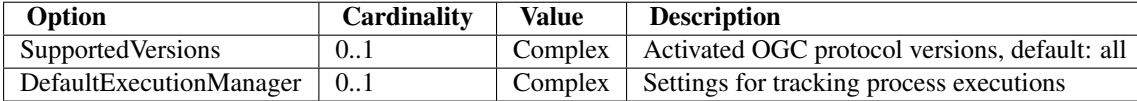

The remainder of this section describes these options and their sub-options in detail.

• SupportedVersions: By default, all implemented WMS protocol versions are activated. Currently, this is just 1.0.0 anyway. Alternatively you can control offered WPS protocol versions using the element SupportedVersions. This element allows the child element <Version>1.0.0</Version> for now.

# **5.5.4 DefaultExecutionManager section**

This section controls aspects that are related to temporary storage (for input and output parameter values) during the execution of processes. The DefaultExecutionManager option has the following sub-options:

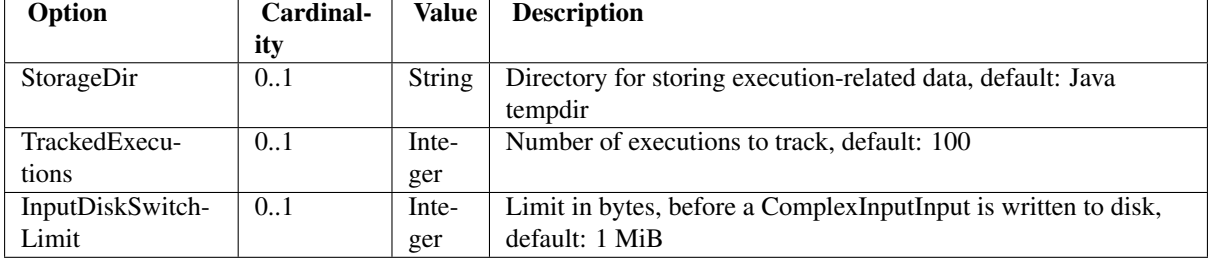

# **5.6 Metadata**

This section describes the configuration for the different types of metadata that a service reports in the GetCapabilities response. These options don't affect the data that the service offers or the behaviour of the service. It merely changes the descriptive metadata that the service reports.

In order to configure the metadata for a web service instance  $xyz$ , create a corresponding  $xyz$  metadata.xml file in the services directory of the workspace. The actual service type does not matter, the configuration works for all types of service alike.

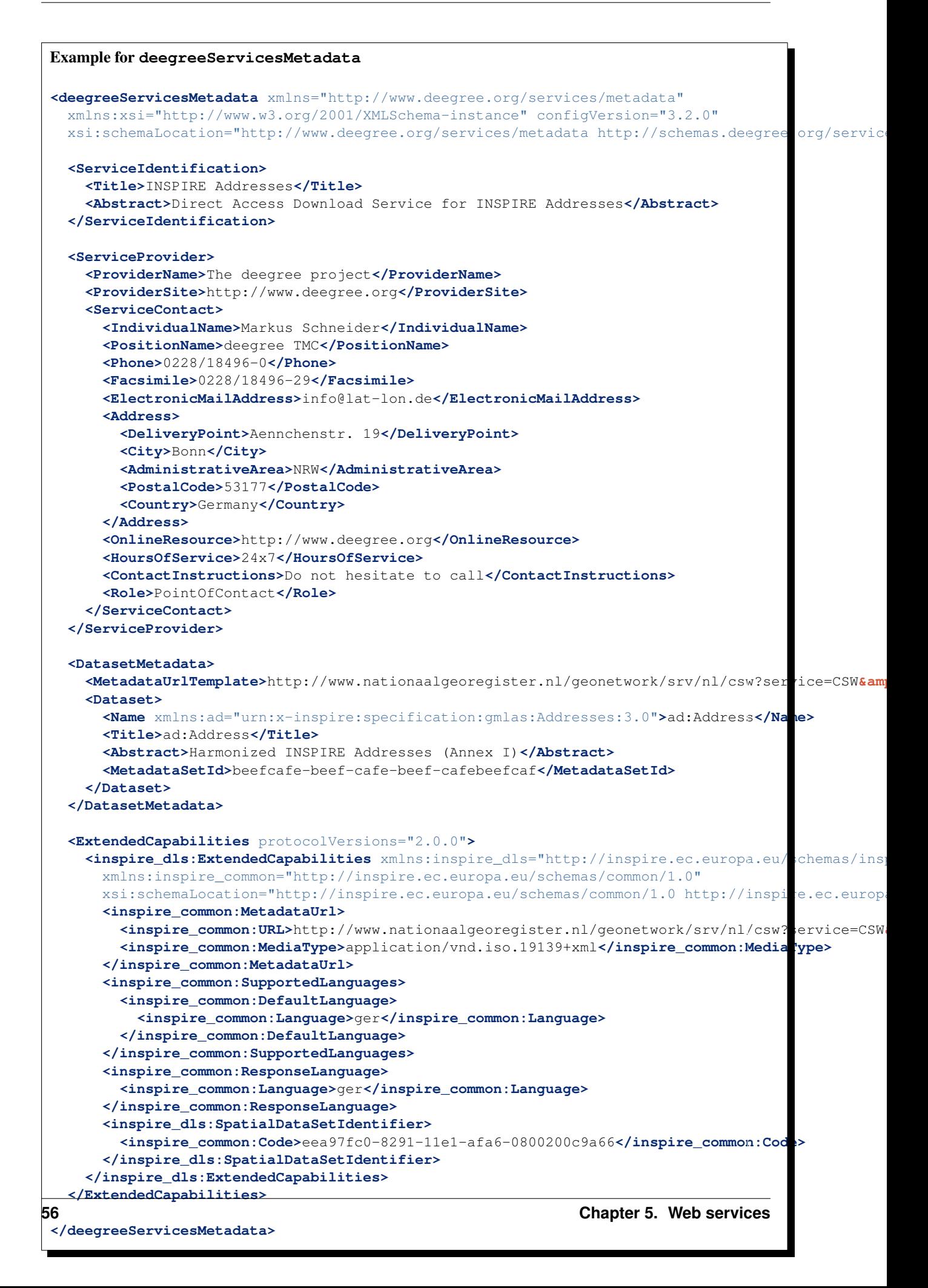

The metadata config file format is defined by schema file [http://schemas.deegree.org/services/metadata/3.2.0/metadata.xsd.](http://schemas.deegree.org/services/metadata/3.2.0/metadata.xsd) The root element is deegreeServicesMetadata and the config attribute must be  $3.2.0$ . The following table lists all available configuration options (complex ones contain nested options themselves). When specifiying them, their order must be respected.

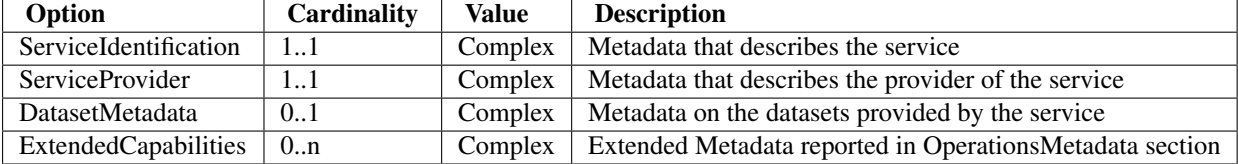

The remainder of this section describes these options and their sub-options in detail.

# **5.6.1 Service identification**

The ServiceIdentification option has the following sub-options:

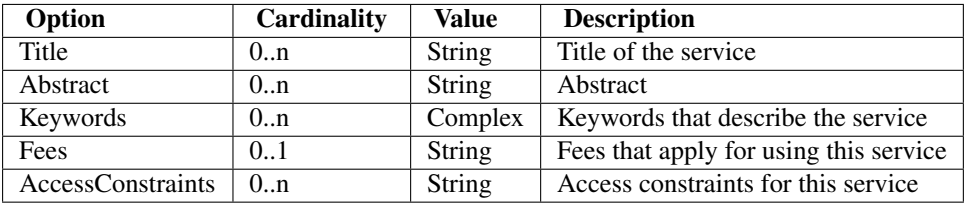

# **5.6.2 Service provider**

The ServiceProvider option has the following sub-options:

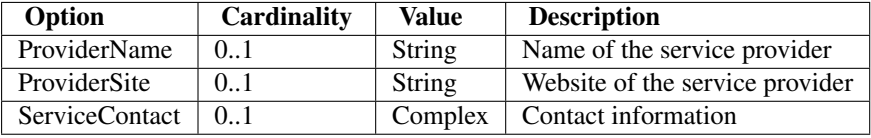

# **5.6.3 Dataset metadata**

This type of metadata is attached to the datasets that a service offers (e.g. layers for the WMS or feature types for the WFS). The services themselves may have specific mechanisms to override this metadata, so make sure to have a look at the appropriate service sections. However, some metadata configuration can be done right here.

To start with, you'll need to add a DatasetMetadata container element:

```
<DatasetMetadata>
...
```

```
</DatasetMetadata>
```
Apart from the descriptive metadata (title, abstract etc.) for each dataset, you can also configure ''MetadataURL''s, external metadata links and metadata as well as external metadata IDs.

For general MetadataURL configuration, you can configure the element MetadataUrlTemplate. Its content can be any URL, which may contain the pattern \${metadataSetId}. For each dataset (layer, feature type) the service will output a MetadataURL based on that pattern, if a MetadataSetId has been configured for that dataset (see below). The template is optional, if omitted, no MetadataURL will be produced.

Configuration for the template looks like this:

```
<DatasetMetadata>
  <MetadataUrlTemplate>http://some.url.de/csw?request=GetRecordById&amp;service=CSW&amp;version=2
...
</DatasetMetadata>
```
You can also configure ExternalMetadataAuthority elements, which are currently only used by the WMS. You can define multiple authorities, with the authority URL as text content and a unique name attribute. For each dataset you can define an ID for an authority by refering to that name. This will generate an AuthorityURL and Identifier pair in WMS capabilities documents (version 1.3.0 only).

Configuration for an external authority looks like this:

```
<DatasetMetadata>
  <ExternalMetadataAuthority name="myorg">http://www.myauthority.org/metadataregistry/</ExternalMetadataAuthority>
```

```
</DatasetMetadata>
```
...

Now follows the list of the actual dataset metadata. You can add as many as you need:

```
<DatasetMetadata>
  <MetadataUrlTemplate>...</MetadataUrlTemplate>
  ...
  <Dataset>
  ...
  </Dataset>
  <Dataset>
  ...
  </Dataset>
  ...
</DatasetMetadata>
```
Option Cardinality Value Description Name 1 String/QName layer/feature type name you refer to Title  $\vert$  0..n String  $\vert$  can be multilingual by using the lang attribute Abstract  $\begin{array}{|l|}$  0..n String can be multilingual by using the lang attribute MetadataSetId 0..1 String is used to generate MetadataURL s, see above External-MetadataSetId 0..n String is used to generate Authority URL s and Identifier s for WMS, see above. Refer to an authority using the authority attribute.

For each dataset, you can configure the metadata as outlined in the following table:

# **5.6.4 Extended capabilities**

Extended capabilities are generic metadata sections below the OperationsMetadata element in the GetCapabilities response. They are not defined by the OGC service specifications, but by additional guidance documents, such as the INSPIRE Network Service TGs. deegree treats this section as a generic XML element and includes it in the output. If your service supports multiple protocol versions (e.g. a WFS that supports 1.1.0 and 2.0.0), you may include multiple ExtendedCapabilities elements in the metadata configuration and use attribute protocolVersions to indicate the version that you want to define the extended capabilities for.

# **5.7 Service controller**

The controller configuration is used to configure various global aspects that affect all services.

Since it's a global configuration file for all services, it's called main.xml, and located in the services directory. All of the options are optional, and you can also omit the file completely.

An empty example file looks like follows:

#### <?xml version='1.0'?> **<deegreeServiceController** xmlns='http://www.deegree.org/services/controller' configVersion='3.4.0'**> </deegreeServiceController>**

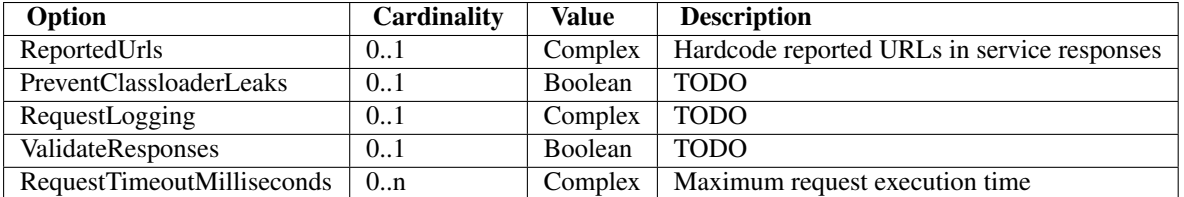

The following table lists all available configuration options. When specifiying them, their order must be respected.

The following sections describe the available options in detail.

### **5.7.1 Reported URLs**

Some web service responses contain URLs that refer back to the service, for example in capabilities documents (responses to GetCapabilities requests). By default, deegree derives these URLs from the incoming request, so you don't have to think about this, even when your server has multiple network interfaces or hostnames. However, sometimes it is required to override these URLs, for example when using deegree behind a proxy or load balancer.

Tip: If you don't have a proxy setup that requires it, don't configure the reported URLs. In standard setups, the default behaviour works best.

To override the reported URLs, put a fragment like the following into the main.xml:

```
<ReportedUrls>
  <Services>http://www.mygeoportal.com/ows</Services>
  <Resources>http://www.mygeoportal.com/ows-resources</Resources>
</ReportedUrls>
```
For this example, deegree would report http://www.mygeoportal.com/ows as service endpoint URL in capabilities responses, regardless of the real connection details of the deegree server. If a specific service is contacted on the deegree server, for example via a request to http://realnameofdeegreemachine:8080/deegree-webservices/services/inspire-wfs-ad, deegree would report http://www.mygeoportal.com/ows/inspire-wfs-ad.

The URL configured by Resources relates to the reported URL of the resources servlet, which allows to access parts of the active deegree workspace via HTTP. Currently, this is only used in WFS DescribeFeatureType responses that access GML application schema directories.

#### **5.7.2 Request timeouts**

By default, the execution time of a request to a web service is not constrained. It depends on the complexity of the request and the configuration – it's well possible to create a WMS configuration and a GetMap request that will require hours of processing time. Generally, it is the responsibility of the configuration creator to ensure that service requests will return in a reasonable time (e.g. by applying scale limitations in the layer configuration).

Nevertheless, it is sometimes desirable to enforce an execution time limit. This can be achieved by using the RequestTimeoutMilliseconds option:

```
...
 <RequestTimeoutMilliseconds serviceId="wms1" request="GetMap">1000</RequestTimeoutMilliseconds>
 <RequestTimeoutMilliseconds serviceId="wms2" request="GetMap">2500</RequestTimeoutMilliseconds>
...
```
This example enforces the following time-out behaviour:

• GetMap requests to WMS instance wms1 will be interrupted after an execution time of 1000 milliseconds

• GetMap requests to WMS instance wms2 will be interrupted after an execution time of 2500 milliseconds

Besides the time-out value in milliseconds, the following sub-options are supported by RequestTimeoutMilliseconds:

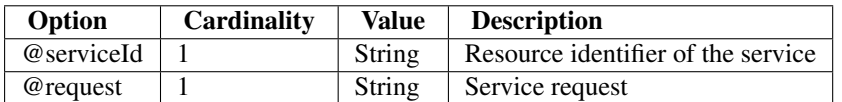

Note: A time-out value can be configured for any service type and request. However, a correct termination of requests requires that the relevant Java code is actually interruptible. So far, this has only been verified for GetMap requests to WMS based on feature layers.

# **FEATURE STORES**

<span id="page-64-0"></span>Feature stores are workspace resources that provide access to stored features. The two most common use cases for feature stores are:

- Accessing via *[Web Feature Service \(WFS\)](#page-40-0)*
- Providing of data for *[Feature layers](#page-115-0)*

The remainder of this chapter describes some relevant terms and the feature store configuration files in detail. You can access this configuration level by clicking feature stores in the service console. The corresponding resource configuration files are located in subdirectory datasources/feature/ of the active deegree workspace directory.

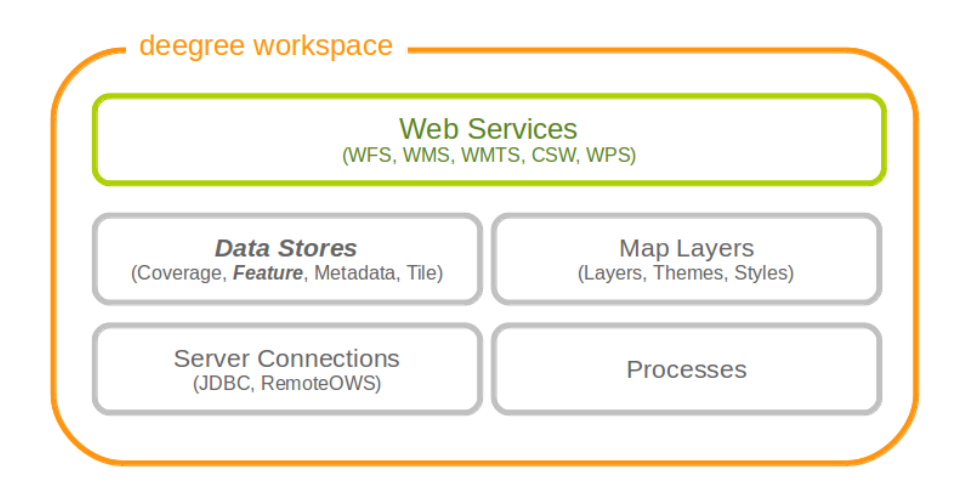

Figure 6.1: Feature store resources provide access to geo objects

# **6.1 Features, feature types and application schemas**

Features are abstractions of real-world objects, such as rivers, buildings, streets or state boundaries. They are the geo objects of a particular application domain.

A feature types defines the data model for a class of features. For example, a feature type River could define a class of river features that all have the same properties.

#### **6.1.1 Simple vs. rich features and feature types**

Some feature types have a more complex structure than others. Traditionally, GIS software copes with "simple" feature types:

- Every property is either simple (string, number, date, etc.) or a geometry
- Only a single property with one name is allowed

Basically, a simple feature type is everything that can be represented using a single database table or a single shape file. In contrast, "rich" feature types additionally allow the following:

- Multiple properties with the same name
- Properties that contain other features
- Properties that reference other features or GML objects
- Properties that contain GML core datatypes which are not geometries (e.g. code types or units of measure)
- Properties that contain generic XML

```
Example of a rich feature instance encoded in GML
<ad:Address gml:id="AD_ADDRESS_b15cd863-1b47-4f3c-9cd5-d5283d674a2b">
  <ad:inspireId>
    <base:Identifier xmlns:base="urn:x-inspire:specification:gmlas:BaseTypes:3.2">
      <base:localId>0532200000000003</base:localId>
      <base:namespace>NL.KAD.BAG</base:namespace>
    </base:Identifier>
 </ad:inspireId>
  <ad:position>
    <ad:GeographicPosition>
      <ad:geometry>
        \text{sgml:Point} gml:id="POINT_64fae7bf-a836-44af-a63c-349bed1c6f55" srsName="urn:orc:def:crs:
          <gml:pos>52.689618 5.246345</gml:pos>
        </gml:Point>
      </ad:geometry>
      <ad:specification>entrance</ad:specification>
      <ad:method>byOtherParty</ad:method>
      <ad:default>true</ad:default>
    </ad:GeographicPosition>
 </ad:position>
  <ad:locator>
    <ad:AddressLocator>
      <ad:designator>
        <ad:LocatorDesignator>
          <ad:designator>1</ad:designator>
          <ad:type>2</ad:type>
        </ad:LocatorDesignator>
      </ad:designator>
      <ad:level>unitLevel</ad:level>
    </ad:AddressLocator>
 </ad:locator>
  <ad:validFrom>2009-01-05T23:00:00.000</ad:validFrom>
 <ad:validTo>2299-12-30T23:00:00.000</ad:validTo>
 <ad:beginLifespanVersion xsi:nil="true" nilReason="UNKNOWN" />
 <ad:endLifespanVersion xsi:nil="true" nilReason="UNKNOWN" />
 <ad:component xlink:href="#FEATURE_d4a54e57-91cd-410d-9c3d-b0fafdaa080f" />
 <ad:component xlink:href="#FEATURE_240b3dd2-fc1c-448e-82a4-210cffe6dd34" />
  <ad:component xlink:href="#FEATURE_64f481f4-8a21-4474-8efd-28d01db5e2e3" />
</ad:Address>
```
Hint: All deegree feature stores support simple feature types, but only the SQL feature store and the memory feature store support rich feature types.

### **6.1.2 Application schemas**

An application schema defines a number of feature types for a particular application domain. When referring to an application schema, one usually means a GML application schema that defines a hierarchy of rich feature types. Examples for GML application schemas are:

- INSPIRE Data Themes (Annex I, II and III)
- GeoSciML
- CityGML
- XPlanung
- AAA

The following diagram shows a part of the INSPIRE Annex I application schema in UML form:

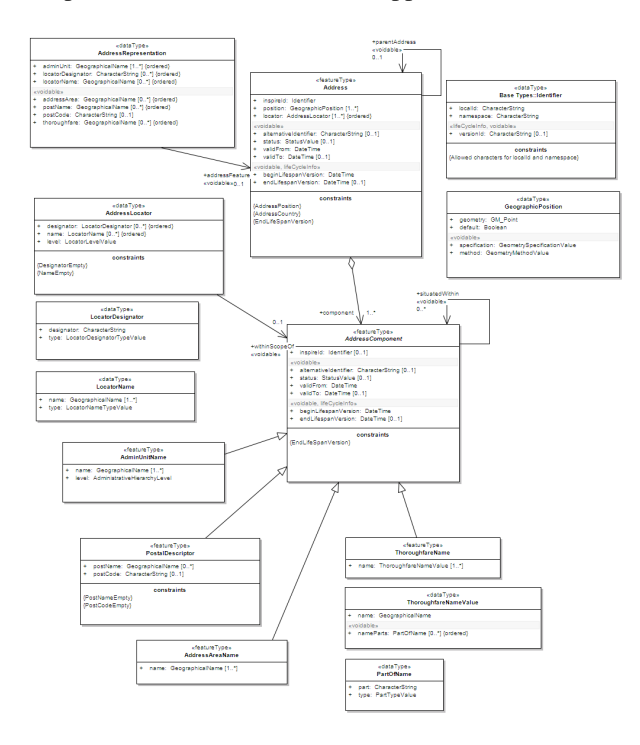

Hint: The SQL feature store or the memory feature store can be used with GML application schemas.

# **6.2 Shape feature store**

The shape feature store serves a feature type from an ESRI shape file. It is currently not transaction capable and only supports simple feature types.

#### **6.2.1 Minimal configuration example**

The only mandatory element is File. A minimal valid configuration example looks like this:

#### Shape Feature Store config (minimal configuration example)

```
<ShapeFeatureStore configVersion="3.1.0"
 xmlns="http://www.deegree.org/datasource/feature/shape"
 xmlns:xsi="http://www.w3.org/2001/XMLSchema-instance"
 xsi:schemaLocation="http://www.deegree.org/datasource/feature/shape
 http://schemas.deegree.org/datasource/feature/shape/3.1.0/shape.xsd">
 \langle-- Required: Path to shape file on file system (can be relative) -->
 <File>/tmp/rivers.shp</File>
</ShapeFeatureStore>
```
This configuration will set up a feature store based on the shape file  $/\text{tmp}/\text{rivers}$ . shp with the following settings:

- The feature store offers the feature type app: rivers (app bound to http://www.deegree.org/app)
- SRS information is taken from file /tmp/rivers.prj (if it does not exist, EPSG: 4326 is assumed)
- The geometry is added as property app: GEOMETRY
- All data columns from file /tmp/rivers.dbf are used as properties in the feature type
- Encoding of text columns in /tmp/rivers.dbf is guessed based on actual contents
- An alphanumeric index is created for the dbf to speed up filtering based on non-geometric constraints

#### **6.2.2 More complex configuration example**

A more complex example that uses all available configuration options:

```
Shape Feature Store config (more complex configuration example)
<ShapeFeatureStore configVersion="3.1.0"
 xmlns="http://www.deegree.org/datasource/feature/shape"
 xmlns:xsi="http://www.w3.org/2001/XMLSchema-instance"
 xsi:schemaLocation="http://www.deegree.org/datasource/feature/shape
 http://schemas.deegree.org/datasource/feature/shape/3.1.0/shape.xsd">
 <StorageCRS>EPSG:4326</StorageCRS>
 <FeatureTypeName>River</FeatureTypeName>
 <FeatureTypeNamespace>http://www.deegree.org/app</FeatureTypeNamespace>
 <FeatureTypePrefix>app</FeatureTypePrefix>
 <File>/tmp/rivers.shp</File>
 <Encoding>ISO-8859-1</Encoding>
 <GenerateAlphanumericIndexes>false</GenerateAlphanumericIndexes>
 <Mapping>
    <SimpleProperty name="objectid" mapping="OBJECTID" />
    <GeometryProperty name="mygeom" />
  </Mapping>
</ShapeFeatureStore>
```
This configuration will set up a feature store based on the shape file  $/\text{tmp/views}$ . show with the following settings:

- SRS of stored geometries is EPSG: 4326 (no auto-detection)
- The feature store offers the shape file contents as feature type app: River (app bound to http://www.deegree.org/app)
- Encoding of text columns in  $/\text{tmp/views}.dbf$  is  $ISO-8859-1$  (no auto-detection)
- No alphanumeric index is created for the dbf (filtering based on non-geometric constraints has to be performed in-memory)
- The mapping between the shape file columns and the feature type properties is customized.
- Property objectid corresponds to column OBJECTID of the shape file
- Property geometry corresponds to the geometry of the shape file

## **6.2.3 Configuration options**

The configuration format for the deegree shape feature store is defined by schema file [http://schemas.deegree.org/datasource/feature/shape/3.1.0/shape.xsd.](http://schemas.deegree.org/datasource/feature/shape/3.1.0/shape.xsd) The following table lists all available configuration options. When specifiying them, their order must be respected.

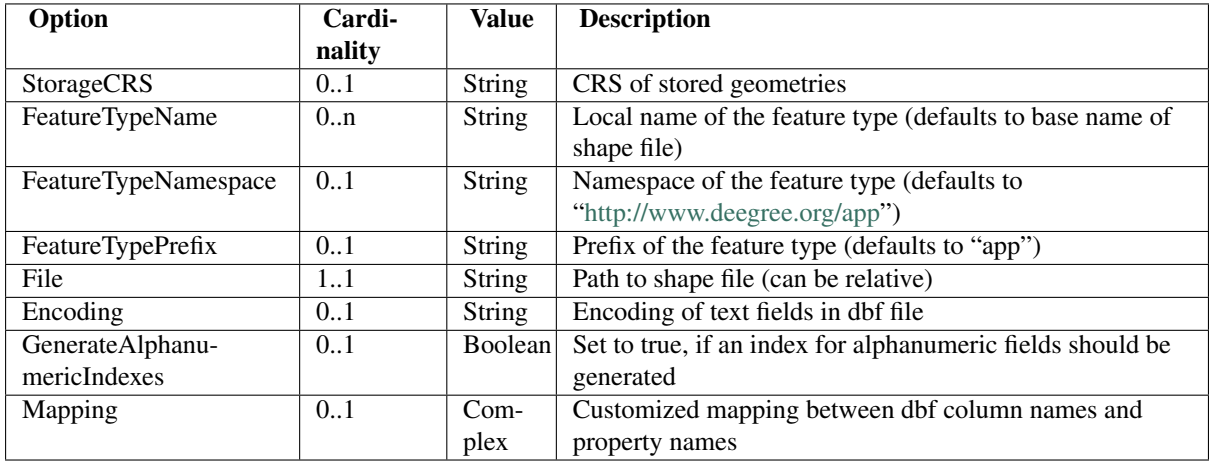

# **6.3 Memory feature store**

The memory feature store serves feature types that are defined by a GML application schema and are stored in memory. It is transaction capable and supports rich GML application schemas.

#### **6.3.1 Minimal configuration example**

The only mandatory element is GMLSchema. A minimal valid configuration example looks like this:

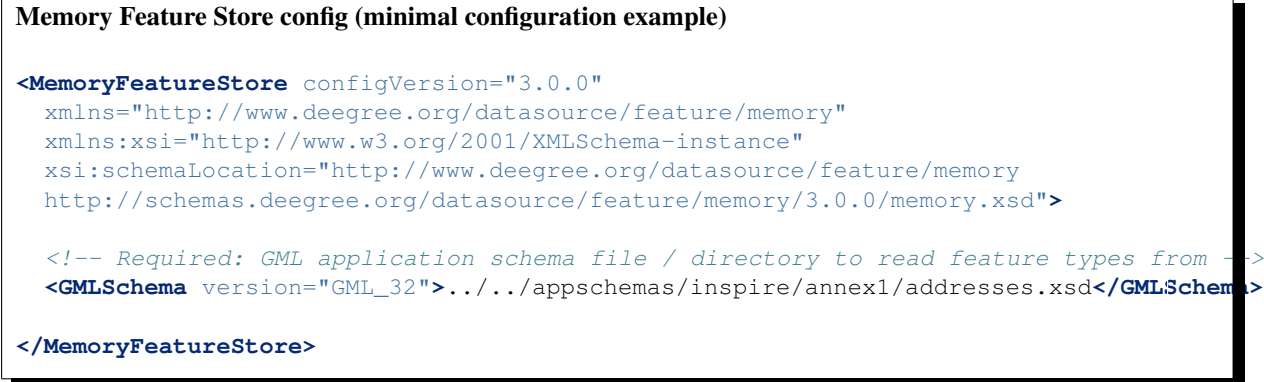

This configuration will set up a memory feature store with the following settings:

- The GML 3.2 application schema from file ../../appschemas/inspire/annex1/addresses.xsd is used as application schema (i.e. scanned for feature type definitions)
- No GML datasets are loaded on startup, so the feature store will be empty unless an insertion is performed (e.g. via WFS-T)

# **6.3.2 More complex configuration example**

A more complex example that uses all available configuration options:

#### Memory Feature Store config (more complex configuration example) **<MemoryFeatureStore** configVersion="3.0.0" xmlns="http://www.deegree.org/datasource/feature/memory" xmlns:xsi="http://www.w3.org/2001/XMLSchema-instance" xsi:schemaLocation="http://www.deegree.org/datasource/feature/memory http://schemas.deegree.org/datasource/feature/memory/3.0.0/memory.xsd"**> <StorageCRS>**urn:ogc:def:crs:EPSG::4258**</StorageCRS> <GMLSchema** version="GML\_32"**>**../../appschemas/inspire/annex1/**</GMLSchema> <GMLFeatureCollection** version="GML\_32"**>**../../data/gml/address.gml**</GMLFeatureCollection> <GMLFeatureCollection** version="GML\_32"**>**../../data/gml/parcels.gml**</GMLFeatureCollection> </MemoryFeatureStore>**

This configuration will set up a memory feature store with the following settings:

- Directory ../../appschemas/inspire/annex1/ is scanned for  $\star$ .xsd files. All found files are loaded as a GML 3.2 application schema (i.e. analyzed for feature type definitions).
- Dataset file ../../data/gml/address.gml is loaded on startup. This must be a GML 3.2 file that contains a feature collection with features that validates against the application schema.
- Dataset file ... / ../data/gml/parcels.gml is loaded on startup. This must be a GML 3.2 file that contains a feature collection with features that validates against the application schema.
- The geometries of loaded features are converted to urn:ogc:def:crs:EPSG::4258.

# **6.3.3 Configuration options**

The configuration format for the deegree memory feature store is defined by schema file [http://schemas.deegree.org/datasource/feature/memory/3.0.0/memory.xsd.](http://schemas.deegree.org/datasource/feature/memory/3.0.0/memory.xsd) The following table lists all available configuration options (the complex ones contain nested options themselves). When specifiying them, their order must be respected.

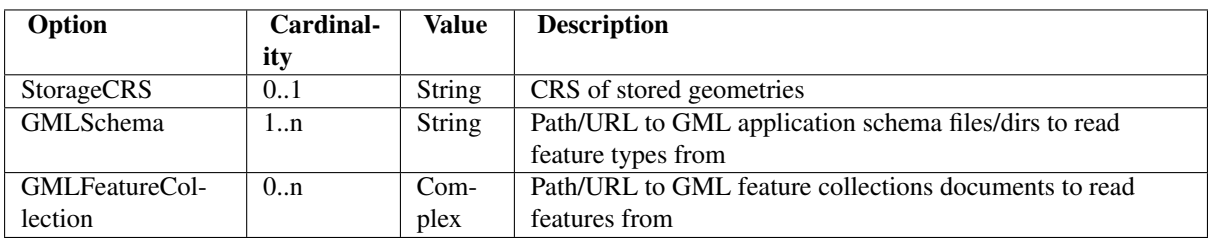

# **6.4 Simple SQL feature store**

The simple SQL feature store serves simple feature types that are stored in a spatially-enabled database, such as PostGIS. However, it's not suited for mapping rich GML application schemas and does not support transactions. If you need these capabilities, use the SQL feature store instead.

Tip: If you want to use the simple SQL feature store with Oracle or Microsoft SQL Server, you will need to add additional modules first. This is described in *[Adding database modules](#page-155-0)*.

#### **6.4.1 Minimal configuration example**

There are three mandatory elements: JDBCConnId, SQLStatement and BBoxStatement. A minimal configuration example looks like this:

```
Simple SQL feature store config (minimal configuration example)
<SimpleSQLFeatureStore configVersion="3.0.1"
 xmlns="http://www.deegree.org/datasource/feature/simplesql"
 xmlns:xsi="http://www.w3.org/2001/XMLSchema-instance"
 xsi:schemaLocation="http://www.deegree.org/datasource/feature/simplesql
 http://schemas.deegree.org/datasource/feature/simplesql/3.0.1/simplesql.xsd">
 <!-- Required: Database connection -->
 <JDBCConnId>connid</JDBCConnId>
  <!-- Required: Query statement -->
 <SQLStatement>
    SELECT name, title, asbinary(the_geom) FROM some_table
   WHERE the geom \&; \&; \&p; st geomfromtext(?, -1)
 </SQLStatement>
  <!-- Required: Bounding box statement -->
 <BBoxStatement>SELECT astext(ST_Estimated_Extent('some_table', 'the_geom')) as bbox</BBoxStatement>
</SimpleSQLFeatureStore>
```
### **6.4.2 More complex configuration example**

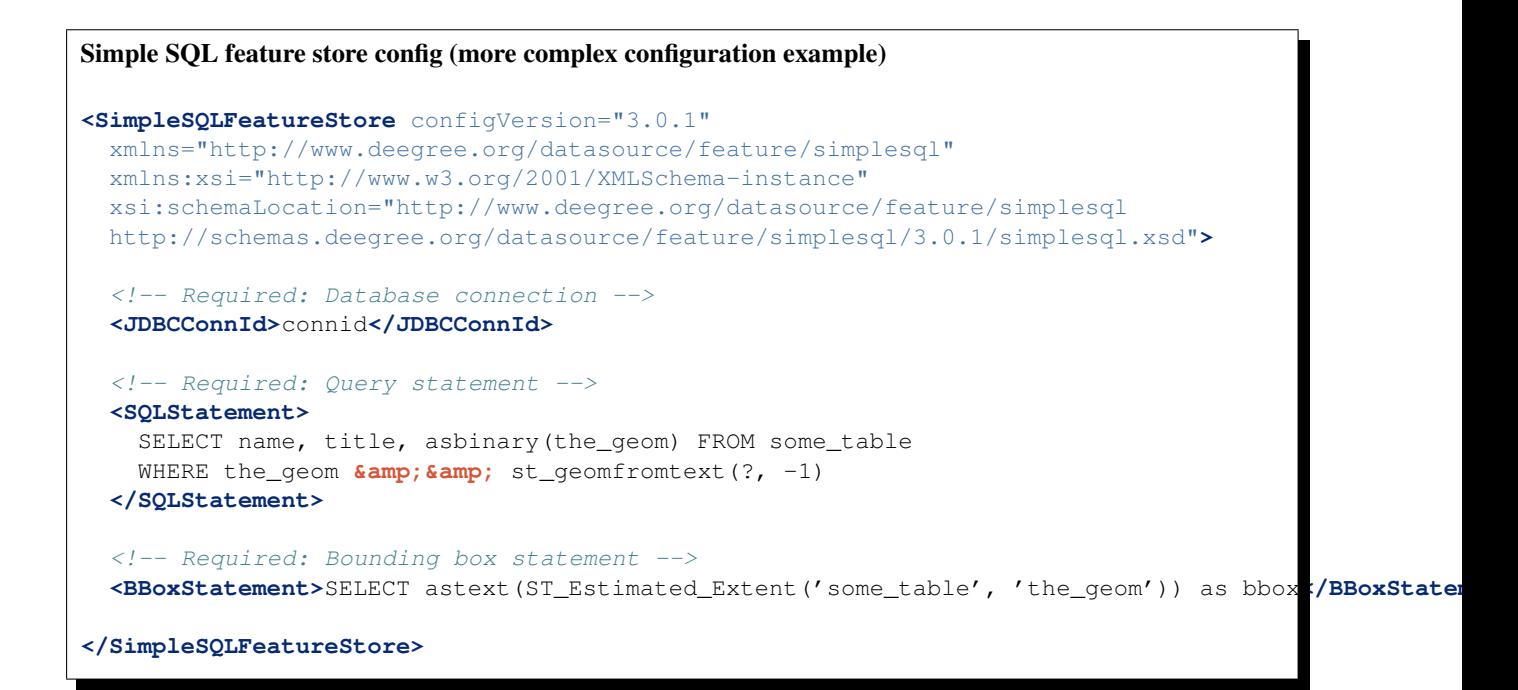

# **6.4.3 Configuration options**

The configuration format is defined by schema file [http://schemas.deegree.org/datasource/feature/simplesql/3.0.1/simplesql.xsd.](http://schemas.deegree.org/datasource/feature/simplesql/3.0.1/simplesql.xsd) The following table lists all available configuration options (the complex ones contain nested options themselves). When specifiying them, their order must be respected.

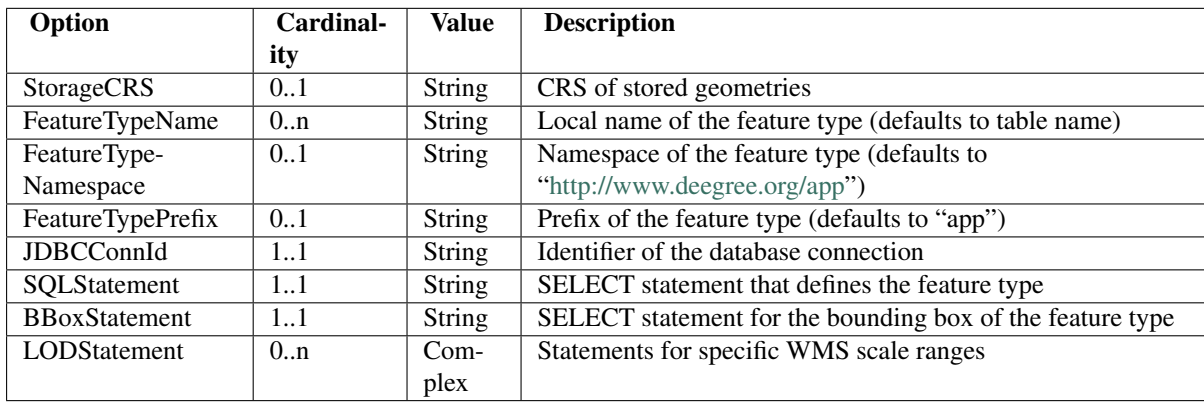

# **6.5 SQL feature store**

The SQL feature store allows to configure highly flexible mappings between feature types and database tables. It can be used for simple mapping tasks (mapping a single database table to a feature type) as well as sophisticated ones (mapping a complete INSPIRE Data Theme to dozens or hundreds of database tables). As an alternative to relational mapping, it additionally offers so-called BLOB mapping which stores any kind of rich feature using a fixed and very simple database schema. In contrast to the simple SQL feature store, the SQL feature store is transaction capable (even for complex mappings) and ideally suited for mapping rich GML application schemas. It currently supports the following databases:

- PostgreSQL (8.3, 8.4, 9.0, 9.1, 9.2) with PostGIS extension (1.4, 1.5, 2.0)
- Oracle Spatial (10g, 11g)
- Microsoft SQL Server (2008, 2012)

Tip: If you want to use the SQL feature store with Oracle Spatial or Microsoft SQL Server, you will need to add additional modules first. This is described in *[Adding database modules](#page-155-0)*.

# **6.5.1 Minimal configuration example**

A very minimal valid configuration example looks like this:

```
SQL feature store: Minimal configuration
<SQLFeatureStore configVersion="3.2.0"
 xmlns="http://www.deegree.org/datasource/feature/sql"
  xmlns:xsi="http://www.w3.org/2001/XMLSchema-instance"
  xsi:schemaLocation="http://www.deegree.org/datasource/feature/sql
  http://schemas.deegree.org/datasource/feature/sql/3.2.0/sql.xsd">
  <JDBCConnId>postgis</JDBCConnId>
  <FeatureTypeMapping table="country"/>
</SQLFeatureStore>
```
This configuration defines a SQL feature store resource with the following properties:

• JDBC connection resource with identifier postgis is used to connect to the database
- A single table (country) is mapped
- Feature type is named app: country (app=http://www.deegree.org/app)
- Properties of the feature type are automatically derived from table columns
- Every primitive column (number, string, date) is used as a primitive property
- Every geometry column is used as a geometry property (storage CRS is determined automatically, inserted geometries are transformed by deegree, if necessary)
- Feature id (gml:id) is based on primary key column, prefixed by COUNTRY
- For insert transactions, it is expected that the database generates new primary keys value automatically (primary key column must have a trigger or a suitable type such as SERIAL in PostgreSQL)

# **6.5.2 More complex configuration example**

A more complex example:

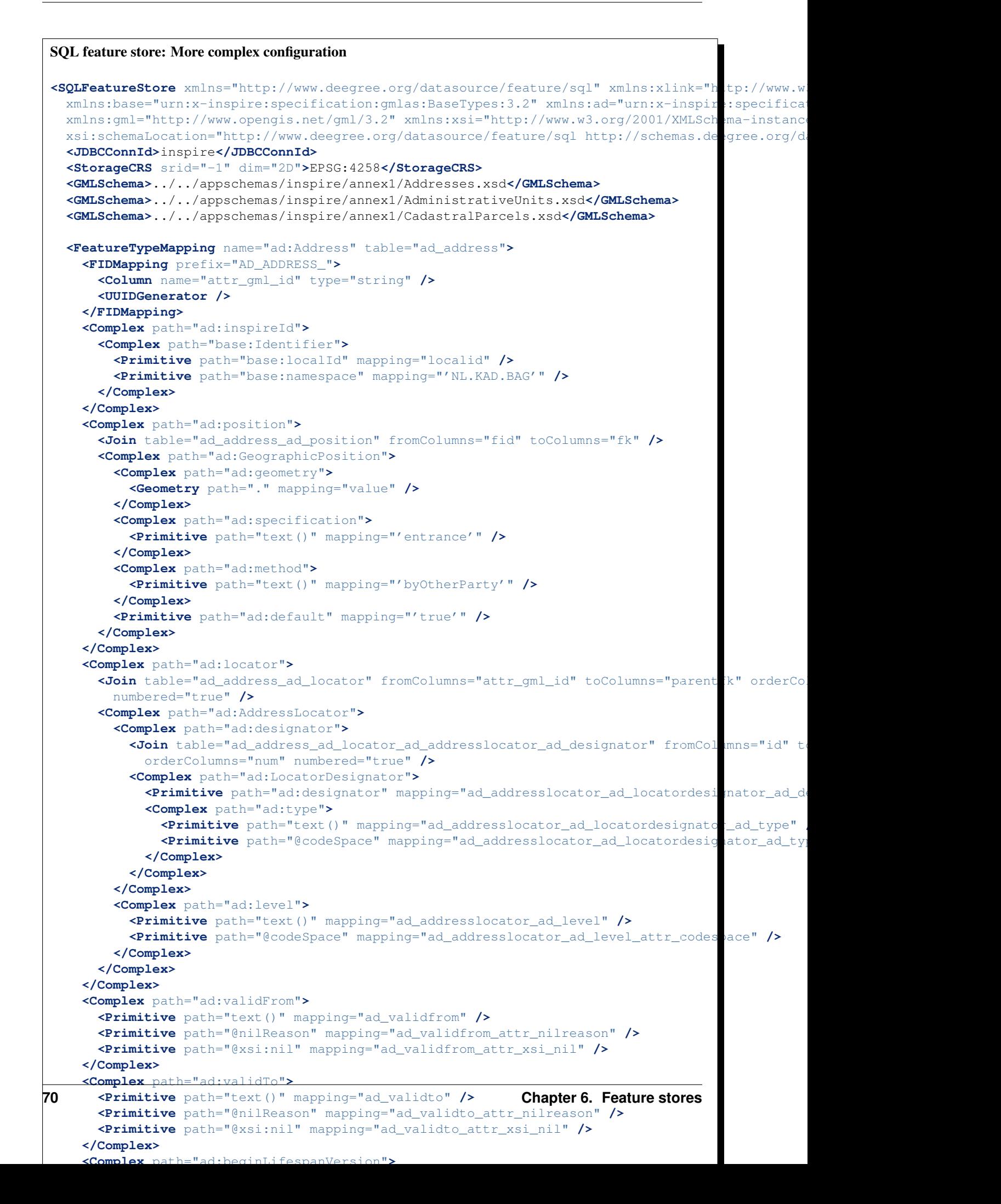

This configuration snippet defines a SQL feature store resource with the following properties:

- JDBC connection resource with identifier inspire is used to connect to the database
- Storage CRS is EPSG: 4258, database srid is  $-1$  (inserted geometries are transformed by deegree to the storage CRS, if necessary)
- Feature types are read from three GML schema files
- A single feature type ad:Address (ad=urn:x-inspire:specification:gmlas:Addresses:3.0) is mapped
- The root table of the mapping is ad\_address
- Feature type is mapped to several tables
- Feature id (gml:id) is based on column attr\_gml\_id, prefixed by AD\_ADDRESS\_
- For insert transactions, new values for column attr\_gml\_id in the root table are created using the UUID generator. For the joined tables, the database has to create new primary keys value automatically (primary key columns must have a trigger or a suitable type such as SERIAL in PostgreSQL)

#### **6.5.3 Overview of configuration options**

The SQL feature store configuration format is defined by schema file [http://schemas.deegree.org/datasource/feature/sql/3.2.0/sql.xsd.](http://schemas.deegree.org/datasource/feature/sql/3.2.0/sql.xsd) The following table lists all available configuration options (the complex ones contain nested options themselves). When specifying them, their order must be respected:

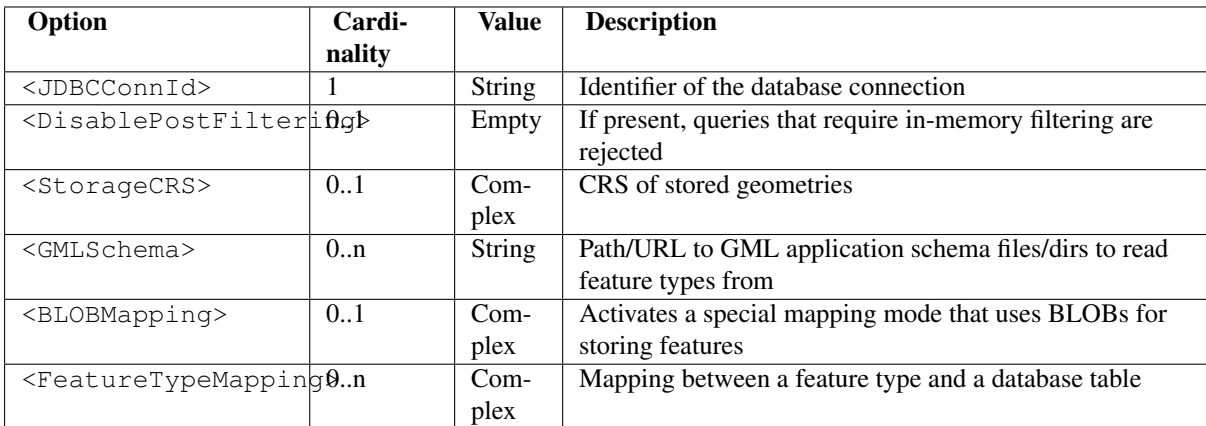

The usage of these options and their sub-options is explained in the remaining sections.

## <span id="page-74-0"></span>**6.5.4 Mapping tables to simple feature types**

This section describes how to define the mapping of database tables to simple feature types. Each <FeatureTypeMapping> defines the mapping between one table and one feature type:

```
SQL feature store: Mapping a single table
<SQLFeatureStore configVersion="3.2.0"
 xmlns="http://www.deegree.org/datasource/feature/sql"
 xmlns:xsi="http://www.w3.org/2001/XMLSchema-instance"
 xsi:schemaLocation="http://www.deegree.org/datasource/feature/sql
 http://schemas.deegree.org/datasource/feature/sql/3.2.0/sql.xsd">
 <JDBCConnId>postgis</JDBCConnId>
  <FeatureTypeMapping table="country"/>
</SQLFeatureStore>
```
This example assumes that the database contains a table named  $country$  within the default database schema (for PostgreSQL public). Alternatively, you can qualify the table name with the database schema, such as public.country. The feature store will try to automatically determine the columns of the table and derive a suitable feature type:

- Feature type name: app: country (app=http://www.deegree.org/app)
- Feature id (gml:id) based on primary key column of table country
- Every primitive column (number, string, date) is used as a primitive property
- Every geometry column is used as a geometry property

A single configuration file may map more than one table. The following example defines two feature types, based on tables country and cities.

```
SQL feature store: Mapping two tables
<SQLFeatureStore configVersion="3.2.0"
  xmlns="http://www.deegree.org/datasource/feature/sql"
  xmlns:xsi="http://www.w3.org/2001/XMLSchema-instance"
  xsi:schemaLocation="http://www.deegree.org/datasource/feature/sql
  http://schemas.deegree.org/datasource/feature/sql/3.2.0/sql.xsd">
  <JDBCConnId>postgis</JDBCConnId>
  <FeatureTypeMapping table="country"/>
  <FeatureTypeMapping table="city"/>
</SQLFeatureStore>
```
There are several options for <FeatureTypeMapping> that give you more control over the derived feature type definition. The following table lists all available options (the complex ones contain nested options themselves):

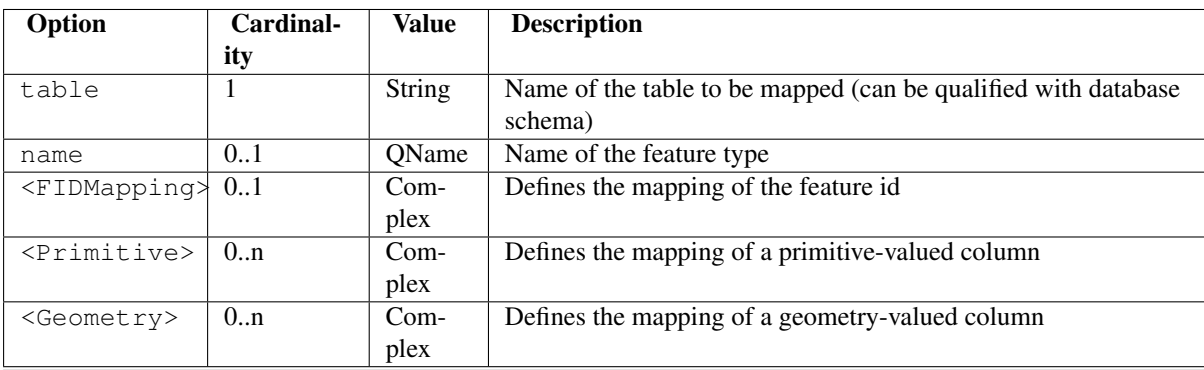

Hint: The order of child elements  $\langle$ Primitive $\rangle$  and  $\langle$ Geometry $\rangle$  is not restricted. They may appear in any order.

These options and their sub-options are explained in the following subsections.

#### **Customizing the feature type name**

By default, the name of a mapped feature type will be derived from the table name. If the table is named country, the feature type name will be app: country (app=http://www.deegree.org/app). The name attribute allows to set the feature type name explicity. In the following example, it will be app:Land (Land is German for country).

SQL feature store: Customizing the feature type name ... **<FeatureTypeMapping** table="country" name="Land"**/>** ...

The name of a feature type is always a qualified XML name. You can use standard XML namespace binding mechanisms to control the namespace and prefix of the feature type name:

SQL feature store: Customizing the feature type namespace and prefix ... **<FeatureTypeMapping** xmlns:myns="http://mydomain.org/myns" table="country" name="myns:Land"**/>**

## ...

#### **Customizing the feature id**

By default, values for the feature id  $(gml:id$  attribute in GML) will be based on the primary key column of the mapped table. Values from this column will be prepended with a prefix that is derived from the feature type name. For example, if the feature type name is app: Country, the prefix is APP\_COUNTRY. The feature instance that is built from the table row with primary key 42 will have feature id APP\_COUNTRY42.

If this is not what you want, or automatic detection of the primary key column fails, customize the feature id mapping using the <FIDMapping> option:

```
SQL feature store: Customizing the feature id mapping
...
<FeatureTypeMapping table="country">
  <FIDMapping prefix="C_">
    <Column name="fid" />
  </FIDMapping>
</FeatureTypeMapping>
...
```
Here are the options for <FIDMapping>:

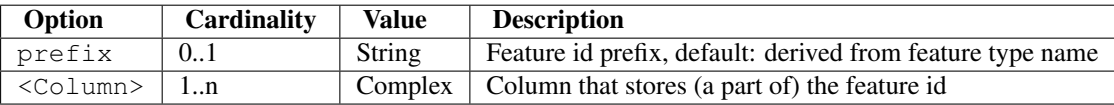

As  $\leq$ Column> may occur more than once, you can define that the feature id is constructed from multiple columns:

```
SQL feature store: Customizing the feature id mapping
...
<FeatureTypeMapping table="country">
  <FIDMapping prefix="C_">
    <Column name="key1" />
    <Column name="key2" />
  </FIDMapping>
</FeatureTypeMapping>
...
```
Here are the options for <Column>:

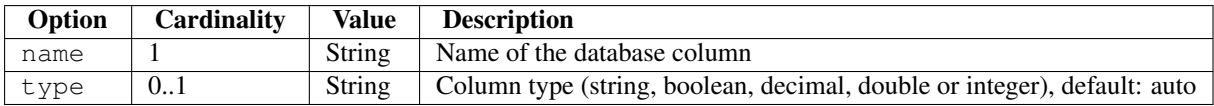

Hint: Technically, the feature id prefix is important to determine the feature type when performing queries by feature id. Every <FeatureTypeMapping> must have a unique feature id prefix.

#### **Customizing the mapping between columns and properties**

By default, the SQL feature store will try to automatically determine the columns of the table and derive a suitable feature type:

- Every primitive column (number, string, date) is used as a primitive property
- Every geometry column is used as a geometry property

If this is not what you want, or automatic detection of the column types fails, use <Primitive> and  $\leq$  Geometry $>$  to control the property definitions of the feature type and the column-to-property mapping:

```
SQL feature store: Customizing property definitions and the column-to-property mapping
...
  <FeatureTypeMapping table="country">
    <Primitive path="property1" mapping="prop1" type="string"/>
    <Geometry path="property2" mapping="the_geom" type="Point">
      <StorageCRS srid="-1">EPSG:4326</StorageCRS>
    </Geometry>
    <Primitive path="property3" mapping="prop2" type="integer"/>
  </FeatureTypeMapping>
...
```
This example defines a feature type with three properties:

- property1, type: primitive (string), mapped to column prop1
- property2, type: geometry (point), mapped to column the\_geom, storage CRS is EPSG:4326, database srid is  $-1$
- property3, type: primitive (integer), mapped to column prop2

The following table lists all available configuration options for  $\leq$  rimitive> and  $\leq$  Geometry>:

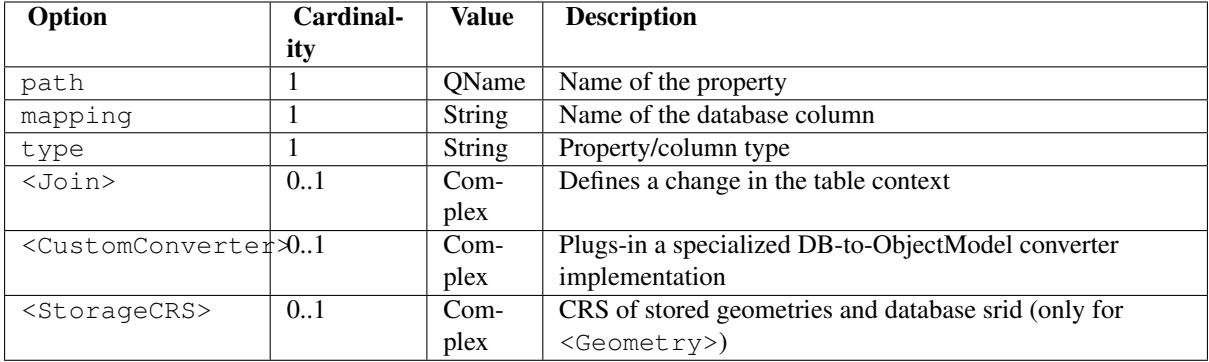

# **6.5.5 Mapping GML application schemas**

The former section assumed a mapping configuration that didn't use a given GML application schema. If a GML application schema is available and specified using <GMLSchema>, the mapping possibilities and available options are extended. We refer to these two modes as table-driven mode (without GML schema) and schemadriven mode (with GML schema).

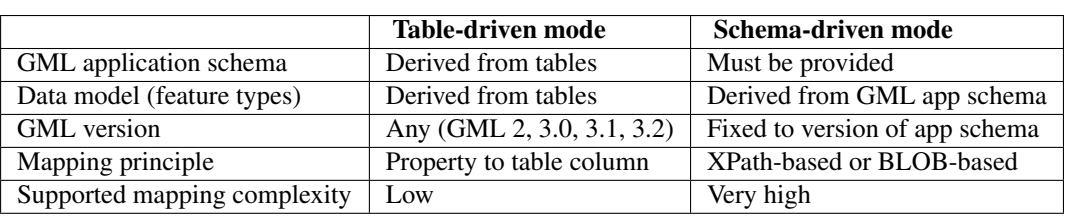

Here's a comparison of table-driven and schema-driven mode:

Hint: If you want to create a relational mapping for an existing GML application schema (e.g. INSPIRE Data Themes, GeoSciML, CityGML, XPlanung, AAA), always copy the schema files into the appschemas/ directory of your workspace and reference the schema in your configuration.

In schema-driven mode, the SQL feature store extracts detailed feature type definitions and property declarations from GML application schema files. A basic configuration for schema-driven mode defines the JDBC connection id, the general CRS of the stored geometries and one or more GML application schema files:

```
SQL FeatureStore (schema-driven mode): Skeleton config
<SQLFeatureStore configVersion="3.2.0"
  xmlns="http://www.deegree.org/datasource/feature/sql"
  xmlns:xsi="http://www.w3.org/2001/XMLSchema-instance"
  xsi:schemaLocation="http://www.deegree.org/datasource/feature/sql
  http://schemas.deegree.org/datasource/feature/sql/3.2.0/sql.xsd">
  <JDBCConnId>postgis</JDBCConnId>
  <StorageCRS dim="2D" srid="-1">EPSG:4258</StorageCRS>
  <GMLSchema>../../appschemas/inspire/annex1/ad_address.xsd</GMLSchema>
</SQLFeatureStore>
```
#### **Recommended workflow**

Hint: This section assumes that you already have an existing database that you want to map to a GML application schema. If you want to derive a database model from a GML application schema, see *[Auto-generating a mapping](#page-88-0) [configuration and tables](#page-88-0)*.

Manually creating a mapping for a rich GML application schema may appear to be a dauting task at first sight. Especially when you are still trying to figure out how the configuration concepts work, you will be using a lot of trial-and-error. Here are some general practices to make this as painless as possible.

- Map one property of a feature type at a time.
- Use the Reload link in the services console to activate changes.
- After changing the configuration file, make sure that the status of the feature store stays green (in the console). If an exclamation mark occurs, you have an error in your configuration. Check the error message and fix it.
- Check the results of your change (see below)
- Once you're satisfied, move on the next property (or feature type)

Set up a WFS configuration, so you can use WFS GetFeature-requests to check whether your feature mapping works as expected. You can use your web browser for that. After each configuration change, perform a GetFeaturerequest to see the effect. Suitable WFS requests depend on the WFS version, the GML version and the name of the feature type. Here are some examples:

• WFS 1.0.0 (GML 2): http://localhost:8080/services?service=WFS&version=1.0.0&request=GetFeature&typeName=ad:Addr

- WFS 1.1.0 (GML 3.1): http://localhost:8080/services?service=WFS&version=1.1.0&request=GetFeature&typeName=ad:Ad
- WFS 2.0.0 (GML 3.2): http://localhost:8080/services?service=WFS&version=2.0.0&request=GetFeature&typeName=ad:Ad

In order to successfully create a mapping for a feature type from a GML application schema, you have to know the structure and the data types of the feature type. For example, if you want to map feature type ad:Address from INSPIRE Annex I, you have to know that it has a required property called ad: inspireId that has a child element with name base:Identifier. Here's a list of possible options to learn the data model of an application schema:

- Manually (or with the help of a generic XML tool such as XMLSpy) analyze the GML application schema to determine the feature types and understand their data model
- Use the services console to auto-generate a mapping configuration (see *[Auto-generating a mapping](#page-88-0) [configuration and tables](#page-88-0)*). It should reflect the structure and datatypes correctly. Auto-generate the mapping, create a copy of the file and start with a minimal version (FeatureTypeMapping by FeatureTypeMapping, property by property). Adapt it to your own database tables and columns and remove optional elements and attributes that you don't want to map.
- Use the deegree support options (mailing lists, commercial support) to get help.

Hint: The deegree project aims for a user-interface to help with all steps of creating mapping configurations. If you are interested in working on this (or funding it), don't hesitate to contact the project bodies.

## **Mapping rich feature types**

In schema-driven mode, the <FeatureTypeMapping> element basically works as in table-driven mode (see *[Mapping tables to simple feature types](#page-74-0)*). It defines a mapping between a table in the database and a feature type. However, there are additional possibilities and it's usually more suitable to focus on feature types and XML nodes instead of tables and table columns. Here's an overview of the <FeatureTypeMapping> options and their meaning in schema-driven mode:

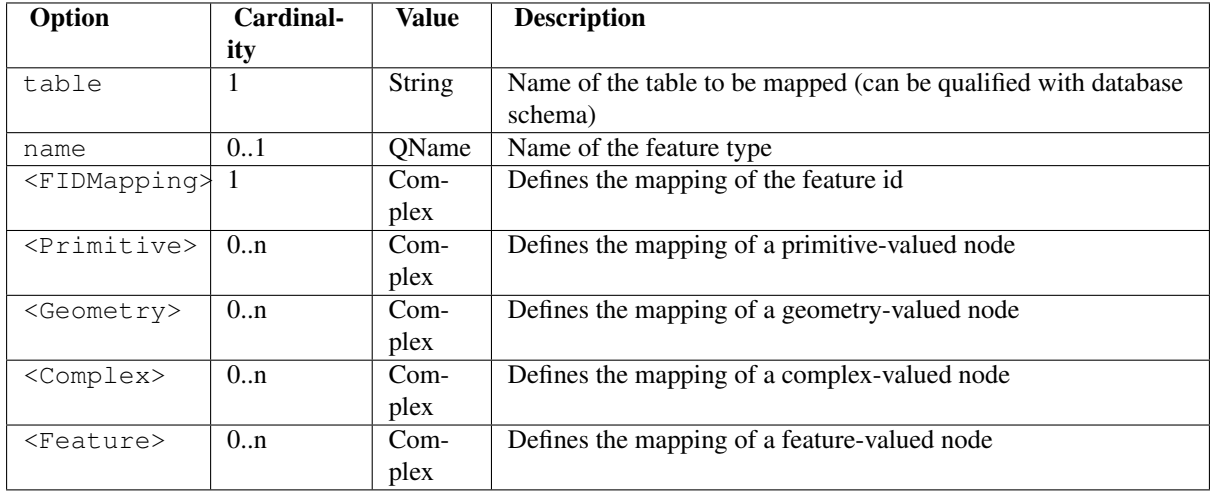

Hint: The order of child elements <Primitive>, <Geometry>, <Complex> and <Feature> is not restricted. They may appear in any order.

We're going to explore the additional options by describing the necessary steps for mapping feature type ad:Address (from INSPIRE Annex I) to an example database. Start with a single <FeatureTypeMapping>. Provide the table name and the mapping for the feature identifier. The example uses a table named ad\_address and a key column named fid:

```
SQL feature store (schema-driven mode): Start configuration
...
<FeatureTypeMapping name="ad:Address" table="ad_address" xmlns:ad="urn:x-inspire:specification:gmlas:Addresses:3.0">
  <FIDMapping>
    <Column name="fid" />
  </FIDMapping>
</FeatureTypeMapping>
...
```
Tip: In schema-driven mode, there is no automatic detection of columns, column types or primary keys. You always have to specify <FIDMapping>.

Tip: If this configuration matches your database and you have a working WFS resource, you should be able to query the feature type (although no properties will be returned): <http://localhost:8080/services?service=WFS&version=2.0.0&request=GetFeature&typeName=ad:Address&count=1>

Mapping rich feature types works by associating XML nodes of a feature instance with rows and columns in the database. The table context (the current row) is changed when necessary. In the beginning of a <FeatureTypeMapping>, the current context node is an ad:Address element and the current table context is a row of table ad\_address. The first (required) property that we're going to map is ad:inspireId. The schema defines that ad: inspireId has as child element named base: Identifier which in turn has two child elements named base:localId and base:namespace. Lets's assume that we have a column localid in our table, that we want to map to base:localId, but for base:namespace, we don't have a corresponding column. We want this element to have the fixed value NL.KAD.BAG for all instances of ad:Address. Here's how to do it:

```
SQL feature store (schema-driven mode): Complex elements and constant mappings
```

```
<FeatureTypeMapping name="ad:Address" table="ad_address" xmlns:base="urn:x-inspire:specification:gmlas:BaseTypes:3.2" xmlns:ad="urn:x-inspire:specification:gmlas:Addresses:3.0">
  <FIDMapping>
     <Column name="fid" />
  </FIDMapping>
  <Complex path="ad:inspireId">
     <Complex path="base:Identifier">
       <Primitive path="base:localId" mapping="localid"/>
       <Primitive path="base:namespace" mapping="'NL.KAD.BAG'"/>
     </Complex>
  </Complex>
</FeatureTypeMapping>
```
There are several things to observe here. The Complex element occurs twice. In the path attribute of the first occurrence, we specified the qualified name of the (complex) property we want to map ( $ad:inspixeld$ ). The nested Complex targets child element base:Identifier of ad:inspireId. And finally, the Primitive elements specify that child element base:localId is mapped to column localid and element base:namespace is mapped to constant NL.KAD.BAG (note the single quotes around NL.KAD.BAG).

To summarize:

- Complex is used to select a (complex) child element to be mapped. It is a container for child mapping elements (Primitive, Geometry, Complex or Feature)
- In the mapping attribute of Primitive, you can also use constants, not only column names

The next property we want to map is ad: position. It contains the geometry of the address, but the actual GML geometry is nested on a deeper level and the property can occur multiple times. In our database, we have a table named ad address ad position with columns fk (foreign key to ad address) and value (geometry). Here's the extended mapping:

```
SQL feature store (schema-driven mode): Join elements and XPath expressions
<FeatureTypeMapping name="ad:Address" table="ad_address" xmlns:base="urn:x-inspire:specification:gmlas:BaseTypes:3.2" xmlns:ad="urn:x-inspire:specification:gmlas:Addresses:3.0">
  <FIDMapping>
    <Column name="fid" />
  </FIDMapping>
  <Complex path="ad:inspireId">
    <Complex path="base:Identifier">
      <Primitive path="base:localId" mapping="localid" />
      <Primitive path="base:namespace" mapping="'NL.KAD.BAG'" />
    </Complex>
  </Complex>
  <Complex path="ad:position">
    <Join table="ad_address_ad_position" fromColumns="fid" toColumns="fk" />
    <Complex path="ad:GeographicPosition">
      <Complex path="ad:geometry">
        <Geometry path="." mapping="value" />
      </Complex>
      <Complex path="ad:specification">
         <Primitive path="text()" mapping="'entrance'" />
      </Complex>
      <Complex path="ad:method">
         <Primitive path="text()" mapping="'byOtherParty'" />
      </Complex>
      <Primitive path="ad:default" mapping="'true'" />
    </Complex>
  </Complex>
</FeatureTypeMapping>
```
Again, the Complex element is used to drill into the XML structure of the property and several elements are mapped to constant values. But there are also new things to observe:

- The first child element of a <Complex> (or <Primitive>, <Geometry> or <Feature>) can be <Join>. <Join> performs a table change: table rows corresponding to ad:position are not stored in the root feature type table ( $ad\_address$ ), but in a joined table. All siblings of  $\langle$ Join $\rangle$  (or their children) refer to this joined table (ad\_address\_ad\_position). The join condition that determines the related rows in the joined table is ad\_address.fid=ad\_address\_ad\_position.fk. <Join> is described in detail in the next section.
- Valid expressions for path can also be . (current node) and text() (primitive value of the current node).

Let's move on to the mapping of property  $ad:component$ . This property can occur multiple times and contains (a reference to) another feature.

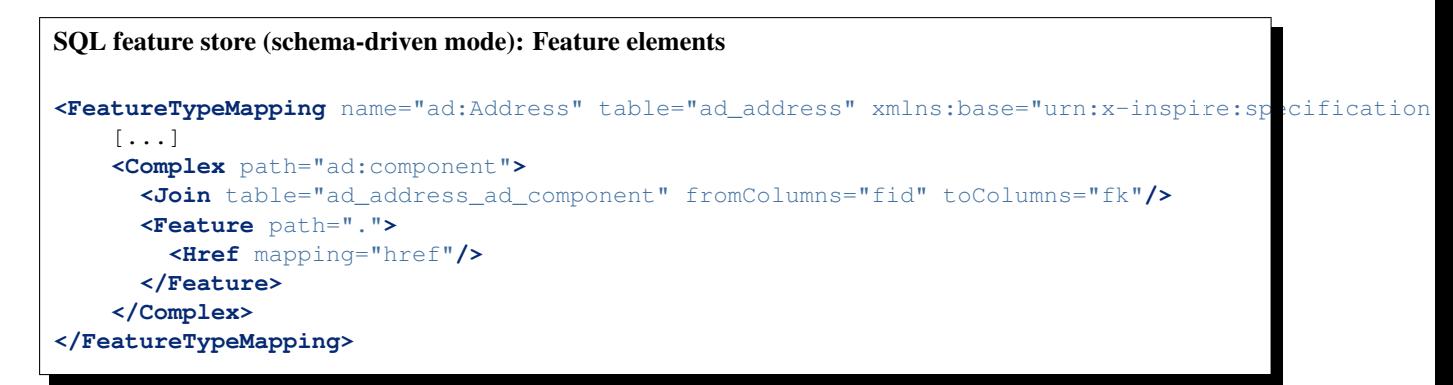

As in the mapping of  $ad:position$ ,  $a <$ Join> is used to change the table context. The table that stores the information for ad:component properties is ad\_address\_ad\_component. The <Feature> declares that we want to map a feature-valued node and it's <Href> sub-element defines that column href stores the value for the xlink:href.

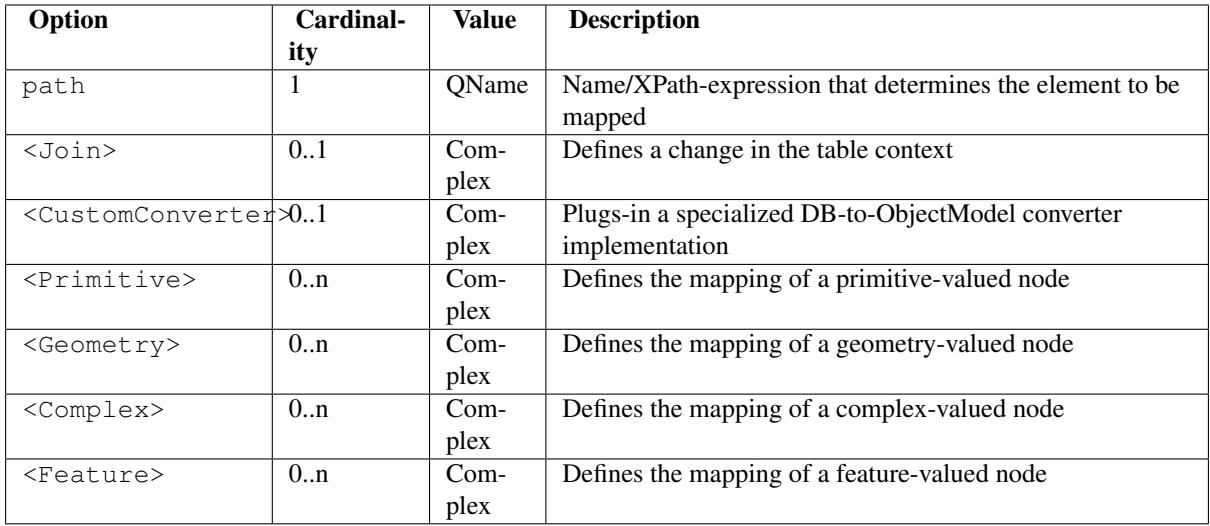

Here is an overview on all options for <Complex> elements:

Hint: The order of child elements <Primitive>, <Geometry>, <Complex> and <Feature> is not restricted. They may appear in any order.

Here is an overview on all options for <Feature> elements:

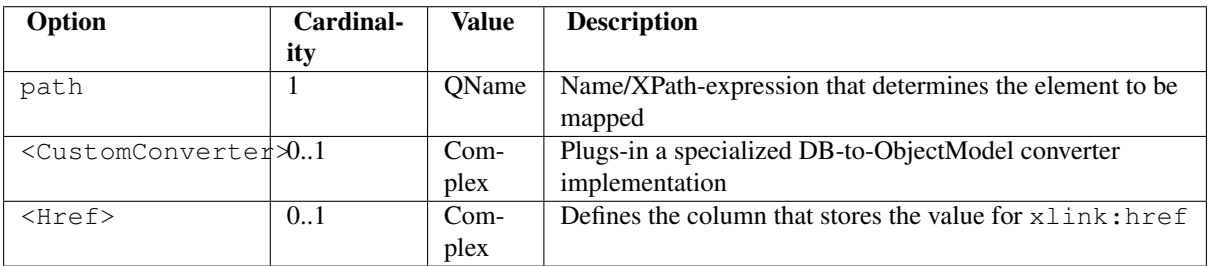

#### **Changing the table context**

At the beginning of a <FeatureTypeMapping>, the current table context is the one specified by the table attribute. In the following example snippet, this would be table ad\_address.

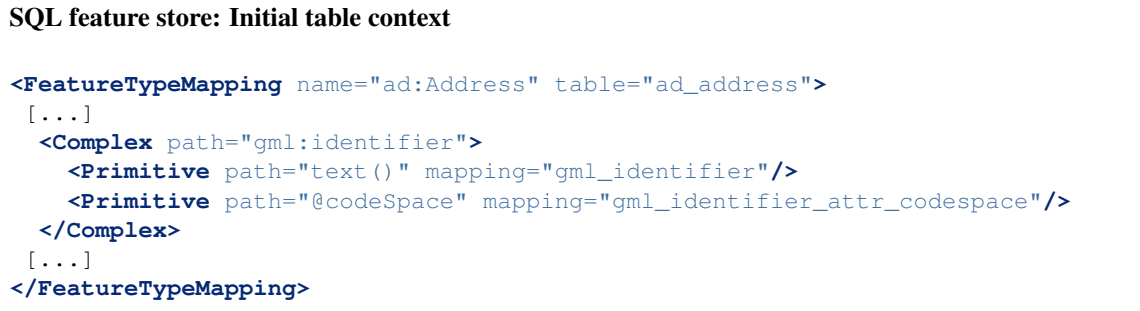

Note that all mapped columns stem from table ad\_address. This is fine, as each feature can only have a single gml:identifier property. However, when mapping a property that may occur any number of times, we will have to access the values for this property in a separate table.

```
SQL feature store: Changing the table context
<FeatureTypeMapping name="ad:Address" table="ad_address">
 [\ldots]<Complex path="gml:identifier">
    <Primitive path="text()" mapping="gml_identifier"/>
    <Primitive path="@codeSpace" mapping="gml_identifier_attr_codespace"/>
 </Complex>
 [\ldots]<Complex path="ad:position">
    <Join table="ad_address_ad_position" fromColumns="attr_gml_id" toColumns="parentfk" orderColumns="num" numbered="true"/>
    <Complex path="ad:GeographicPosition">
     <Complex path="ad:geometry">
       <Primitive path="@nilReason" mapping="ad_geographicposition_ad_geometry_attr_nilreason"/>
       <Primitive path="@gml:remoteSchema" mapping="ad_geographicposition_ad_geometry_attr_gml_remoteschema"/>
       <Primitive path="@owns" mapping="ad_geographicposition_ad_geometry_attr_owns"/>
       <Geometry path="." mapping="ad_geographicposition_ad_geometry_value"/>
     </Complex>
     [...]
     <Primitive path="ad:default" mapping="ad_geographicposition_ad_default"/>
   </Complex>
 </Complex>
 [...]</FeatureTypeMapping>
```
In this example, property gml:identifier is mapped as before (the data values stem from table ad\_address). In contrast to that, property ad:position can occur any number of times for a single ad\_address feature instance. In order to reflect that in the relational model, the values for this property have to be taken from/stored in a separate table. The feature type table (ad\_address) must have a 1:n relation to this table.

The <Join> element is used to define such a change in the table context (in other words: a relation/join between two tables). A <Join> element may only occur as first child element of any of the mapping elements (<Primitive>, <Geometry>, <Feature> or <Complex>). It changes from the current table context to another one. In the example, the table context in the mapping of property ad:position is changed from ad\_address to ad\_address\_ad\_position. All mapping instructions that follow the <Join> element refer to the new table context. For example, the geometry value is taken from ad\_address\_ad\_position.ad\_geographicposition\_ad\_geometry\_value.

The following table lists all available options for  $\langle$ Join> elements:

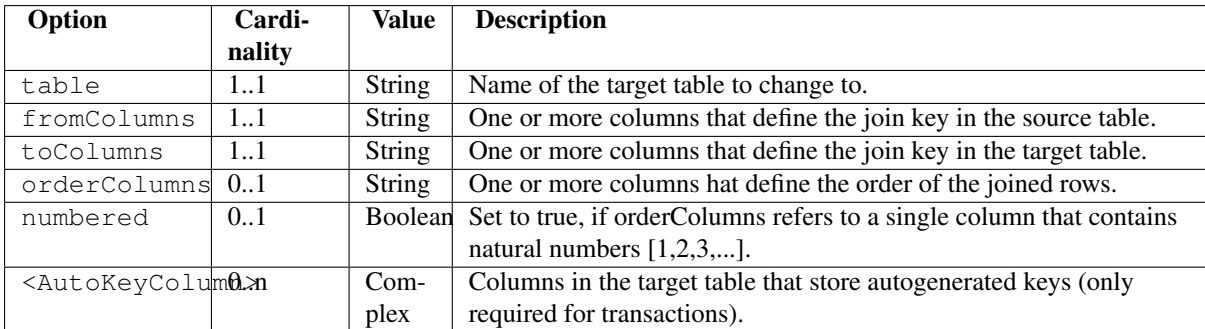

Attributes fromColumns, toColumns and orderColumns may each contain one or more columns. When specifying multiple columns, they must be given as a whitespace-separated list. orderColumns is used to force a specific ordering on the joined table rows. If this attribute is omitted, the order of joined rows is not defined and reconstructed feature instances may vary each time they are fetched from the database. In the above example, this would mean that the multiple ad:position properties of an ad:Address feature may change their order.

In case that the order column stores the child index of the XML element, the numbered attribute should be set to true. In this special case, filtering on property names with child indexes will be correctly mapped to SQL WHERE clauses as in the following WFS example request.

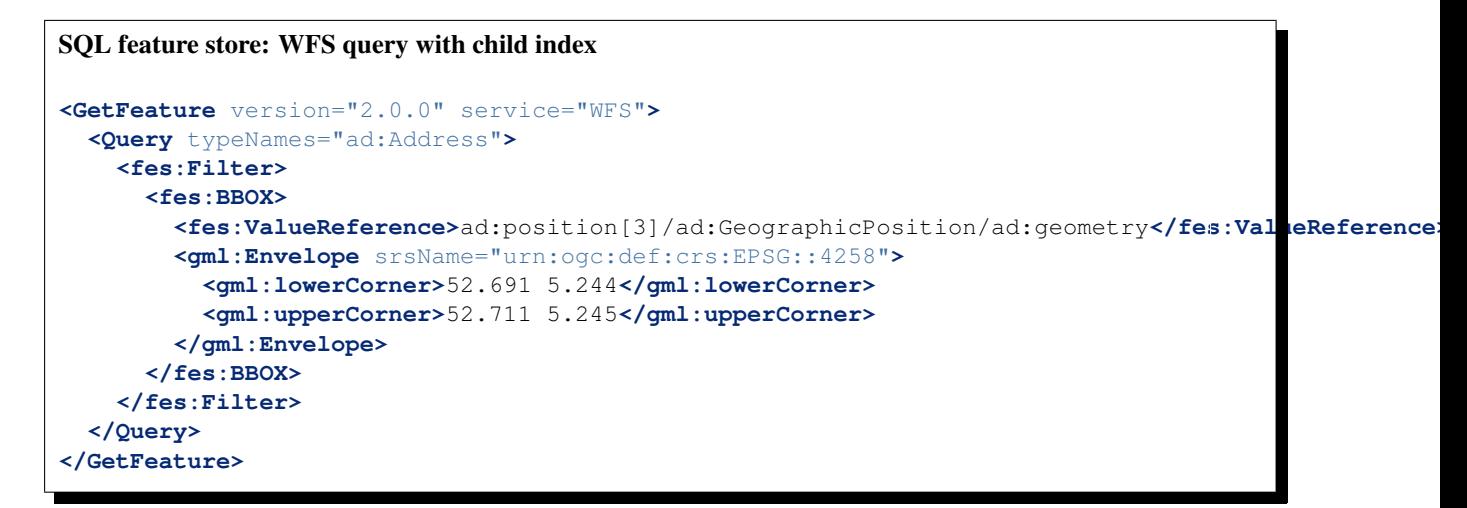

In the above example, only those  $ad:Address$  features will be returned where the geometry in the third ad:position property has an intersection with the specified bounding box. If only other ad:position properties (e.g. the first one) matches this constraint, they will not be included in the output.

The  $\langle$ AutoKeyColumn> configuration option is only required when you want to use transactions on your feature store and your relational model is non-canonical. Ideally, the mapping will only change the table context in case the feature type model allows for multiple child elements at that point. In other words: if the XML schema has maxOccurs set to unbounded for an element, the relational model should have a corresponding 1:n relation. For a 1:n relation, the target table of the context change should have a foreign key column that points to the primary key column of the source table of the context change. This is important, as the SQL feature store has to propagate keys from the source table to the target table and store them there as well.

If the joined table is the origin of other joins, than it is important that the SQL feature store can generate primary keys for the join table. If not configured otherwise, it is assumed that column id stores the primary key and that the database will auto-generate values on insert using database mechanisms such as sequences or triggers.

If this is not the case, use the AutoKeyColumn options to define the columns that make up the primary key in the join table and how the values for these columns should be generated on insert. Here's an example:

```
SQL feature store: Key propagation for transactions
[\ldots]<Join table="B" fromColumns="id" toColumns="parentfk" orderColumns="num" numbered="true">
  <AutoKeyColumn name="pk1">
    <UUIDGenerator />
  </AutoKeyColumn>
  [...]
  <Join table="C" fromColumns="pk1" toColumns="parentfk" />
  [...]
</Join>
[...]
```
In this example snippet, the primary key for table  $B$  is stored in column  $pk1$  and values for this column are generated using the UUID generator. There's another change in the table context from B to C. Rows in table C have a key stored in column parent  $f$ k that corresponds to the B.pk1. On insert, values generated for B.pk1 will be propagated and stored for new rows in this table as well. The following table lists the options for <AutoKeyColumn> elements.

Inside a <AutoKeyColumn>, you may use the same key generators that are available for feature id generation (see above).

## <span id="page-85-0"></span>**BLOB mapping**

An alternative approach to mapping each feature type from an application schema using <FeatureTypeMapping> is to specify a single <BLOBMapping> element. This activates a different storage strategy based on a fixed database schema. Central to this schema is a table that stores every feature instance (and all of it's properties) as a BLOB (binary large object).

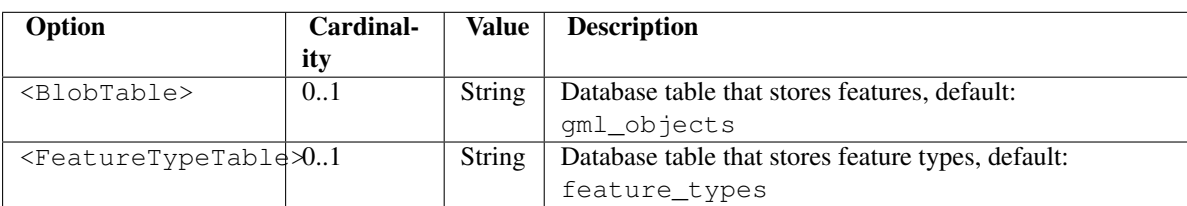

Here is an overview on all options for <BLOBMapping> elements:

The central table (controlled by  $\langle \text{BlobTable2} \rangle$  uses the following columns:

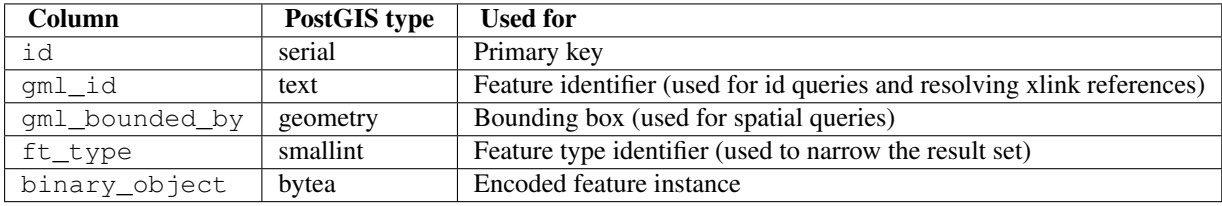

The other table (controlled by <FeatureTypeTable>) stores a mapping of feature type names to feature type identifiers:

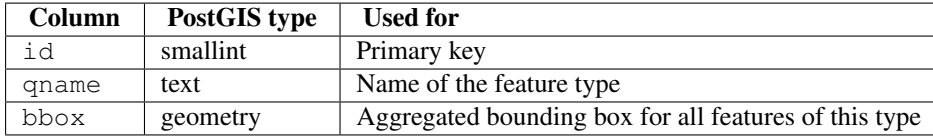

Hint: In order for  $\leq$ BLOBMapping> to work, you need to have the correct tables in your database and initialize the feature type table with the names of all feature types you want to use. We recommend not to do this manually, see *[Auto-generating a mapping configuration and tables](#page-88-0)*. The wizard will also create suitable indexes to speed up queries.

Hint: You may wonder how to get data into the database in BLOB mode. As for standard mapping, you can do this by executing WFS-T requests or by using the feature store loader. Its usage is described in the last steps of *[Auto-generating a mapping configuration and tables](#page-88-0)*.

Hint: In BLOB mode, only spatial and feature id queries can be mapped to SQL WHERE-constraints. All other kinds of filter conditions are performed in memory. See *[Evaluation of query filters](#page-88-1)* for more information.

## **6.5.6 Transactions and feature id generation**

The mapping defined by a <FeatureTypeMapping> element generally works in both directions:

- Table-to-feature-type (query): Feature instances are created from table rows
- Feature-type-to-table (insert): New table rows are created for inserted feature instances

However, there's a caveat for inserts: The SQL feature store has to know how to obtain new and unique feature ids.

When features are inserted into a SOL feature store (for example via a WFS transaction), the client can choose between different id generation modes. These modes control whether feature ids (the values in the gml:id attribute) have to be re-generated. There are three id generation modes available, which directly relate to the WFS 1.1.0 specification:

- UseExisting: The feature store will use the original gml:id values that have been provided in the input. This may lead to errors if the provided ids are already in use or if the format of the id does not match the configuration.
- GenerateNew: The feature store will discard the original gml:id values and use the configured generator to produce new and unique identifiers. References in the input (xlink:href) that point to a feature with an reassigned id are fixed as well, so reference consistency is ensured.
- ReplaceDuplicate: The feature store will try to use the original gml:id values that have been provided in the input. If a certain identifier already exists in the database, the configured generator is used to produce a new and unique identifier. NOTE: Support for this mode is not implemented yet.

Hint: In a WFS 1.1.0 insert request, the id generation mode is controlled by attribute idGenMode. WFS 1.0.0 and WFS 2.0.0 don't support to specify it on a request basis. However, in the deegree WFS configuration you can control it in the option EnableTransactions.

In order to generate the required ids for GenerateNew, you can choose between different generators. These are configured in the <FIDMapping> child element of <FeatureTypeMapping>:

#### **Auto id generator**

The auto id generator depends on the database to provide new values for the feature id column(s) on insert. This requires that the used feature id columns are configured appropriately in the database (e.g. that they have a trigger or a suitable column type such as SERIAL in PostgreSQL).

```
SQL feature store: Auto id generator example
```

```
[\ldots]<FIDMapping prefix="AD_ADDRESS_">
 <Column name="attr_gml_id" />
  <AutoIDGenerator />
</FIDMapping>
[...]
```
This snippet defines the feature id mapping and the id generation behaviour for a feature type called ad: Address

- When querying, the prefix AD\_ADDRESS\_ is prepended to column attr\_gml\_id to create the exported feature id. If attr\_gml\_id contains the value 42 in the database, the feature instance that is created from this row will have the value AD\_ADDRESS\_42.
- On insert (mode=UseExisting), provided gml:id values must have the format AD\_ADDRESS\_\$. The prefix AD ADDRESS\_ is removed and the remaining part of the identifier is stored in column attr\_gml\_id.
- On insert (mode=GenerateNew), the database must automatically create a new value for column attr\_gml\_id which will be the postfix of the newly assigned feature id.

#### **UUID generator**

The UUID generator generator uses Java's UUID implementation to generate new and unique identifiers. This requires that the database column for the id is a character column that can store strings with a length of 36 characters and that the database does not perform any kind of insertion value generation for this column (e.g triggers).

```
SQL feature store: UUID generator example
[...]
<FIDMapping prefix="AD_ADDRESS_">
  <Column name="attr_gml_id" />
  <UUIDGenerator />
</FIDMapping>
[...]
```
This snippet defines the feature id mapping and the id generation behaviour for a feature type called  $ad:Address$ 

- When querying, the prefix AD\_ADDRESS\_ is prepended to column attr\_gml\_id to create the exported feature id. If attr\_gml\_id contains the value 550e8400-e29b-11d4-a716-446655440000 in the database, the feature instance that is created from this row will have the value AD\_ADDRESS\_550e8400-e29b-11d4-a716-446655440000.
- On insert (mode=UseExisting), provided gml:id values must have the format AD\_ADDRESS  $\$$ . The prefix AD\_ADDRESS\_ is removed and the remaining part of the identifier is stored in column attr\_gml\_id.
- On insert (mode=GenerateNew), a new UUID is generated and stored in column attr qml id.

#### **Sequence id generator**

The sequence id generator queries a database sequence to generate new and unique identifiers. This requires that the database column for the id is compatible with the values generated by the sequence and that the database does not perform any kind of automatical value insertion for this column (e.g triggers).

```
SQL feature store: Database sequence generator example
[...]
<FIDMapping prefix="AD_ADDRESS_">
  <Column name="attr_gml_id" />
  <SequenceIDGenerator sequence="SEQ_FID">
</FIDMapping>
[\ldots]
```
This snippet defines the feature id mapping and the id generation behaviour for a feature type called  $ad:Address$ 

- When querying, the prefix AD\_ADDRESS\_ is prepended to column attr\_gml\_id to create the exported feature id. If  $attr$  gml id contains the value 42 in the database, the feature instance that is created from this row will have the value AD\_ADDRESS\_42.
- On insert (mode=UseExisting), provided gml:id values must have the format AD\_ADDRESS \ \$. The prefix AD\_ADDRESS\_ is removed and the remaining part of the identifier is stored in column  $\texttt{attr\_gm\_id}$ .
- On insert (mode=GenerateNew), the database sequence  $SEQ$ <sub>FID</sub> is queried for new values to be stored in column attr gml id.

# <span id="page-88-1"></span>**6.5.7 Evaluation of query filters**

The SQL feature store always tries to map filter conditions (e.g. from WFS GetFeature requests or when accessed by the WMS) to SQL-WHERE conditions. However, this is not always possible. Sometimes a filter uses an expression that just can not be mapped to an equivalent SQL-WHERE clause. For example when using *[BLOB](#page-85-0) [mapping](#page-85-0)* and the filter is not based on a feature id or a spatial constraint.

In such cases, the SQL feature store falls back to in-memory filtering. It will reconstruct feature by feature from the database and evaluate the filter in memory. If the filter matches, it will be included in the result feature stream. If not, it is skipped.

The downside of this strategy is that it can put a serious load on your server. If you want to turn off in-memory filtering completely, use <DisablePostFiltering>. If this option is specified and a filter requires in-memory filtering, the query will be rejected.

# <span id="page-88-0"></span>**6.5.8 Auto-generating a mapping configuration and tables**

Although this functionality is still in beta stage, the services console can be used to automatically derive an SQL feature store configuration and set up tables from an existing GML application schema. If you don't have an existing database structure that you want to use, you can use this option to create a working database set up very quickly. And even if you have an existing database you need to map manually, this functionality can be prove very helpful to generate a valid mapping configuration to start with.

Hint: As every (optional) attribute and element will be considered in the mapping, you may easily end up with hundreds of tables or columns.

This walkthrough is based on the INSPIRE Annex I schemas, but you should be able to use these instructions with other GML application schemas as well. Make sure that the INSPIRE workspace has been downloaded and activated as described in *[Example workspace 1: INSPIRE Network Services](#page-12-0)*. As another prerequisite, you will have to create an empty, spatially-enabled PostGIS database that you can connect to from your deegree installation.

Tip: Instead of PostGIS, you can also use an Oracle Spatial or an Microsoft SQL Server database. In order to enable support for these databases, see *[Adding database modules](#page-155-0)*.

As a first step, create a JDBC connection to your database. Click server connections -> jdbc and enter inspire (or an other identifier) as connection id:

Afterwards, click Create new and enter the connection details to your database:

By clicking Test connection, you can ensure that deegree can connect to your database:

If everything works, click Create to finish the creation of your JDBC resource:

Now, change to data stores -> feature. We will have to delete the existing (memory-based) feature store first. Click Delete:

Enter "inspire" as name for the new feature store, select "SQL" from the drop-down box and click Create new:

Select "Create tables from GML application schema" and click Next:

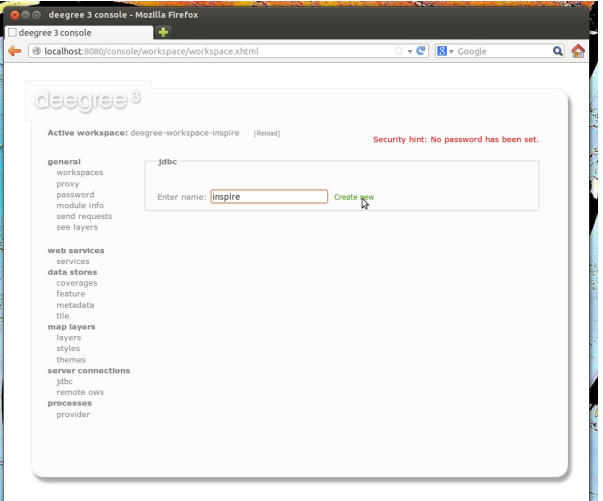

Figure 6.2: Creating a JDBC connection

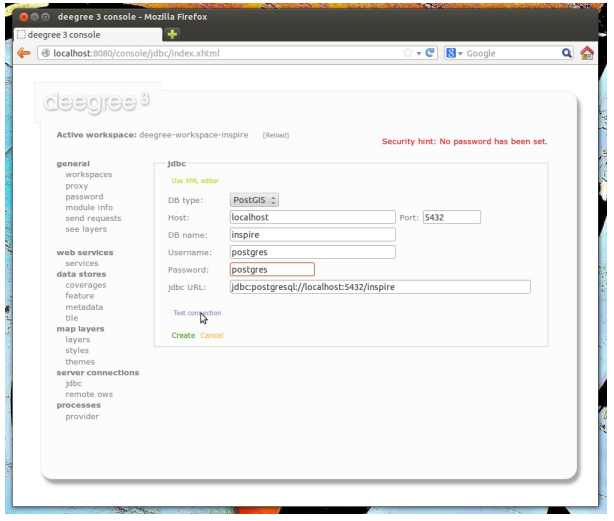

Figure 6.3: Creating a JDBC connection

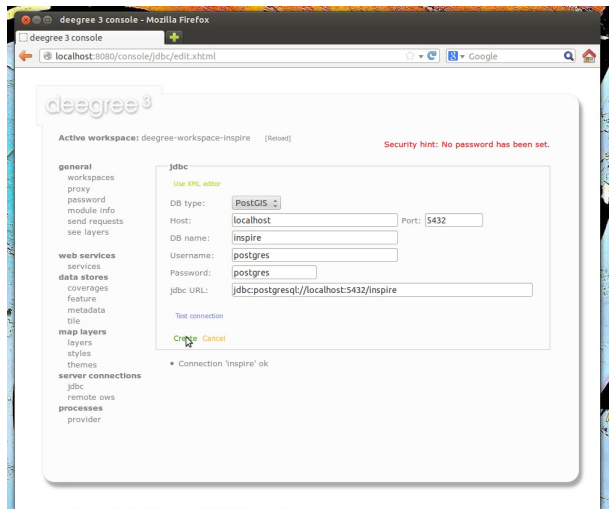

Figure 6.4: Testing the JDBC connection

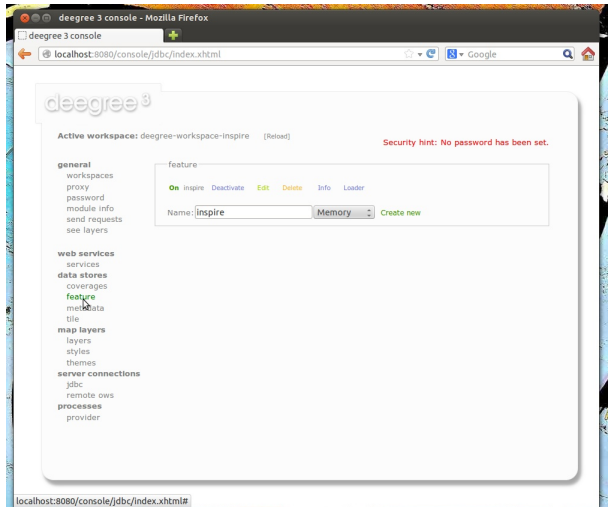

Figure 6.5: Testing the JDBC connection

| deegree 3 console                          | ٠                                                       |                                          |                     |
|--------------------------------------------|---------------------------------------------------------|------------------------------------------|---------------------|
| @ localhost:8080/console/jdbc/index.xhtml  |                                                         | v C   N v Google<br>Ġ                    | $Q \nightharpoonup$ |
| deegree <sup>s</sup>                       |                                                         |                                          |                     |
|                                            | Active workspace: deegree-workspace-inspire<br>[Reload] | Security hint: No password has been set. |                     |
| general<br>workspaces                      | feature                                                 |                                          |                     |
| proxy<br>password                          | On inspire Deactivate<br>Edit<br>Depte                  | Info<br>Loader                           |                     |
| module info<br>send requests<br>see layers | Name: inspire                                           | Memory<br>Create new                     |                     |
| web services                               |                                                         |                                          |                     |
| services<br>data stores<br>coverages       |                                                         |                                          |                     |
| feature<br>metadata                        |                                                         |                                          |                     |
| tile<br>map layers                         |                                                         |                                          |                     |
| layers<br>styles<br>themes                 |                                                         |                                          |                     |
| server connections<br>idbc                 |                                                         |                                          |                     |
| remote ows<br>processes<br>provider        |                                                         |                                          |                     |
|                                            |                                                         |                                          |                     |
|                                            |                                                         |                                          |                     |
|                                            |                                                         |                                          |                     |

Figure 6.6: Deleting the memory-based feature store

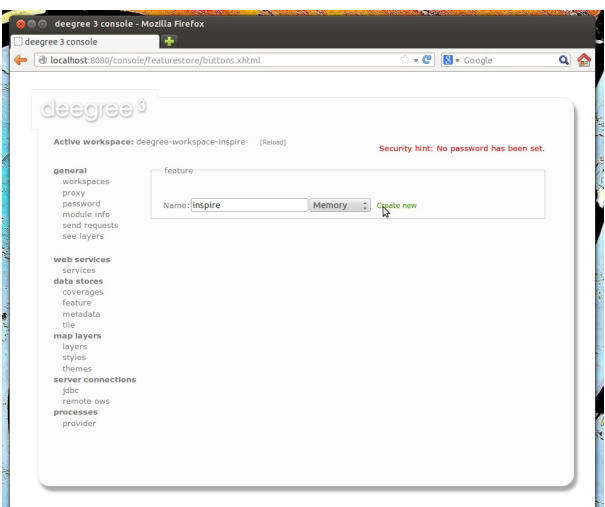

Figure 6.7: Creating a new SQL feature store resource

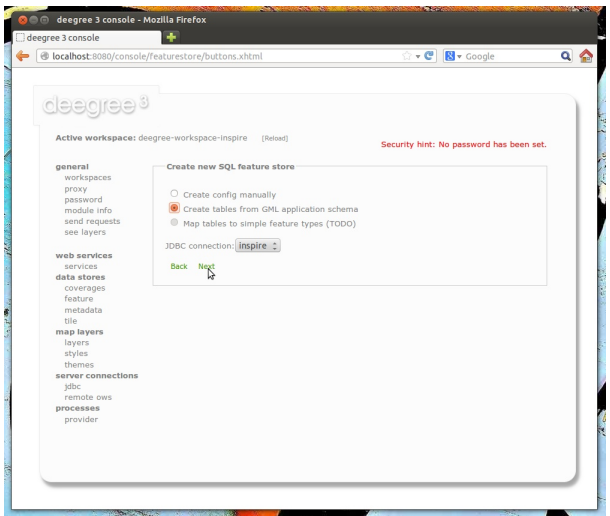

Figure 6.8: Mapping a new SQL feature store configuration

You can now select the GML application schema files to be used. For this walkthrough, tick Addresses.xsd, AdministrativeUnits.xsd and CadastralParcels.xsd (if you select all schema files, hundreds of feature types from INPIRE Annex I will be mapped):

|                            | @ localhost:8080/console/featurestore/sql/wizard.xhtml                                         | ▼ C   E ▼ Google                         | $Q \circledcirc$ |
|----------------------------|------------------------------------------------------------------------------------------------|------------------------------------------|------------------|
| deegree <sup>s</sup>       |                                                                                                |                                          |                  |
|                            | Active workspace: deegree-workspace-inspire<br>[Reload]                                        | Security hint: No password has been set. |                  |
| general                    | Create new SQL feature store                                                                   |                                          |                  |
| workspaces                 |                                                                                                |                                          |                  |
| proxy<br>password          | Place your schema files here:<br>/home/schneider/.deegree/deegree-workspace-inspire/appschemas |                                          |                  |
| module info                |                                                                                                |                                          |                  |
| send requests              | Choose one or more schema file(s). Rescan                                                      |                                          |                  |
| see lavers                 | /inspire/annex1/Addresses.xsd                                                                  |                                          |                  |
| web services               | Vinspire/annex1/AdministrativeUnits.xsd                                                        |                                          |                  |
| services                   | □ /inspire/annex1/AirTransportNetwork.xsd                                                      |                                          |                  |
| data stores<br>coverages   | □ /inspire/annex1/BaseTypes.xsd                                                                |                                          |                  |
| feature                    | □ /inspire/annex1/BiogeographicalRegions.xsd                                                   |                                          |                  |
| metadata                   | □ /inspire/annex1/Buildings.xsd                                                                |                                          |                  |
| tile<br>map layers         | □ /inspire/annex1/CableTransportNetwork.xsd                                                    |                                          |                  |
| layers                     | X /inspire/annex1/CadastralParcels.xsd                                                         |                                          |                  |
| styles                     | /inspire/annex1/CommonTransportElements.xsd                                                    |                                          |                  |
| themes                     | □ /inspire/annex1/EnergyResources.xsd                                                          |                                          |                  |
| server connections<br>idbc | □ /inspire/annex1/Gazetteer.xsd                                                                |                                          |                  |
| remote ows                 | □ /inspire/annex1/GeographicalNames.xsd                                                        |                                          |                  |
| processes                  | □ /inspire/annex1/Geology.xsd                                                                  |                                          |                  |
| provider                   | □ /inspire/annex1/HabitatsAndBiotopes.xsd                                                      |                                          |                  |
|                            | □ /inspire/annex1/HydroBase.xsd                                                                |                                          |                  |
|                            | □ /inspire/annex1/HydroNetwork.xsd                                                             |                                          |                  |

Figure 6.9: Selecting the GML schema files to be considered

Hint: This view presents any .xsd files that are located below the appschemas/ directory of your deegree workspace. If you want to map any other GML application schema (such as GeoSciML or CityGML), place a copy of the application schema files into the appschemas/ directory (using your favorite method, e.g. a file browser) and click Rescan. You should now have the option to select the files of this application schema in the services console view.

Scroll down and click Next.

You will be presented with a rough analysis of the feature types contained in the selected GML application schema files. Select "Relational" (you may also select BLOB if your prefer this kind of storage) and enter "EPSG:4258" as storage CRS (this is the code for ETRS89, the recommmended CRS for harmonized INSPIRE datasets). After clicking Next, an SQL feature store configuration will be automatically derived from the application schema:

Click Save to store this configuration:

|                                                                     | @ localhost:8080/console/featurestore/sql/wizard.xhtml | ▼ C <b>N</b> ▼ Google                    | $Q$ $\triangle$ |
|---------------------------------------------------------------------|--------------------------------------------------------|------------------------------------------|-----------------|
| deegree <sup>s</sup><br>Active workspace: deegree-workspace-inspire | [Reload]                                               |                                          |                 |
|                                                                     |                                                        | Security hint: No password has been set. |                 |
| general                                                             | □ /inspire/annex1/HabitatsAndBiotopes.xsd              |                                          |                 |
| workspaces                                                          | □ /inspire/annex1/HydroBase.xsd                        |                                          |                 |
| proxy<br>password                                                   | □ /inspire/annex1/HydroNetwork.xsd                     |                                          |                 |
| module info.                                                        | □ /inspire/annex1/HydroPhysicalWaters.xsd              |                                          |                 |
| send requests                                                       | □ /inspire/annex1/HydroReporting.xsd                   |                                          |                 |
| see layers                                                          | □ /inspire/annex1/LandCover.xsd                        |                                          |                 |
| web services                                                        | □ /inspire/annex1/NaturalRiskZones.xsd                 |                                          |                 |
| services                                                            |                                                        |                                          |                 |
| data stores                                                         | □ /inspire/annex1/Network.xsd                          |                                          |                 |
| coverages                                                           | □ /inspire/annex1/ProtectedSites.xsd                   |                                          |                 |
| feature<br>metadata                                                 | □ /inspire/annex1/ProtectedSitesFull.xsd               |                                          |                 |
| tile                                                                | □ /inspire/annex1/ProtectedSitesNatura2000.xsd         |                                          |                 |
| map layers                                                          | □ /inspire/annex1/RailwayTransportNetwork.xsd          |                                          |                 |
| layers                                                              | □ /inspire/annex1/RoadTransportNetwork.xsd             |                                          |                 |
| styles<br>themes                                                    | □ /inspire/annex1/SeaRegions.xsd                       |                                          |                 |
| server connections                                                  | □ /inspire/annex1/SpeciesDistribution.xsd              |                                          |                 |
| idbc                                                                | □ /inspire/annex1/StatisticalUnits.xsd                 |                                          |                 |
| remote ows                                                          | □ /inspire/annex1/UtilityAndGovernmentalServices.xsd   |                                          |                 |
| processes<br>provider                                               | □ /inspire/annex1/WaterFrameworkDirective.xsd          |                                          |                 |
|                                                                     | □ /inspire/annex1/WaterTransportNetwork.xsd            |                                          |                 |
|                                                                     | Back                                                   |                                          |                 |
|                                                                     | Negt                                                   |                                          |                 |

Figure 6.10: Selecting the GML schema files to be considered

|                             | @ localhost:8080/console/featurestore/sql/wizard2.xhtml                             |                                    | ▼ C   <b>N</b> ▼ Google                  | $Q \n\in$ |
|-----------------------------|-------------------------------------------------------------------------------------|------------------------------------|------------------------------------------|-----------|
| deegree <sup>s</sup>        | Active workspace: deegree-workspace-inspire<br>[Reload]                             |                                    |                                          |           |
|                             |                                                                                     |                                    | Security hint: No password has been set. |           |
| general<br>workspaces       | Mapping 88 feature type(s). Details                                                 |                                    |                                          |           |
| proxy<br>password           | Select storage mode:                                                                |                                    |                                          |           |
| module info                 | O BLOB: GML OBJECTS table stores binary representations of features                 |                                    |                                          |           |
| send requests<br>see layers | Relational: One table per feature type (and additional tables for multi properties) |                                    |                                          |           |
|                             | Hybrid: Relational + BLOB (TODO)                                                    |                                    |                                          |           |
| web services                |                                                                                     |                                    |                                          |           |
| services                    | Storage CRS EPSG:4258                                                               |                                    |                                          |           |
| data stores                 |                                                                                     |                                    |                                          |           |
| coverages                   | Maximum length for table names 63                                                   | Maximum length for column names 63 |                                          |           |
| feature<br>metadata         | Back Next                                                                           |                                    |                                          |           |
| tile                        |                                                                                     |                                    |                                          |           |
| map layers                  |                                                                                     |                                    |                                          |           |
| layers                      |                                                                                     |                                    |                                          |           |
| styles                      |                                                                                     |                                    |                                          |           |
| themes                      |                                                                                     |                                    |                                          |           |
| server connections          |                                                                                     |                                    |                                          |           |
| idbc                        |                                                                                     |                                    |                                          |           |
| remote ows                  |                                                                                     |                                    |                                          |           |
| processes                   |                                                                                     |                                    |                                          |           |
| provider                    |                                                                                     |                                    |                                          |           |
|                             |                                                                                     |                                    |                                          |           |
|                             |                                                                                     |                                    |                                          |           |
|                             |                                                                                     |                                    |                                          |           |
|                             |                                                                                     |                                    |                                          |           |

Figure 6.11: Selecting mapping type and storage CRS

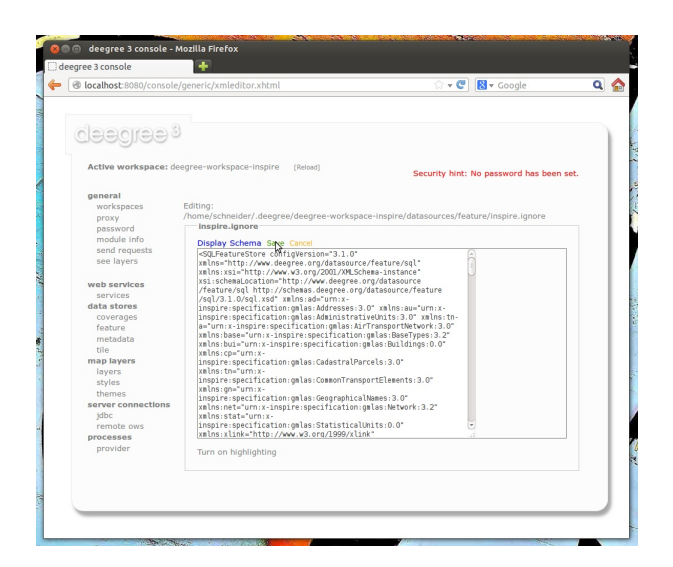

Figure 6.12: The auto-generated SQL feature store configuration

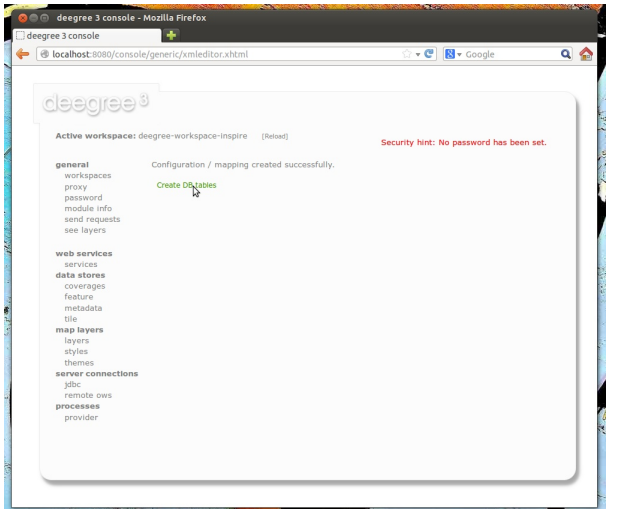

Figure 6.13: Auto-generated SQL statements for creating tables

Now, click Create DB tables. You will be presented with an auto-generated SQL script for creating the required tables in the database:

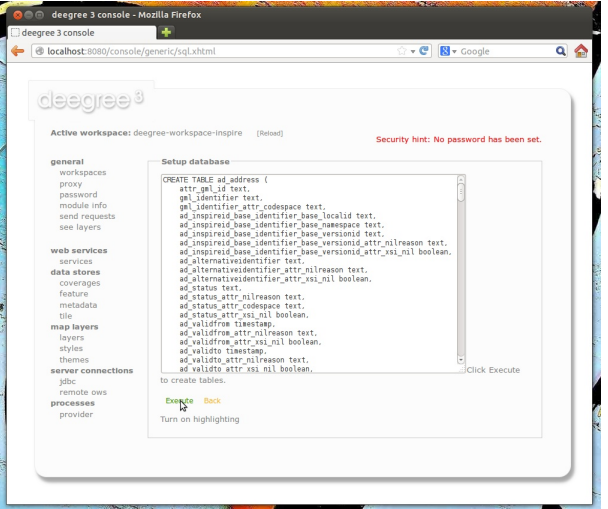

Figure 6.14: Auto-generated SQL statements for creating tables

Click Execute. The SQL statements will now be executed against your database and the tables will be created:

#### Click Start feature store:

Click Reload to force a reinitialization of the other workspace resources. We're finished. Features access of the WFS and WMS uses your database now. However, as your database is empty, the WMS will not render anything and the WFS will not return any features when queried. In order to insert some harmonized INSPIRE features, click send requests and select one of the insert requests:

Use the third drop-down menu to select an example request. Entries "Insert\_200.xml" or "Insert\_110.xml" can be used to insert a small number of INSPIRE Address features using WFS-T insert requests:

Click Send to execute the request. After successful insertion, the database contains a few addresses, and you may want to move back to the layer overview (see layers). If you activate the AD.Address layer, the newly inserted features will be rendered by the deegree WMS (look for them in the area of Enkhuizen):

Of course, you can also perform WFS queries against the database backend, such as requesting of INSPIRE Addresses by street name:

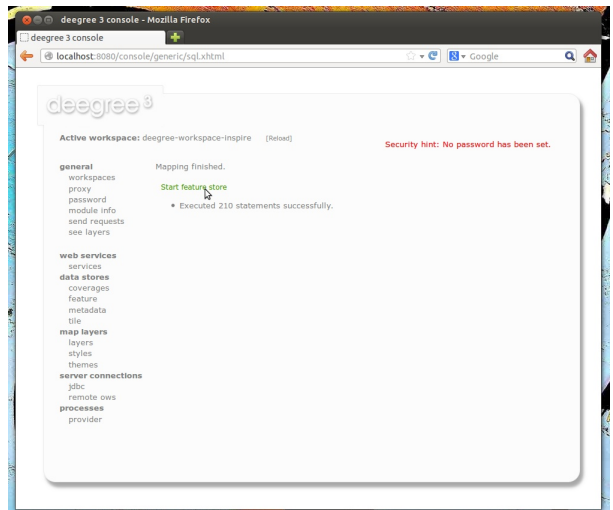

Figure 6.15: Mapping finished

| deegree 3 console                           | @ localhost:8080/console/featurestore/sql/wizard5.xhtml |                | ▼ C   K   v Google                       | $Q \circledcirc$ |
|---------------------------------------------|---------------------------------------------------------|----------------|------------------------------------------|------------------|
| deegree <sup>s</sup>                        |                                                         |                |                                          |                  |
| Active workspace: deegree-workspace-inspire | [Reload]                                                |                | Security hint: No password has been set. |                  |
| general<br>workspaces                       | feature                                                 |                |                                          |                  |
| proxy<br>password                           | On inspire Deactivate<br>Edit<br>Delete                 | Info<br>Loader |                                          |                  |
| module info                                 | Name: inspire                                           | SOL<br>÷       | Create new                               |                  |
| send requests<br>see layers                 |                                                         |                |                                          |                  |
| web services                                |                                                         |                |                                          |                  |
| services                                    |                                                         |                |                                          |                  |
| data stores<br>coverages                    |                                                         |                |                                          |                  |
| feature<br>metadata                         |                                                         |                |                                          |                  |
| tile                                        |                                                         |                |                                          |                  |
| map layers<br>layers                        |                                                         |                |                                          |                  |
| styles                                      |                                                         |                |                                          |                  |
| themes<br>server connections                |                                                         |                |                                          |                  |
| idbc                                        |                                                         |                |                                          |                  |
| remote ows<br>processes                     |                                                         |                |                                          |                  |
| provider                                    |                                                         |                |                                          |                  |
|                                             |                                                         |                |                                          |                  |
|                                             |                                                         |                |                                          |                  |
|                                             |                                                         |                |                                          |                  |
|                                             |                                                         |                |                                          |                  |

Figure 6.16: Finished

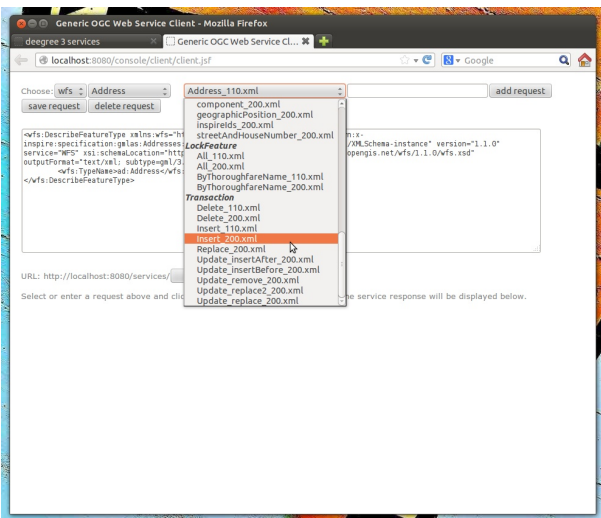

Figure 6.17: WFS-T example requests

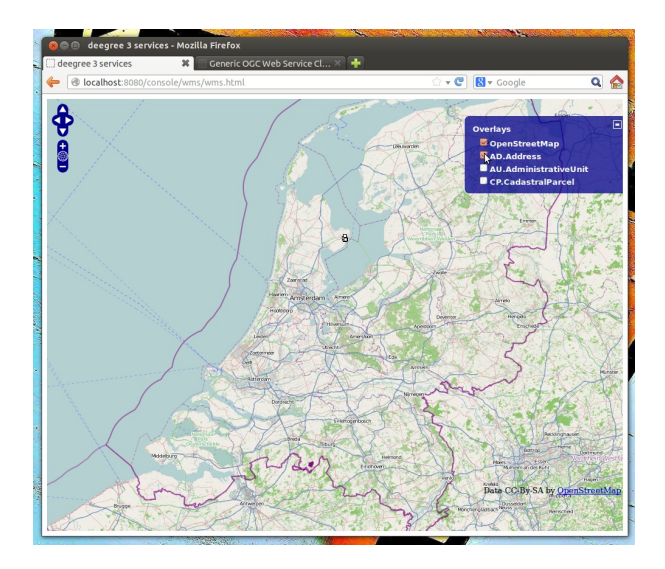

Figure 6.18: Ad.Address layer after insertion of example Address features

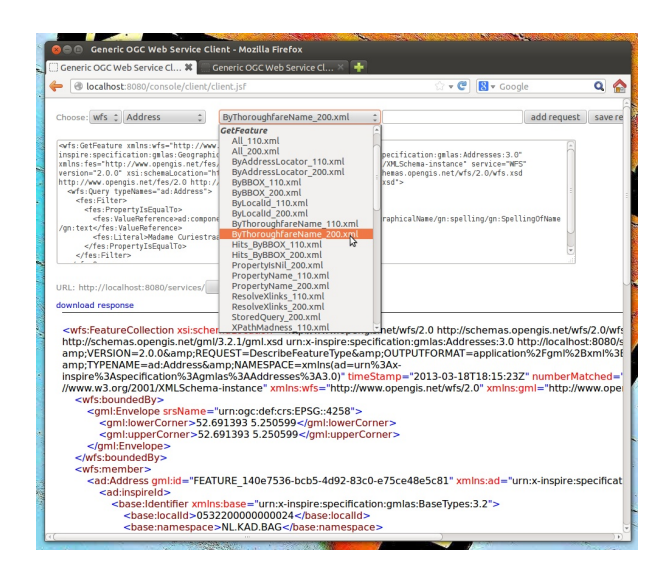

Figure 6.19: More WFS examples

Besides WFS-T requests, there's another handy option for inserting GML-encoded features. Click data stores -> feature to access the feature store view again:

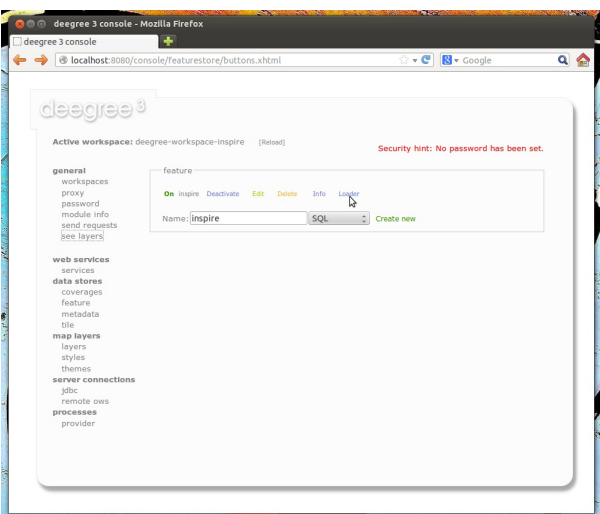

Figure 6.20: Accessing the feature store loader

After clicking Loader, you will be presented with a simple view where you can insert a URL of a valid GML dataset:

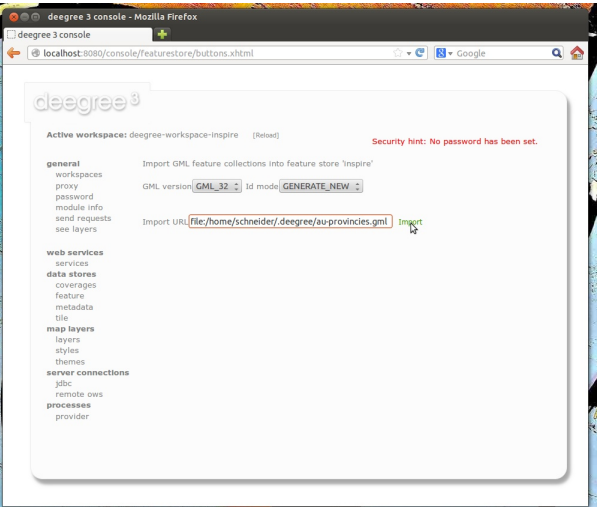

Figure 6.21: The feature store loader

Basically, you can use this view to insert any valid, GML-encoded dataset, as long as it conforms to the application schema. The INSPIRE workspace contains some suitable example datasets, so you may use a file-URL like:

- file:/home/kelvin/.deegree/deegree-workspace-inspire/data/au-provincies.gml
- file:/home/kelvin/.deegree/deegree-workspace-inspire/data/au-gemeenten.gml
- file:/home/kelvin/.deegree/deegree-workspace-inspire/data/au-land.gml
- file:/home/kelvin/.deegree/deegree-workspace-inspire/data/cadastralparcels-limburg.xml
- file:/home/kelvin/.deegree/deegree-workspace-inspire/data/cadastralparcels-northholland.xml

Tip: The above URLs are for a UNIX system with a user named "kelvin". You will need to adapt the URLs to match the location of your workspace directory.

After entering the URL, click Import:

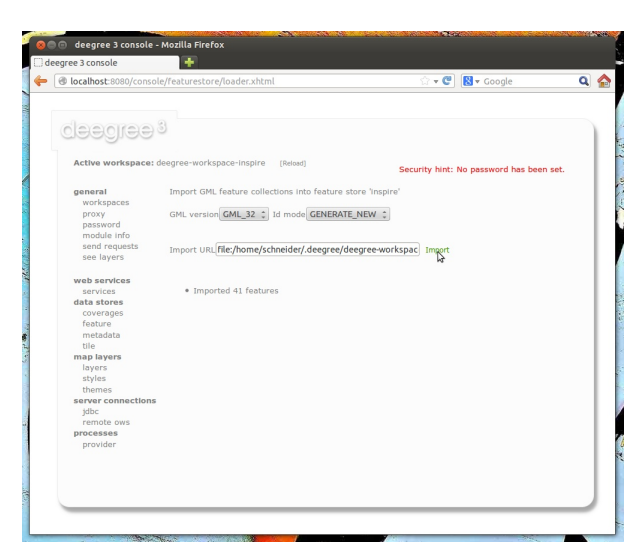

Figure 6.22: Imported INSPIRE datasets via the Loader

# **TILE STORES**

Tile stores are resources that provide access to pre-rendered map tiles. The common use case for tile stores is to provide data for tile layers.

The remainder of this chapter describes some relevant terms and the tile store configuration files in detail. You can access this configuration level by clicking on the tile stores link in the administration console. The configuration files are located in the datasources/tile/ directory of the deegree workspace.

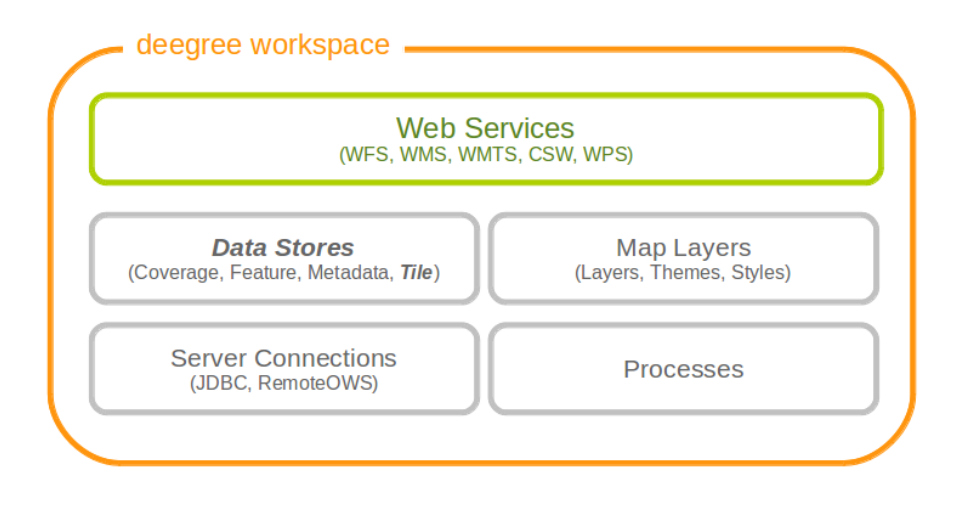

Figure 7.1: Tile store resources provide access to pre-rendered map tiles

# **7.1 Tile stores, tile data sets and tile matrix sets**

A tile store is what you configure in a single tile store configuration file. It defines one or more (stored) tile data sets. Other resources such as the tile layer configuration usually refer to a specific tile data set from a tile store.

The structure of a tile data set is determined by specifying the identifier of a tile matrix set. Most often, one wants to define tile data sets that conform to a pre-defined tile matrix set. In that case, one only has to provide the tile store configuration file.

The term tile matrix set has been coined deliberately to coincide with the same term from the [WMTS specification](http://www.opengeospatial.org/standards/wmts) and refers to structure and spatial properties of the tile matrix. The tile matrix sets (or "quads") from WMTS 1.0.0 and INSPIRE ViewService 3.1 specifications are already predefined, but additional tile matrix sets may be defined as well (see below).

Take note that it is not necessary to provide actual tiles for all tiles defined within the tile matrix set, a tile data set may contain a subset. The only requirement is that you need to fulfill the structure requirements (CRS, size of tiles, position of tiles in world coordinates, scale).

# **7.1.1 Pre-defined tile matrix sets**

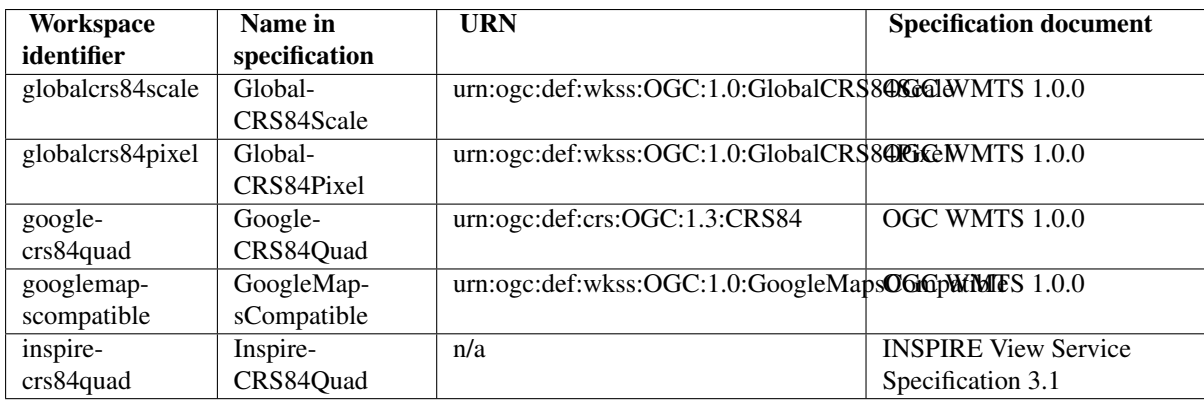

The following table lists the tile matrix sets that are pre-defined in deegree:

You can override these standard definitions by placing an appropriately named file into the datasources/tile/tilematrixset/ directory of your workspace. It is recommended to always use lower case file names to avoid confusion.

## **7.1.2 User-defined tile matrix sets**

There are currently two ways to configure tile matrix sets. The first way is to state the structure of the matrices explicitly (described here), the second will extract the structure from a tiled GeoTIFF (BIGTIFF) file (possibly with overlays, described in the GeoTIFF section).

Like everything else in the deegree workspace, defining a tile matrix set means placing a configuration file into a standard location, in this case the datasources/tile/tilematrixset directory.

Let's have a look at an example for the explicit configuration:

```
<TileMatrixSet xmlns="http://www.deegree.org/datasource/tile/tilematrixset" configVersion="3.2.0">
```

```
<CRS>urn:ogc:def:crs:OGC:1.3:CRS84</CRS>
```

```
<TileMatrix>
  <Identifier>1e6</Identifier>
  <ScaleDenominator>1e6</ScaleDenominator>
  <TopLeftCorner>-180 84</TopLeftCorner>
  <TileWidth>256</TileWidth>
  <TileHeight>256</TileHeight>
  <MatrixWidth>60000</MatrixWidth>
  <MatrixHeight>50000</MatrixHeight>
</TileMatrix>
<TileMatrix>
  <Identifier>2.5e6</Identifier>
  <ScaleDenominator>2.5e6</ScaleDenominator>
  <TopLeftCorner>-180 84</TopLeftCorner>
  <TileWidth>256</TileWidth>
  <TileHeight>256</TileHeight>
  <MatrixWidth>9000</MatrixWidth>
  <MatrixHeight>7000</MatrixHeight>
</TileMatrix>
```
#### **</TileMatrixSet>**

As you can see, the format is almost identical to the one from the WMTS capabilities documents. A tile matrix set is always defined for a single coordinate system, and contains one or more tile matrices. Each tile matrix has an identifier, a specific scale, an origin (the top left corner in world coordinates), defines a tile width/height in pixels and specifies how many tiles there are in x and y direction.

You do not need to explicitly specify the envelope, it will be calculated automatically from the values you provide. Keep in mind that the conversion between scale and resolution uses the WMTS conversion factor of approx. 111319 in case of degree based coordinate systems (that's important so the envelope is calculated correctly).

# **7.2 GeoTIFF tile store**

The GeoTIFF tile store can be used to configure tile data sets based on GeoTIFF/BIGTIFF files. The tile store is currently read-only. The requirements for the GeoTIFFs are:

- it must be created as BIGTIFF (eg. with GDAL using the  $-\text{co}$  BIGTIFF=YES option)
- it must be created as a tiled tiff (eg. with GDAL using the  $-\text{co}$  TILED=YES option)
- it can contain overviews (it is best to use a recent GDAL version  $\geq 1.8.0$ , where you can use GDAL\_TIFF\_OVR\_BLOCKSIZE to specify the overview tile size)
- it is recommended that the overviews contain the same tile size as the main level
- it must contain the envelope as GeoTIFF tags in the tiff (don't use world files)
- it is recommended that the CRS is contained as GeoTIFF tag (but can be overridden in the tile matrix set config, see below)

To make it easy to create a WMTS based on a GeoTIFF, a tile matrix set can be generated from the GeoTIFF structure, using the method described further down. But if you manage to generate your TIFF files to fit the structure of another matrix set it is just as well (the envelope of the GeoTIFF can be a subset of the tile matrix set's envelope).

Let's have a look at an example configuration:

```
<GeoTIFFTileStore xmlns="http://www.deegree.org/datasource/tile/geotiff" configVersion="3.2.0">
```

```
<TileDataSet>
    <Identifier>test</Identifier>
    <TileMatrixSetId>utah</TileMatrixSetId>
    <File>../../data/test.tif</File>
    <ImageFormat>image/png</ImageFormat>
  </TileDataSet>
...
</GeoTIFFTileStore>
```
(You can define multiple tile data sets within one tile store.)

- The identifier is optional, and defaults to the base name of the file (in this example test.tif)
- The tile matrix set id references the tile matrix set
- obviously you need to point to the GeoTIFF file
- The image format specifies the *output* image format, this is relevant if you use the tile store for a WMTS. The default is image/png.

To generate a tile matrix set from the GeoTIFF, put a file into the datasources/tile/tilematrixset/ directory. See how it must look like:

```
<GeoTIFFTileMatrixSet xmlns="http://www.deegree.org/datasource/tile/tilematrixset/geotiff" configVersion="3.2.0">
  <StorageCRS>EPSG:26912</StorageCRS>
  <File>../../../data/utah.tif</File>
</GeoTIFFTileMatrixSet>
```
The storage crs is optional if the file contains an appropriate GeoTIFF tag, but can be used to override it.

# **7.3 File system tile store**

The file system tile store can be used to provide tiles from [tile cache](http://tilecache.org) like directory hierarchies. This tile store is read-write.

Let's explain the configuration using an example:

**<FileSystemTileStore** xmlns="http://www.deegree.org/datasource/tile/filesystem" configVersion="3.2.0"**>**

```
<TileDataSet>
    <Identifier>layer1</Identifier>
    <TileMatrixSetId>inspirecrs84quad</TileMatrixSetId>
    <TileCacheDiskLayout>
      <LayerDirectory>../../data/tiles/layer1</LayerDirectory>
      <FileType>png</FileType>
    </TileCacheDiskLayout>
  </TileDataSet>
...
</FileSystemTileStore>
```
(You can define multiple tile data sets within one tile store.)

- The identifier is optional, default is the layer directory base name
- The tile matrix set id references the tile matrix set
- Currently only the tile cache disk layout is supported. Just point to the layer directory and specify the file type of the images (png is recommended, but most image formats are supported)

Please note that if you use external tools to seed the tile store, you need to make sure the resulting structure is compatible. The 00 directory corresponds to the *first* tile matrix of the referenced tile matrix set, 01 to the second tile matrix and so on.

# **7.4 Remote WMS tile store**

The remote WMS tile store can be used to generate tiles on-the-fly from a WMS service. This tile store is readonly.

While you can configure multiple tile data sets in one remote WMS tile store configuration, they will all be based on one WMS.

Let's have a look at an example:

**<RemoteWMSTileStore** xmlns="http://www.deegree.org/datasource/tile/remotewms" configVersion="3.2.0"**>**

```
<RemoteWMSId>wms1</RemoteWMSId>
```

```
<TileDataSet>
    <Identifier>satellite</Identifier>
    <TileMatrixSetId>inspirecrs84quad</TileMatrixSetId>
    <OutputFormat>image/png</OutputFormat>
    <RequestParams>
      <Layers>SatelliteProvo</Layers>
      <Styles>default</Styles>
      <Format>image/png</Format>
      <CRS>EPSG:4326</CRS>
    </RequestParams>
  </TileDataSet>
...
</RemoteWMSTileStore>
```
• The remote wms id is mandatory, and must point to a WMS type remote ows resource

- The identifier for the tile data sets is mandatory
- The tile matrix set id references the tile matrix set
- The output format is relevant if you use this tile data set in a WMTS
- The request params section specifies parameters to be used in the GetMap requests sent to the WMS:
- The layers parameter can be used to specify one or more (comma separated) layers to request
- The styles parameter must correspond to the layers parameter (works the same like GetMap)
- The format parameter specifies the image format to request from the WMS
- The CRS parameter specifies which CRS to use when requesting

Additionally you can specify default and override values for request parameters within the request params block. Just add Parameter tags as described in the *[Request options](#page-118-0)* layer chapter. The replacing/defaulting currently only works when you configure a WMTS on top of this tile store. GetTile parameters are then mapped to GetMap requests to the backend, and GetFeatureInfo WMTS parameters to GetFeatureInfo WMS parameters on the backend.

# **7.5 Remote WMTS tile store**

The remote WMTS tile store can be used to generate tiles on-the-fly from a WMTS service. This tile store is read-only.

While you can configure multiple tile data sets in one remote WMTS tile store configuration, they will all be based on one WMTS.

Let's have a look at an example:

**<RemoteWMTSTileStore** xmlns="http://www.deegree.org/datasource/tile/remotewmts" configVersion="3.2.0"**>**

```
<RemoteWMTSId>wmts1</RemoteWMTSId>
```

```
<TileDataSet>
 <Identifier>satellite</Identifier>
  <OutputFormat>image/png</OutputFormat>
  <TileMatrixSetId>EPSG:4326</TileMatrixSetId>
 <RequestParams>
   <Layer>SatelliteProvo</Layer>
    <Style>default</Style>
    <Format>image/png</Format>
    <TileMatrixSet>EPSG:4326</TileMatrixSet>
 </RequestParams>
</TileDataSet>
```
**</RemoteWMTSTileStore>**

- The remote WMTS id is mandatory, and must point to a WMTS type remote OWS resource
- The identifier for the tile data sets is optional, defaults to the value of the Layer request parameter
- The output format is relevant if you want to use this tile data set in a WMTS, defaults to the value of the Format request parameter
- The tile matrix set id references the local tile matrix set you want to use, defaults to the value of the TileMatrixSet request parameter
- The request params section specifies parameters to be used in the GetTile requests sent to the WMTS:
- The layer parameter specifies the layer name to request
- The style parameter specifies the style name to request
- The format parameter specifies the image format to request

• The tile matrix set parameter specifies the tile matrix set to request

Please note that you need a locally configured tile matrix set that corresponds exactly to the tile matrix set of the remote WMTS. They need not have the same identifier(s) (just configure the TileMatrixSetId option if they differ), but the structure (coordinate system, tile size, number of tiles per matrix etc.) needs to be identical.

Additionally you can specify default and override values for request parameters within the request params block. Just add Parameter tags as described in the *[Request options](#page-118-0)* layer chapter. The replacing/defaulting currently only works when you configure a WMTS on top of this tile store. Please note that the scope attribute allows GetTile and GetFeatureInfo, as GetMap is not supported by WMTS services.

# **COVERAGE STORES**

Coverage stores are resources that provide access to raster data. The most common use case for coverage stores is to provide data for coverage layers. You can access this configuration level by clicking the coverage stores link in the service console. The corresponding resource configuration files are located in subdirectory datasources/coverage/ of the active deegree workspace directory.

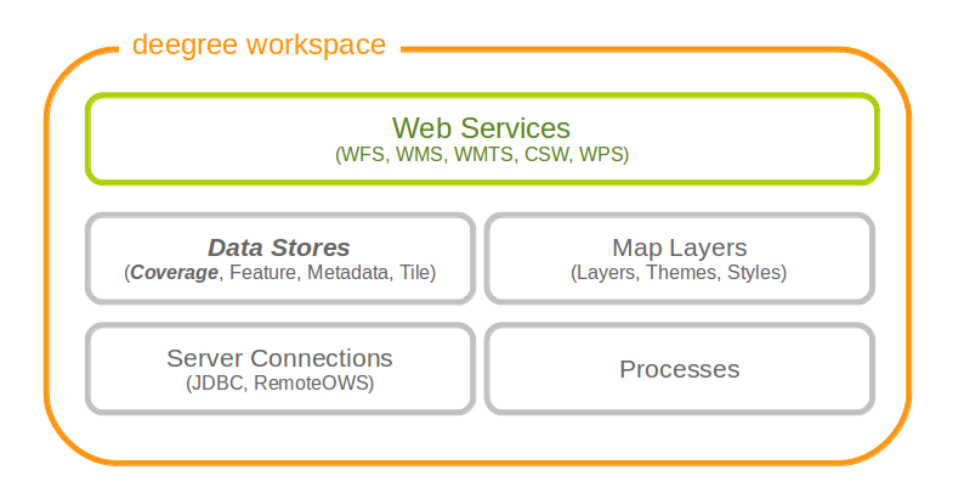

Figure 8.1: Coverage store resources provide access to raster data

For raster data there are three different possible configurations. One is for <Raster> and one is for <MultiResolutionRaster>. The third possibility is for <Pyramid>. If you are not sure which one to use, you probably want the <Raster> configuration.

# **8.1 Raster**

The most common method to provide coverages with deegree, is to use Raster. With the Raster configuration it is possible to provide single RasterFiles or a complete RasterDirectory directly.

Here are two examples showing RasterFile and RasterDirectory configuration:

```
<Raster xmlns="http://www.deegree.org/datasource/coverage/raster" xmlns:xsi="http://www.w3.org/20
  <StorageCRS>EPSG:26912</StorageCRS>
  <RasterFile>../../../data/utah/raster/dem.tiff</RasterFile>
</Raster>
<Raster xmlns="http://www.deegree.org/datasource/coverage/raster" xmlns:xsi="http://www.w3.org/20
  <StorageCRS>EPSG:26912</StorageCRS>
```

```
<RasterDirectory>../../../data/utah/raster/Satellite_Provo/</RasterDirectory>
</Raster>
```
A Raster can have several attributes:

- The originLocation attribute can have the values center or outer to declare the pixel origin of the coverage.
- The nodata attribute can be optionally used to declare a nodata value.
- The readWorldFiles parameter can have the values true or false to indicate if worlfiles will be read. Default value is true.
- The StorageCRS paramter is optional but recommended. It contains the EPSG code of the coverage sources.
- The RasterFile and RasterDirectory parameters contain the path to your coverage sources. The Raster-Directory paramter can additionally have the recursive attribute with true and false as value to declare subdirectories to be included.

# **8.2 MultiResolutionRaster**

A <MultiResolutionRaster> wraps single raster elements and adds a resolution for each raster. This means, depending on the resolution of the map a different raster source is used.

Here is an example for a MultiResolutionRaster:

```
<MultiResolutionRaster xmlns="http://www.deegree.org/datasource/coverage/raster" xmlns:xsi="http:
  <StorageCRS>EPSG:26912</StorageCRS>
  <Resolution>
    <Raster configVersion="3.0.0" originLocation="outer" res="1.0">
      <StorageCRS>EPSG:26912</StorageCRS>
      <RasterFile>../../../data/utah/raster/dem.tiff</RasterFile>
    </Raster>
  </Resolution>
  <Resolution>
    <Raster configVersion="3.0.0" res="2.0">
      <StorageCRS>EPSG:26912</StorageCRS>
      <RasterDirectory>../../../data/utah/raster/Satellite_Provo/</RasterDirectory>
    </Raster>
  </Resolution>
</MultiResolutionRaster>
```
- A MultiResolustionRaster contains at least one Resolution
- The Raster parameter has a res attribute. Its value is related to the provided resolution.
- The StorageCRS paramter is optional but recommended. It contains the EPSG code of the coverage sources.
- All elements and attributes from the Raster configuration can be used for the resolutions.

# **8.3 Pyramid**

A <Pyramid> is used for deegree's support for raster pyramids. For this, it is required that the raster pyramid must be a GeoTIFF, containing the extent and coordinate system of the data. Overlays must be multiples of 2. This is best tested with source data being processed with GDAL.

## **8.3.1 Prerequisities for Pyramids**

- Must be a GeoTiff as BigTiff
- Must be RGB or RGBA
- CRS must be contained
- Must be tiled
- Should have overviews where each overview must consist of 1/2 resolution

The following example shows, how to configure a coverage pyramid:

```
<Pyramid xmlns="http://www.deegree.org/datasource/coverage/pyramid" xmlns:xsi="http://www.w3.org/
  <PyramidFile>data/example.tif</PyramidFile>
  <CRS>EPSG:4326</CRS>
</Pyramid>
```
- A Pyramid contains a PyramidFile parameter with the path to the pyramid as its value.
- A Pyramid contains a CRS parameter describing the source CRS of the pyramid as EPSG code.
# **METADATA STORES**

Metadata stores are data stores that provide access to metadata records. The two common use cases for metadata stores are:

- Accessing via CSW
- Providing of metadata for web service resources (TBD)

The remainder of this chapter describes some relevant terms and the metadata store configuration files in detail. You can access this configuration level by clicking on the metadata stores link in the administration console. The configuration files are located in the datasources/metadata/ directory of the deegree workspace.

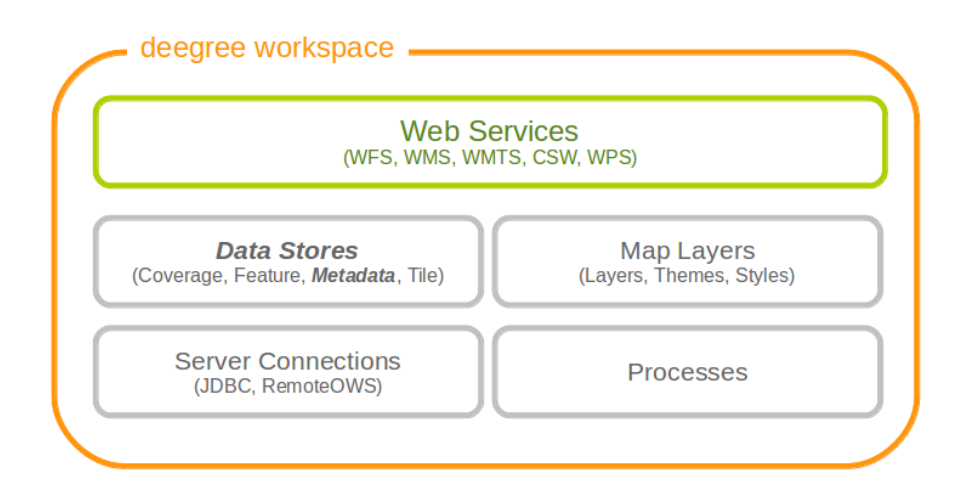

Figure 9.1: Metadata store resources provide access to metadata records

# **9.1 Memory ISO Metadata store**

The memory ISO metadata store implementation is transactional and works file based.

The memory metadata store configuration is defined by schema file <http://schemas.deegree.org/datasource/metadata/iso19139/3.2.0/memory.xsd>

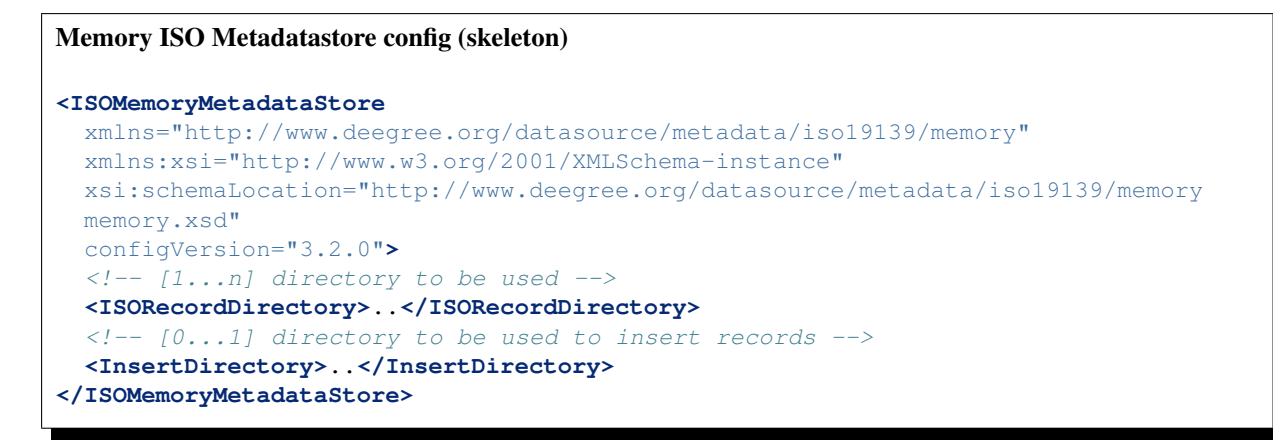

The root element has to be ISOMemoryMetadataStore and the config attribute must be 3.2.0. The only mandatory element is:

• ISORecordDirectory: A list of directories containing records loaded in the store during start of the store.

To allow insert transactions one optional element must be declared:

• InsertDirectory: Directory to store inserted records, can be one of the directories declared in the element ISORecordDirectory.

# **9.2 SQL ISO Metadata store**

The SQL ISO metadata store implementation currently supports the following backends:

- PostgreSQL (8.3, 8.4, 9.0, 9.1, 9.2) with PostGIS extension (1.4, 1.5, 2.0)
- Oracle Spatial (10g, 11g)
- Microsoft SQL Server (2008, 2012)

Tip: If you want to use the SQL ISO metadata store with Oracle or Microsoft SQL Server, you will need to add additional modules first. This is described in *[Adding database modules](#page-155-0)*.

The SQL metadata store configuration is defined by schema file http://schemas.deegree.org/datasource/metadata/iso19115/3.2.0/iso1

```
SQL ISO Metadatastore config (skeleton)
<?xml version="1.0" encoding="UTF-8"?>
<ISOMetadataStore
  configVersion="3.0.0"
 xmlns="http://www.deegree.org/datasource/metadata/iso19115"
 xmlns:xsi="http://www.w3.org/2001/XMLSchema-instance"
 xsi:schemaLocation="http://www.deegree.org/datasource/metadata/iso19115
 http://schemas.deegree.org/datasource/metadata/iso19115/3.0.0/iso19115.xsd">
  <!-- [1] Identifier of JDBC connection -->
  <JDBCConnId>conn1</JDBCConnId>
  \langle -1, -1, 0, 1, 1 \rangle Definition of the Inspectors for checking the metadata for insert
       or update transaction -->
  <Inspectors>
    \langle-- [0..1] Checks the fileIdentifier -->
  <FileIdentifierInspector rejectEmpty="true"/>
  </Inspectors>
  \langle -1, -1, 0, 1, 1 \rangle Specifies the content of the queryable property 'anyText' \sim<AnyText>
    <!-- [0..1] Set of XPath-expression (remove line breaks in xpaths!) -->
    <Custom>
      <XPath>/gmd:MD_Metadata/gmd:identificationInfo/
              gmd:MD_DataIdentification/gmd:descriptiveKeywords/gmd:MD_Keywords/
              gmd:keyword/gco:CharacterString</XPath>
      <XPath>/gmd:MD_Metadata/gmd:contact/gmd:CI_ResponsibleParty/
              gmd:individualName/gco:CharacterString</XPath>
    </Custom>
  </AnyText>
</ISOMetadataStore>
```
The root element has to be ISOMetadataStore and the config attribute must be  $3.2.0$ . The only mandatory element is:

• JDBCConnId: Id of the JDBC connection to use (see ...)

The optional elements are:

- Inspectors: List of inspectors inspecting a metadataset before inserting. Known inspectors are:
	- FileIdentifierInspector
	- InspireInspector
	- CoupledResourceInspector
	- SchemaValidator
	- NamespaceNormalizer
- AnyText: Configuration of the values searchable by the queryable property AnyText, possible values are:
	- All: all values
	- Core: the core queryable properties (default)
	- Custom: a custom set of properties defined as xpath expressions

• QueryableProperties: Configuration of additional query properties. Detailed informations can be found in the following example:

```
...
<QueryableProperties>
  <!-- can contain multiple elements 'QueryableProperty' -->
  <!-- set attribute isMultiple="true" if the xpath links
      to a property which can occur multiple times-->
  <QueryableProperty isMultiple="true">
    \langle!-- configures the xpath to the element which shoud be queryable
         (remove line breaks in xpaths!)-->
    <xpath>//gmd:MD_Metadata/gmd:identificationInfo/
           gmd:MD_DataIdentification/gmd:spatialRepresentationType/
           gmd:MD_SpatialRepresentationTypeCode/@codeListValue</xpath>
    \langle!-- namespace and name to use in a filter expression, e.g
      <ogc:PropertyName xmlns:apiso="http://www.opengis.net/cat/csw/apiso/1.0">
            apiso:SpatialRepresentationType</ogc:PropertyName> -->
    <name namespace="http://www.opengis.net/cat/csw/apiso/1.0">
        SpatialRepresentationType</name>
    <!-- Name of the column in the table idxt_main where the valus of a record
         should be stored, must be added manually \rightarrow<column>spatialRepType</column>
  </QueryableProperty>
</QueryableProperties>
...
```
Hint: If a new queryable property is added or the AnyText value changed the inserted metadata records are not adjusted to this changes! This means for the example above that an existing record with SpatialRepresentationType 'raster' is not found by searching for all records with this type until the record is inserted or updated again!

# **9.3 SQL EBRIM/EO Metadata store**

TBD

# **MAP LAYERS**

A (map) layer defines how to combine a data store and a style resource into a map. Each layer resource can be used to define one or more layers. The layers can be used in theme definitions, and depend on various data source and style resources. This chapter assumes you've already configured a data source and a style for your layer (although a style is not strictly needed; some layer types can do without, and others can render in a default style when none is given).

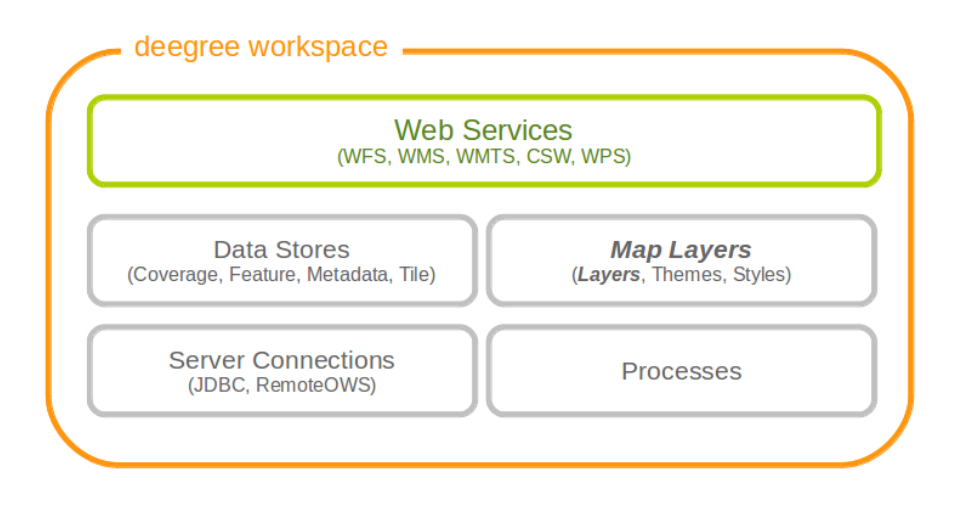

Figure 10.1: Layer resources define how data store and style resources are combined

# **10.1 Common configuration**

Most layer configurations follow a similar structure. That's why some of the common components are exactly the same across configurations (they're even in common namespaces). In this section these common elements are described first, the subsequent chapters describe the different layer types.

## <span id="page-112-0"></span>**10.1.1 Description metadata**

The description section is used to describe textual metadata which occurs in almost all objects. This includes elements such as title, abstract and so on. The format which is being described here is capable of multilingualism, but processing multilingual strings is not supported yet (you can still define it, though).

The commonly used prefix for these elements is d. Let's have a look at an example:

```
<d:Title>My Roads Layer</d:Title>
<d: Abstract>This is my roads layer, which I configured myself. I had no help but the deegree webs
<d:Keywords>
 <d:Keyword>deegree</d:Keyword>
 <d:Keyword>transportation</d:Keyword>
 <d:Type codeSpace='none'>unknown</d:Type>
</d:Keywords>
```
All elements support the lang attribute to specify the language, and all elements may occur multiple times (including the Keywords element).

## <span id="page-113-0"></span>**10.1.2 Spatial metadata**

The spatial metadata is used to describe coordinate systems and envelopes. Typically, the layers can retrieve the native coordinate system and envelope from the data source, but sometimes it may be desirable to define a special extent, or add more coordinate systems. In the example configurations, the prefix  $\sigma$  is used for spatial metadata elements, so it is used here as well:

```
<s:Envelope crs='EPSG:25832'>
  <s:LowerCorner>204485 5204122</s:LowerCorner>
  <s:UpperCorner>1008600 6134557</s:UpperCorner>
</s:Envelope>
<s:CRS>EPSG:25832 EPSG:31466 EPSG:4326</s:CRS>
```
As you can see, the envelope is specified in a specific CRS. If the attribute is omitted, EPSG:4326 is assumed. The CRS element may include multiple codes, separated by whitespace.

## <span id="page-113-1"></span>**10.1.3 Common layer options**

This sections describes a set of common layer options. Not all options make sense for all layers, but most of them do.

The namespace for the elements (newly) defined in this section is commonly bound to the l character. Let's have a look at the options available:

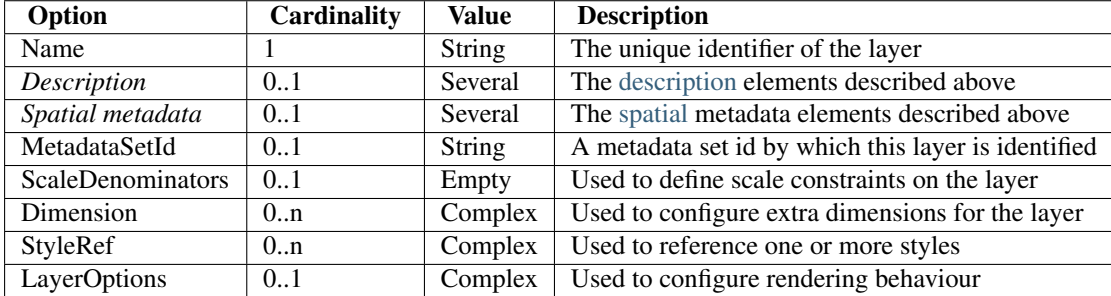

The MetadataSetId is used in the WMS to export a MetadataURL based on a template. Please refer to the WMS configuration for details on how to configure this.

The ScaleDenominators element has min and max attributes which define the constraints in WMS 1.3.0 scale denominators (based on 0.28mm pixel size).

#### **Layer dimensions**

The WMS specification supports extra dimensions (besides the spatial extent) for layers, such as elevation, time or other custom dimensions. Since the support must be present at the layer level, this must be configured on the layer in deegree. The Dimension element can have the attributes isTime and isElevation to indicate that you're defining the standard time/elevation dimension. If none is given, you'll have to specify the Name element. Let's see what you can configure here:

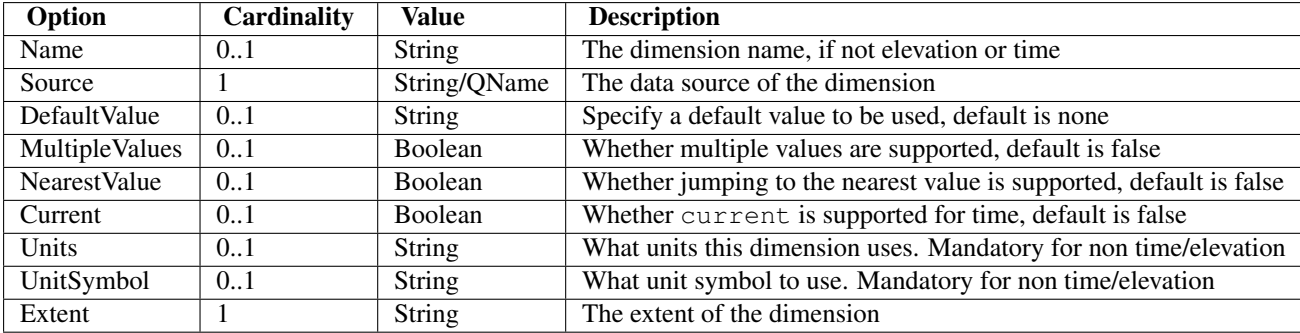

Please note that for feature layers, the Source element content must be a qualified property name.

To understand how the omission or specification of the various optional elements here affect the WMS protocol behaviour, it is recommended to read up on the WMS 1.3.0 specification. The deegree WMS is going to behave according to what the spec says it must do (what to do in case a default value is available or not etc.). The format for the values and the extent is also identical to that used for requests/in the spec.

#### **Layer styles**

You can configure any number of  $StyleRef$  elements. Each corresponds to exactly one style store configuration, specified by the subelement  $\text{StyleStored}.$  The only other allowed subelement is the  $\text{Style element}$ , which can be used to extract/rename specific styles from the style store. If omitted, all styles matching the layers' name are used. Let's have a look at an example snippet:

```
<l:StyleRef>
  <l:StyleStoreId>roads_style</l:StyleStoreId>
</l:StyleRef>
```
Here's a snippet with  $\text{Style}$  elements:

```
<l:StyleRef>
  <l:StyleStoreId>road_styles</l:StyleStoreId>
  <l:Style>
  ...
  </l:Style>
  <l:Style>
  ...
  </l:Style>
</l:StyleRef>
```
If a Style element is specified, you must first specify what style you want extracted:

```
<l:Style>
  <l:StyleName>highways</l:StyleName>
  <l:LayerNameRef>highways</l:LayerNameRef>
  <l:StyleNameRef>highways</l:StyleNameRef>
  ...
</l:Style>
```
The StyleName specifies the name under which the style will be known in the WMS. The LayerNameRef and StyleNameRef are used to extract the style from the style store.

The next part to configure within the  $Style$  element is the legend generation, if you don't want to use the default legend generated from the rendering style. You can either specify a different style from the style store to use for legend generation, or you can specify an external graphic. Referencing a different legend style is straightforward:

```
<l:Style>
...
 <l:LegendStyle>
    <l:LayerNameRef>highways</l:LayerNameRef>
    <l:StyleNameRef>highways_legend</l:StyleNameRef>
```

```
</l:LegendStyle>
</l:Style>
```
With specifying the external graphic, you have the option of referencing a local file, or referencing a remote URL. Specifying a file is straightforward, and will result in the contents of that file being used as legend:

```
<l:Style>
...
  <l:LegendGraphic>legendimages/mylegend.png</l:LegendGraphic>
</l:Style>
```
If you specify an HTTP URL instead of a relative path the behaviour is the same by default, the remote images' content is used as legend. If you set the optional attribute outputGetLegendGraphicUrl to false (it's true by default), the specified URL is written as LegendURL in the WMS capabilities (the behaviour for GetLegendGraphic requests is the same anyway):

**<l:Style>**

```
...
  <l:LegendGraphic outputGetLegendGraphicUrl="false">http://legends.acme.com/menu.png</l:LegendGraphic>
</l:Style>
```
#### **Rendering options**

The rendering options are basically the same as the WMS layer options. Here's a copy of the corresponding table for reference:

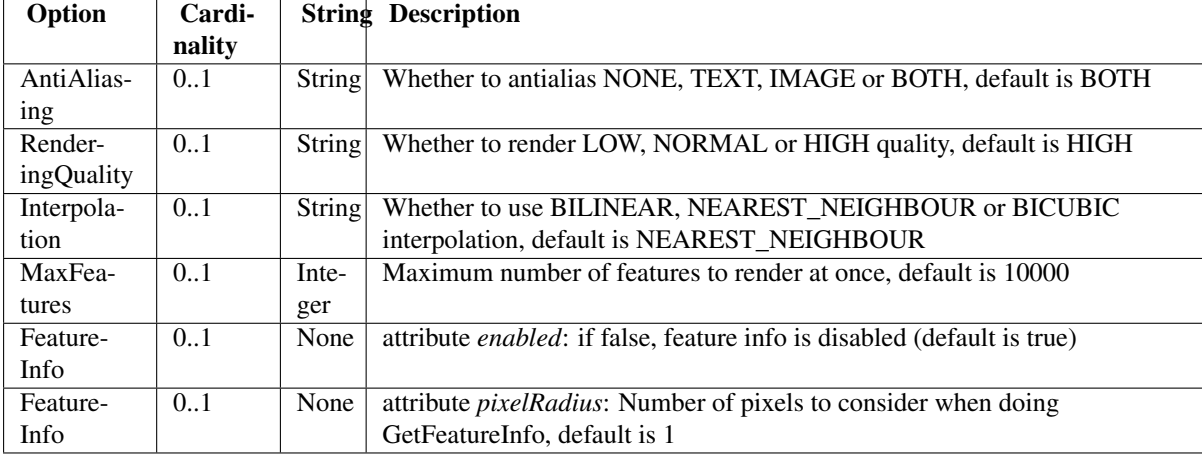

Here is an example snippet:

```
<l:LayerOptions>
  <l:AntiAliasing>TEXT</l:AntiAliasing>
</l:LayerOptions>
```
# **10.2 Feature layers**

Feature layers are layers based on a feature store. You can have multiple layers defined in a feature layers configuration, each based on feature types from the same feature store.

You have two choices to configure feature layers. One option is to try to have deegree figure out what layers to configure by itself, the other is to manually define all the layers you want. Having deegree do the configuration automatically has the obvious advantage that the configuration is minimal, with the disadvantage of lacking flexibility.

### **10.2.1 Auto layers**

This configuration only involves to specify what feature store to use, and optionally, what styles. Let's have a look at an example:

```
<FeatureLayers xmlns='http://www.deegree.org/layers/feature'
               xmlns:d='http://www.deegree.org/metadata/description'
               xmlns:s='http://www.deegree.org/metadata/spatial'
               xmlns:l='http://www.deegree.org/layers/base'
               configVersion='3.2.0'>
 <AutoLayers>
   <FeatureStoreId>myfeaturestore</FeatureStoreId>
   <StyleStoreId>style1</StyleStoreId>
   <StyleStoreId>style2</StyleStoreId>
  </AutoLayers>
```
#### **</FeatureLayers>**

This will create one layer for each (concrete) feature type in the feature store. If no style stores are configured, the default style will be used for all layers. If style stores are configured, matching styles will be automatically used if available. So if you have a feature type with (local) name Autos, deegree will check all configured style stores for styles identified by layer name Autos and use them, if available. The name Autos will be used as name and title as appropriate, and spatial metadata will be used as available from the feature store.

## **10.2.2 Manual configuration**

The basic structure of a manual configuration looks like this:

```
<FeatureLayers xmlns='http://www.deegree.org/layers/feature'
               xmlns:d='http://www.deegree.org/metadata/description'
               xmlns:s='http://www.deegree.org/metadata/spatial'
               xmlns:l='http://www.deegree.org/layers/base'
               configVersion='3.2.0'>
  <FeatureStoreId>myfeaturestore</FeatureStoreId>
  <FeatureLayer>
  ...
  </FeatureLayer>
  <FeatureLayer>
  ...
  </FeatureLayer>
</FeatureLayers>
```
As you can see, the first thing to do is to bind the configuration to a feature store. After that, you can define one or more feature layers.

A feature layer configuration has three optional elements besides the common elements. The FeatureType can be used to restrict a layer to a specific feature type (use a qualified name). The Filter element can be used to specify a filter that applies to the layer globally (use standard OGC filter encoding  $1.1.0 \, \text{Og} \text{C}$ :Filter element within):

```
<FeatureLayer>
  <FeatureType xmlns:app='http://www.deegree.org/app'>app:Roads</FeatureType>
  <Filter>
    <Filter xmlns='http://www.opengis.net/ogc'>
      <PropertyIsEqualTo>
        <PropertyName xmlns:app='http://www.deegree.org/app'>app:type</PropertyName>
        <Literal>123</Literal>
      </PropertyIsEqualTo>
    </Filter>
  </Filter>
```
#### ... **</FeatureLayer>**

The third extra option is the SortBy element, which can be used to influence the order in which features are drawn:

```
<FeatureLayer>
  ...
  <SortBy reverseFeatureInfo="false">
    <SortBy xmlns="http://www.opengis.net/ogc">
      <SortProperty>
        <PropertyName xmlns:app="http://www.deegree.org/app">app:level</PropertyName>
      </SortProperty>
    </SortBy>
  </SortBy>
  ...
</FeatureLayer>
```
The attribute reverseFeatureInfo is false by default. If set to true, the feature that is drawn first will appear last in a GetFeatureInfo feature collection.

After that the standard options follow, as outlined in the [common](#page-113-1) section.

## **10.3 Tile layers**

Tile layers are based on tile data sets. You can configure an unlimited number of tile layers each based on several different tile data sets within one configuration file.

As you might have guessed, most of the common parameters are ignored for this layer type. Most notably, the style and dimension configuration is ignored.

In most cases, a configuration like the following is sufficient:

```
<TileLayers xmlns="http://www.deegree.org/layers/tile"
           xmlns:d="http://www.deegree.org/metadata/description"
           xmlns:l="http://www.deegree.org/layers/base"
            configVersion="3.2.0">
 <TileLayer>
   <l:Name>example</l:Name>
   <d:Title>Example INSPIRE layer</d:Title>
   <TileDataSet tileStoreId="sometilestore">roads</TileDataSet>
   <TileDataSet tileStoreId="sometilestore4326">roads</TileDataSet>
 </TileLayer>
</TileLayers>
```
Just repeat the TileLayer element once for each layer you wish to configure.

Please note that each tile data set needs to be configured with a unique tile matrix set within one layer. It is currently not possible (let's say it's not advisable) to configure two tile data sets based on the same tile matrix set within one layer, even if their actual data does not overlap.

If used in a WMTS, the WMTS capabilities will contain only the actually used tile matrix sets, and will contain appropriate links in the layers which have been configured with fitting tile data sets.

## **10.4 Coverage layers**

Coverage layers are based on coverages out of coverage stores. Similar to feature layers, you can choose between an automatic layer setup and a manual configuration.

### **10.4.1 Auto layers**

All you need to configure is the coverage store and an optional style store:

```
<CoverageLayers xmlns="http://www.deegree.org/layers/coverage"
                xmlns:d="http://www.deegree.org/metadata/description"
                xmlns:l="http://www.deegree.org/layers/base"
                configVersion="3.2.0">
  <AutoLayers>
    <CoverageStoreId>dem</CoverageStoreId>
    <StyleStoreId>heightmap</StyleStoreId>
  </AutoLayers>
</CoverageLayers>
```
In theory this would add one layer for each coverage in the coverage store, but since only one coverage is supported per coverage store at the moment, only one layer will be the result. If a style store is specified, all styles matching the layer name (the coverage store id) will be available for the layer.

### **10.4.2 Manual configuration**

The manual configuration requires the definition of a coverage store, and one or many coverage layer definitions:

```
<CoverageLayers xmlns="http://www.deegree.org/layers/coverage"
                xmlns:d="http://www.deegree.org/metadata/description"
                xmlns:l="http://www.deegree.org/layers/base"
                configVersion="3.2.0">
 <CoverageStoreId>dem</CoverageStoreId>
 <CoverageLayer>
  <!-- standard layer options -->
  </CoverageLayer>
</CoverageLayers>
```
Within the CoverageLayer element you can only define the [common](#page-113-1) layer options. While only one coverage is supported per coverage store, it might still be desirable to define multiple layers based on the store, for example one layer per style.

# **10.5 Remote WMS layers**

Remote WMS layers are based on layers requested from another WMS on the network. In its simplest mode, the remote WMS layer store will provide all layers that the other WMS offers, but you can pick out and restrict the configuration to single layers if you want. The [common](#page-113-1) style and dimension options are not used in this layer configuration.

The remote WMS layer configuration is always based on a single RemoteWMS resource, so the most basic configuration which cascades all available layers looks like this:

```
<RemoteWMSLayers xmlns="http://www.deegree.org/layers/remotewms" configVersion="3.2.0">
 <RemoteWMSId>d3</RemoteWMSId>
  <!-- more detailed options would follow here -->
</RemoteWMSLayers>
```
In many cases that's already sufficient, but if you wish to control the way the requests are being sent, you can specify the RequestOptions. If you want to limit/restrict the layers, you can specify any amount of Layer elements.

## **10.5.1 Request options**

Use the ImageFormat element to indicate which format should be requested from the remote WMS. Set the attribute transparent to false if you don't want to request transparent images. Default is to request transparent image/png maps:

```
<RequestOptions>
  <ImageFormat transparent='false'>image/gif</ImageFormat>
</RequestOptions>
```
The DefaultCRS element can be used to specify the CRS to request. If the useAlways attribute is true, maps are always requested in this format, and transformed if necessary. If set to false (the default), the requested CRS will be requested from the remote service if available. If a requested CRS is not available from the remote service, the value of this option is used, and the resulting image transformed.

The Parameter element can be used (multiple times) to add and/or fix KVP parameter values used in requests to the remote service. The name attribute (which is required) configures which parameter you're talking about, and the content specifies a default or fixed value. The use and scope attributes can be used to specify how to handle parameters. Have a look at the following table for default and possible values of these attributes:

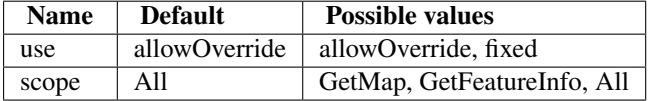

Let's have a look at a couple of examples:

```
<RequestOptions>
  <Parameter name='BGCOLOR'>#00ff00</Parameter>
<RequestOptions>
```
This means that all maps are requested with a background color of green, unless the request overrides it. GetFeatureInfo requests will also have the BGCOLOR parameter set, although it makes no difference there.

Another example:

```
<RequestOptions>
  <Parameter name='USERNAME'>SEC_ADMIN</Parameter>
  <Parameter name='PASSWORD'>JOSE67</Parameter>
</RequestOptions>
```
In this case all requests will have USERNAME and PASSWORD set to these values. Users can still override these values in requests.

A last example:

```
<RequestOptions>
 <Parameter scope='GetMap' name='BGCOLOR'>#00ff00</Parameter>
 <Parameter use='fixed' name='USERNAME'>SEC_ADMIN</Parameter>
  <Parameter use='fixed' name='PASSWORD'>JOSE67</Parameter>
</RequestOptions>
```
Now all GetMap requests will have the USERNAME and PASSWORD parameters hard coded to the configured values, with the BGCOLOR parameter set to green by default, but with the possibility of override by the user. GetFeatureInfo requests will only have the USERNAME and PASSWORD parameters fixed to the configured values.

## **10.5.2 Layer configuration**

The manual configuration allows you to pick out a layer, rename it, and optionally override the \_common description and spatial metadata. What you don't override, will be copied from the source. Let's look at an example:

```
<RemoteWMSLayers>
  ...
  <Layer>
    <OriginalName>cite:BasicPolygons</OriginalName>
    <Name>basic_polygons</Name>
    <!-- optionally override description (title, abstract, keywords) -->
    <!-- optionally override envelope, crs -->
```

```
<!-- optionally set layer options -->
  </Layer>
</RemoteWMSLayers>
```
Please note that once you specify one layer, you'll need to specify each layer you want to make available. If you want all layers to be available, don't specify a Layer element. Of course, you can specify as many Layer elements as you like.

# **MAP THEMES**

A theme defines a tree like hierarchy, which at each node can contain a number of layers. For people familiar with WMS, a theme is basically a layer tree without the actual layer definition.

In deegree it is used to define a structure with layers to be used in service configurations, notably WMS and WMTS. The concept originated from the WMTS 1.0.0 specification, with a strong hunch that it might be used in subsequent WMS specifications as well (namely WMS 2.0.0).

To configure a theme, you should already have a couple of layers configured. Right now there are two types of theme configurations available. The most commonly used is the 'standard' theme configuration, where you manually configure the structure. Another is a configuration which extracts a theme from a remote WMS resource's layer tree.

A theme always has exactly one root node (theme). A theme can contain zero or more sub-themes, and zero or more layers.

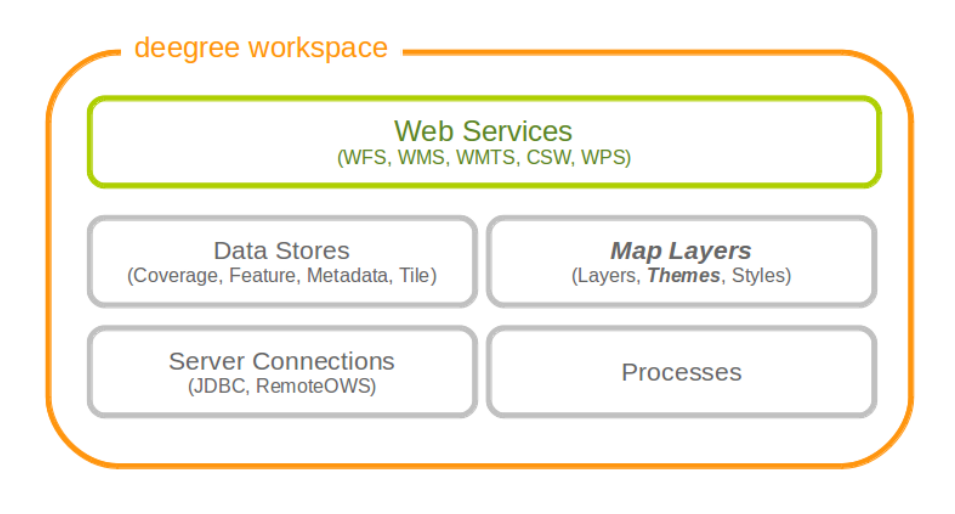

Figure 11.1: Theme resources group layers into trees

# **11.1 Standard themes**

The standard theme configuration is used to manually configure themes. One configuration can contain one or more themes. A theme configuration makes use of the common *[Description metadata](#page-112-0)* and *[Spatial metadata](#page-113-0)* elements described in the layer chapter. If the metadata is not specified, it will be copied from layers within the same node.

In order to reference layers, the theme configuration needs to know layer stores. That's why the first thing you need to specify are the layer stores you intend to use:

```
<Themes configVersion="3.2.0" xmlns="http://www.deegree.org/themes/standard"
                              xmlns:d="http://www.deegree.org/metadata/description"
                              xmlns:s="http://www.deegree.org/metadata/spatial">
  <LayerStoreId>layerstore</LayerStoreId>
  <LayerStoreId>layerstore2</LayerStoreId>
  <Theme>
  ...
  </Theme>
  ...
</Themes>
```
Let's have a look at the actual theme configuration. First, you have the choice to give the theme an identifier or not. Then you can specify the description and spatial metadata (only the Title element is mandatory here). If it does not have an identifier, it will not be requestable in the service configuration:

```
<Theme>
 <Identifier>roads</Identifier>
  <!-- common description elements here -->
  <!-- common spatial metadata elements here -->
  ...
</Theme>
```
After that, you can add layers and subthemes as required to the theme:

```
<Theme>
```

```
...
  <Layer>roads</Layer>
  <Layer layerStore='layerstore2'>highways</Layer>
  <Theme>
    ...
    <Theme>
      ...
    </Theme>
  </Theme>
</Theme>
```
As you can see, you can optionally specify which layer store a given layer comes from. This can be useful if you have multiple layer stores offering a layer with the same name.

Since the names of the layers are not used when using WMS, this mechanism can be used to combine multiple layers (configuration wise) into one (WMS wise, in deegree terms it would be one theme with multiple layers).

# **11.2 Remote WMS themes**

The remote WMS theme configuration can be used to extract a theme from a remote WMS resource's layer tree. This is most commonly used when trying to cascade a whole WMS.

The configuration is very simple, you only need to specify the remote WMS resource you want to use, and the layer store from which layers should be extracted:

```
<RemoteWMSThemes xmlns="http://www.deegree.org/themes/remotewms" configVersion="3.1.0">
  <RemoteWMSId>d3</RemoteWMSId>
  <LayerStoreId>d3</LayerStoreId>
</RemoteWMSThemes>
```
deegree will automatically add layers to the theme, if a corresponding layer exists in the layer store. In case the layer store is also configured based on the remote WMS used here, there will be a corresponding layer for each requestable layer from the remote WMS.

Using this kind of configuration, you can duplicate a complete WMS using 15 lines of configuration (3 for the remote WMS, 3 for the remote WMS layer store, 4 for the theme and 5 for the WMS).

# **MAP STYLES**

Style resources are used to obtain information on how to render geo objects (mostly features, but also coverages) into maps. The most common use case is to reference them from a layer configuration, in order to describe how the layer is to be rendered. This chapter assumes the reader is familiar with basic SLD/SE terms. The style configurations do not depend on any other resource.

In contrast to other deegree configurations the style configurations do not have a custom format. You can use standard SLD or SE documents (1.0.0 and 1.1.0 are supported), with a couple of deegree specific extensions, which are described below. Please refer to the [StylesConfiguration](http://wiki.deegree.org/deegreeWiki/deegree3/WorkspaceConfiguration/StylesConfiguration) wiki page for examples, and to the [SLD](http://www.opengeospatial.org/standards/sld) and [SE](http://www.opengeospatial.org/standards/se) specifications for reference.

In deegree terms, each SLD or SE file will create a *style store*. In case of an SE file (usually beginning at the FeatureTypeStyle or CoverageStyle level) the style store only contains one style, in case of an SLD file the style store may contain multiple styles, each identified by the layer (only NamedLayers make sense here) and the name of the style (only UserStyles make sense) when referenced later.

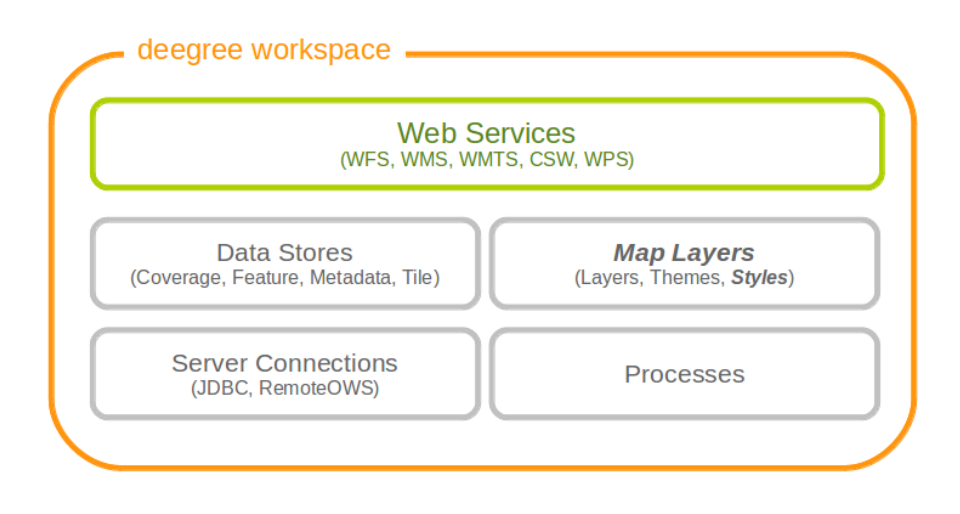

Figure 12.1: Style resources define how geo objects are rendered

Tip: When defining styles, take note of the log file. Upon startup the log will warn you about potential problems or errors during parsing, and upon rendering warnings will be emitted when rendering is unsuccessful eg. because you had a typo in a geometry property name. When you're seeing an empty map when expecting a fancy one, check the log before reporting a bug. deegree will tolerate a lot of syntactical errors in your style files, but you're more likely to get a good result when your files validate and you have no warnings in the log.

# **12.1 SLD/SE clarifications**

This chapter is meant to clarify deegree's behaviour when using standard SLD/SE constructs.

## **12.1.1 Perpendicular offset/polygon orientation**

For polygon rendering, the orientation is always fixed, and will be corrected if a feature store yields inconsistent geometries. The outer ring is always oriented counter clockwise, inner rings are oriented clockwise.

A positive perpendicular offset setting results in an offset movement in the outer direction, a negative setting moves the offset into the interior. For inner rings the effect is flipped (a positive setting moves into the interior of the inner ring, a negative setting moves into the exterior of the inner ring).

# **12.2 deegree specific extensions**

deegree supports some extensions of SLD/SE and filter encoding to enable more sophisticated styling. The following sections describe the respective extensions for SLD/SE and filter encoding.

## **12.2.1 SLD/SE extensions**

### **Use of TTF files as Mark symbols**

You can use TrueType font files to use custom vector symbols in a Mark element:

```
<Mark>
 <OnlineResource xlink:href="filepath/yousans.ttf" />
  <Format>ttf</Format>
  <MarkIndex>99</MarkIndex>
  <Fill>
    <SvgParameter name="fill">#000000</SvgParameter>
    ...
  </Fill>
  <Stroke>
    <SvgParameter name="stroke-opacity">0</SvgParameter>
    ...
  </Stroke>
</Mark>
```
To find out what index you need to access, have a look at this [post](http://osgeo-org.1560.n6.nabble.com/SE-Styling-MarkIndex-glyph-index-tt5022210.html#a5026571) on the mailinglist which explains it very well.

### **LinePlacement extensions**

There are additional deegree specific LinePlacement parameters available to enable more sophisticated text rendering along lines:

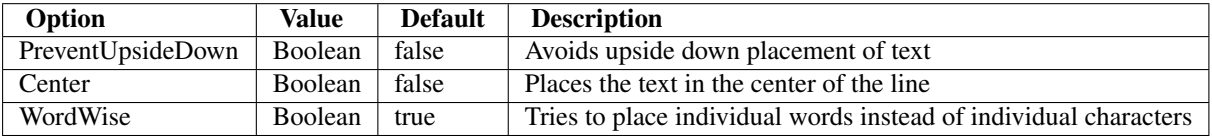

# **12.3 Example**

```
<LinePlacement>
        <IsRepeated>false</IsRepeated>
        <InitialGap>10</InitialGap>
        <PreventUpsideDown>true</PreventUpsideDown>
        <Center>true</Center>
        <WordWise>false</WordWise>
</LinePlacement>
```
## **12.3.1 Filter encoding extensions**

There are a couple of deegree specific functions which can be expressed as standard OGC function expressions in SLD/SE.

Most of the functions are currently described in the [FilterFunctions,](http://wiki.deegree.org/deegreeWiki/deegree3/FilterFunctions) but new ones will be described here (the descriptions from the wiki will be ported soon TODO TODO).

### **GetCurrentScale**

The GetCurrentScale function takes no arguments, and dynamically provides you with the value of the current map scale denominator (only to be used in GetMap requests!). The scale denominator will be adapted to any custom pixel size you may be using in your request, and is the same scale denominator the WMS uses internally for filtering out layers/style rules.

Let's have a look at an example:

```
...
<sld:SvgParameter name="stroke-width">
  <ogc:Function name="idiv">
    <ogc:Literal>500000</ogc:Literal>
    <ogc:Function name="GetCurrentScale" />
  </ogc:Function>
</sld:SvgParameter>
...
```
In this case, the stroke width will be one pixel for scales around 500000, and will get bigger as you zoom in (and the scale denominator gets smaller). Scale denominators above 500000 will yield invisible strokes with a width of zero.

# **SERVER CONNECTIONS**

Server connections are workspace resources that provide connections to remote services. These connections can then be used by other workspace resources. Some common example use cases:

- JDBC connection: Used by SQL feature stores to access the database that stores the feature data
- JDBC connection: Used by SQL ISO metadata stores to access the database that stores the metadata records
- WMS connection: Used by remote WMS layers to access remote WMS
- WMS connection: Used by remote WMS tile stores to access remote WMS
- WMTS connection: Used by remote WMTS tile stores to access remote WMTS

There are currently two categories of server connection resources, JDBC connections (to connect to SQL databases) and remote OWS connections (to connect to other OGC webservices).

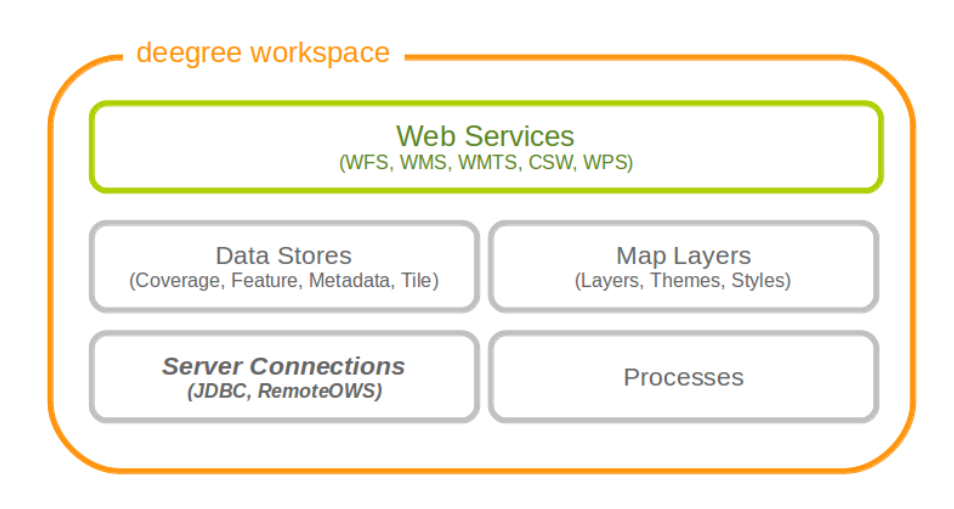

Figure 13.1: Server connection resources define how to obtain a connection to a remote server

# **13.1 JDBC connections**

JDBC connections define connections to SQL databases. Here's an example that connects to a PostgreSQL database on localhost, port 5432. The database to connect to is called 'inspire' , the database user is 'postgres' and password is 'postgres'.

```
<JDBCConnection configVersion="3.0.0" xmlns="http://www.deegree.org/jdbc" xmlns:xsi="http://www.w
                xsi:schemaLocation="http://www.deegree.org/jdbc http://schemas.deegree.org/jdbc/3.0.0/jdbc.xsd">
  <Url>jdbc:postgresql://localhost:5432/inspire</Url>
```

```
<User>postgres</User>
  <Password>postgres</Password>
</JDBCConnection>
```
The JDBC connection config file format is defined by schema file [http://schemas.deegree.org/jdbc/3.0.0/jdbc.xsd.](http://schemas.deegree.org/jdbc/3.0.0/jdbc.xsd) The root element is JDBCConnection and the config attribute must be 3.0.0. The following table lists all available configuration options. When specifiying them, their order must be respected.

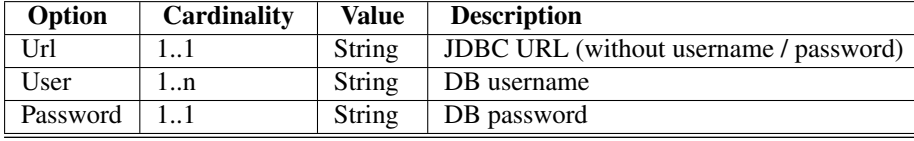

Hint: By default, deegree webservices includes JDBC drivers for connecting to PostgreSQL and Derby databases. If you want to make a connection to other SQL databases (e.g. Oracle), you will need to add a compatible JDBC driver manually. This is described in *anchor-oraclejars*.

# **13.2 Remote OWS connections**

Remote OWS connections are typically configured with a capabilities document reference and optionally some HTTP request parameters (such as timeouts etc.). Contrary to earlier experiments these resources only define the actual connection to the service, not what is requested. This resource is all about *how* to request, not *what* to request. Other resources (such as a remote WMS tile store) which make use of such a server connection typically define *what* to request.

## **13.2.1 Remote WMS connection**

The remote WMS connection can be used to connect to OGC WMS services. Versions 1.1.1 and 1.3.0 (with limitations) are supported.

Let's have a look at an example:

```
<RemoteWMS xmlns="http://www.deegree.org/remoteows/wms" configVersion="3.1.0">
  <CapabilitiesDocumentLocation
    location="http://deegree3-demo.deegree.org/utah-workspace/services?request=GetCapabilities&service=WMS&version=1.1.1" />
  <ConnectionTimeout>10</ConnectionTimeout>
  <RequestTimeout>30</RequestTimeout>
  <HTTPBasicAuthentication>
    <Username>hans</Username>
    <Password>moleman</Password>
  </HTTPBasicAuthentication>
</RemoteWMS>
```
- The capabilities document location is the only mandatory option. You can also use a relative path to a local copy of the capabilities document to improve startup time.
- The connection timeout defines (in seconds) how long to wait for a connection before throwing an error. Default is 5 seconds.
- The request timeout defines (in seconds) how long to wait for data before throwing an error. Default is 60 seconds.
- The http basic authentication options can be used to provide authentication credentials to use a HTTP basic protected service. Default is not to authenticate.

The WMS version will be detected from the capabilities document version. When using 1.3.0, there are some limitations (eg. GetFeatureInfo is not supported), and it is tested to a lesser extent compared with the 1.1.1 version.

## **13.2.2 Remote WMTS connection**

The remote WMTS connection can be used to connect to a OGC WMTS service. Version 1.0.0 is supported. The configuration format is almost identical to the remote WMS configuration.

Let's have a look at an example:

```
<RemoteWMTS xmlns="http://www.deegree.org/remoteows/wmts" configVersion="3.2.0">
  <CapabilitiesDocumentLocation
    location="http://deegree3-testing.deegree.org/utah-workspace/services?request=GetCapabilities&service=WMTS&version=1.0.0" />
  <ConnectionTimeout>10</ConnectionTimeout>
  <RequestTimeout>30</RequestTimeout>
  <HTTPBasicAuthentication>
    <Username>hans</Username>
    <Password>moleman</Password>
  </HTTPBasicAuthentication>
</RemoteWMTS>
```
- The capabilities document location is the only mandatory option. You can also use a relative path to a local copy of the capabilities document to improve startup time.
- The connection timeout defines (in seconds) how long to wait for a connection before throwing an error. Default is 5 seconds.
- The request timeout defines (in seconds) how long to wait for data before throwing an error. Default is 60 seconds.
- The http basic authentication options can be used to provide authentication credentials to use a HTTP basic protected service. Default is not to authenticate.

GetTile and GetFeatureInfo operations are supported for remote WMTS resources.

# **PROCESS PROVIDERS**

Process provider resources define geospatial processes that can be accessed via the *[Web Processing Service \(WPS\)](#page-56-0)*.

The remainder of this chapter describes some relevant terms and the process provider configuration files in detail. You can access this configuration level by clicking on the processes link in the administration console. The corresponding resource files are located in the processes/ subdirectory of the active deegree workspace directory.

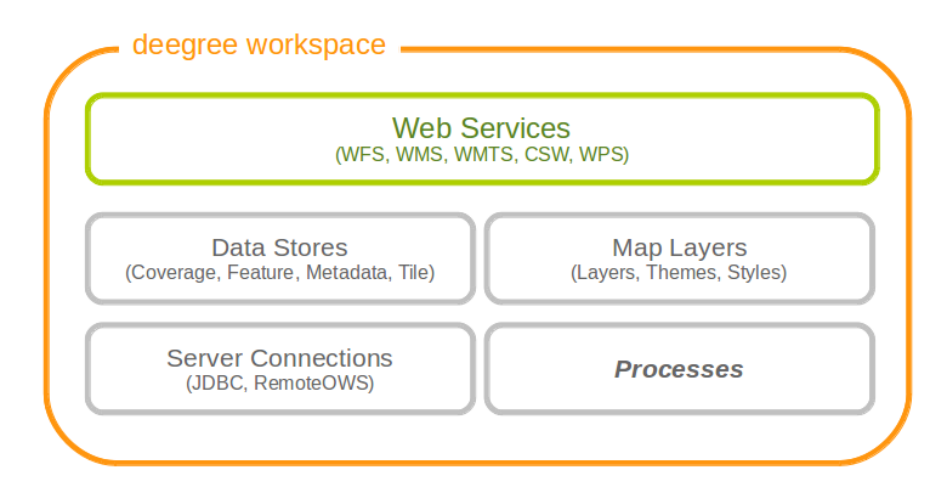

Figure 14.1: Process providers plug geospatial processes into the WPS

# **14.1 Java process provider**

The Java process provider is a well-defined container for processes written in the Java programming language. In order to set up a working Java process provider resource, two things are required:

- A Java process provider configuration file
- A *Processlet*: Java class with the actual process code

The first item is an XML resource configuration file like any other deegree resource configuration. The second is special to this kind of resource. It provides the byte code with the process logic and has to be accessible by deegree's classloader. There are several options to make custom Java code available to deegree webservices (see *[Java code and the classpath](#page-154-0)* for details), but the most common options are:

- Putting class files into the classes/ directory of the workspace
- Putting JAR files into the modules/ directory of the workspace

## **14.1.1 Minimal configuration example**

A very minimal valid configuration example looks like this:

```
Java process provider: Minimal example (resource configuration)
<ProcessDefinition configVersion="3.0.0" processVersion="1.0.0" xmlns="http://www.deegree.org/pr
 xmlns:xsi="http://www.w3.org/2001/XMLSchema-instance" xsi:schemaLocation="http://www.deegree.o
 <Identifier>Process42</Identifier>
 <JavaClass>Processlet42</JavaClass>
 <Title>Calculates the answer to life, the universe and everything</Title>
 <OutputParameters>
   <LiteralOutput>
      <Identifier>Answer</Identifier>
      <Title>The universal answer</Title>
    </LiteralOutput>
 </OutputParameters>
</ProcessDefinition>
```
This example defines a bogus process with the following properties:

- Identifier: Process42
- Bound to Java code from class Process let 42
- Title Calculates the answer to life, the universe and everything (returned in WPS responses)
- No input parameters
- Single output parameter with identifier Answer and title The universal answer

In order to make this configuration work, a matching Processlet class is required:

```
Java process provider: Minimal example (Java code)
import org.deegree.services.wps.Processlet;
import org.deegree.services.wps.ProcessletException;
import org.deegree.services.wps.ProcessletExecutionInfo;
import org.deegree.services.wps.ProcessletInputs;
import org.deegree.services.wps.ProcessletOutputs;
import org.deegree.services.wps.output.LiteralOutput;
public class Processlet42 implements Processlet {
    @Override
    public void process( ProcessletInputs in, ProcessletOutputs out, ProcessletExecut onInfo inf
                            throws ProcessletException {
        LiteralOutput output = (LiteralOutput) out.getParameter( "Answer" );
        output.setValue( "42" );
    }
    @Override
    public void init() {
        // nothing to initialize
    }
    @Override
    public void destroy() {
        // nothing to destroy
    }
}
```
## **14.1.2 More complex configuration example**

A more complex configuration example looks like this:

```
Java process provider: More complex example (resource configuration)
<ProcessDefinition configVersion="3.0.0" processVersion="1.0.0" storeSupported="true" statusSupp
 xmlns="http://www.deegree.org/processes/java" xmlns:xsi="http://www.w3.org/2001/XMLIchema-inst
 xsi:schemaLocation="http://www.deegree.org/processes/java http://schemas.deegree.org/processes/java/3.0.0/java.xsd">
 <Identifier>Addition</Identifier>
  <JavaClass>AdditionProcesslet</JavaClass>
  <Title>Process for adding two integer values.</Title>
  <Abstract>The purpose of this process is to provide new users with a simple example process.</Abstract>
  <InputParameters>
    <LiteralInput>
      <Identifier>SummandA</Identifier>
      <Title>First summand </Title>
      <Abstract>This parameter specifies the first summand for a simple addition.</Abstract>
      <DataType reference="http://www.w3.org/TR/xmlschema-2/#integer">integer</DataType>
      <DefaultUOM>meters</DefaultUOM>
      <OtherUOM>centimeters</OtherUOM>
    </LiteralInput>
    <LiteralInput>
      <Identifier>SummandB</Identifier>
      <Title>Second summand </Title>
      <Abstract>This parameter specifies the second summand for a simple addition.</Abstract>
      <DataType reference="http://www.w3.org/TR/xmlschema-2/#integer">integer</DataType>
      <DefaultUOM>meters</DefaultUOM>
      <OtherUOM>centimeters</OtherUOM>
    </LiteralInput>
 </InputParameters>
  <OutputParameters>
    <LiteralOutput>
      <Identifier>Sum</Identifier>
      <Title>The result of the addition operation</Title>
      <DataType reference="http://www.w3.org/TR/xmlschema-2/#integer">integer</DataType>
      <DefaultUOM>meters</DefaultUOM>
      <OtherUOM>centimeters</OtherUOM>
    </LiteralOutput>
  </OutputParameters>
</ProcessDefinition>
```
This example defines a demonstration process with the following properties:

- Identifier: AdditionProcess
- Bound to Java code from class AdditionProcesslet
- Title Process for adding two integer values. (returned in WPS responses)
- Two integer input parameters SummandA and SummandB with title, abstract and unit of measure
- Single integer output parameter with identifier Sum, title and unit of measure

In order to make this configuration work, a matching Processlet class is required:

```
Java process provider: Minimal example (Java code)
import org.deegree.services.wps.Processlet;
import org.deegree.services.wps.ProcessletException;
import org.deegree.services.wps.ProcessletExecutionInfo;
import org.deegree.services.wps.ProcessletInputs;
import org.deegree.services.wps.ProcessletOutputs;
import org.deegree.services.wps.input.LiteralInput;
import org.deegree.services.wps.output.LiteralOutput;
public class AdditionProcesslet implements Processlet {
    public void process( ProcessletInputs in, ProcessletOutputs out, ProcessletExecutionInfo inf
                            throws ProcessletException {
        int summandA = Integer.parseInt( ( (LiteralInput) in.getParameter( "SummandA" ) ).getVal
        int summandB = Integer.parseInt( ( (LiteralInput) in.getParameter( "SummandB" ) ).getVal
        int sum = summandA + summandB;
        LiteralOutput output = (LiteralOutput) out.getParameter( "Sum");
        output.setValue( "" + sum );
    }
    public void destroy() {}
    public void init() {}
}
```
## **14.1.3 Configuration options**

The configuration format for the Java process provider is defined by schema file [http://schemas.deegree.org/processes/java/3.0.0/java.xsd.](http://schemas.deegree.org/processes/java/3.0.0/java.xsd) The following table lists all available configuration options. When specifiying them, their order must be respected.

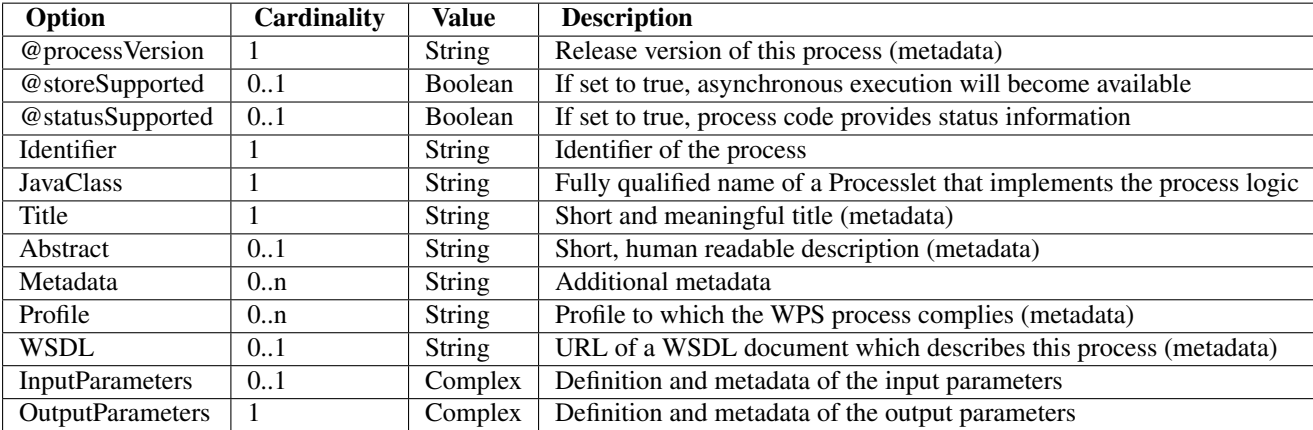

The following sections describe these options and their sub-options in detail, as well as the Processlet API.

## **14.1.4 General options**

All general options just provide metadata that the WPS reports to client. They don't affect the behaviour of the configured process.

- processVersion: The processVersion attribute has to be managed by the process developer and describes the version of the process implementation. This parameter is usually increased when changes to the implementation of a process apply.
- Identifier: An unambiguous identifier
- Title: Short and meaningful title
- Abstract: Short, human readable description
- Metadata: Additional metadata
- Profile: Profile to which the WPS process complies
- WSDL: URL of a WSDL document which describes this process

Hint: These options directly relate to metadata defined in the [WPS 1.0.0 specification.](http://www.opengeospatial.org/standards/wps)

## **14.1.5 The Processlet API**

Option JavaClass specifies the fully qualified name of a Java class that implement deegree's Processlet Java interface. This interface is part of an API that hides the complexity of the WPS protocol while providing efficient and scalable handling of input and output parameters. By using this API, the process developer can focus on implementing the process logic without having to care of the details of the protocol:

- Request encoding (KVP, XML, SOAP)
- Input parameter passing variants (inline, by reference)
- Output parameter representation (inline, by reference)
- Storing of response documents
- Synchronous/asynchronous execution

The interface looks like this:

```
Java process provider: Processlet interface
package org.deegree.services.wps;
public interface Processlet {
    /*** Called by the {@link ProcessManager} to perform an execution of this {@link Processlet}.
     * < p >* The typical workflow is:
     \star < 01* <li>Get inputs from <code>in</code> parameter</li>
     * <li>Parse inputs into the required format (e.g. GML)</li>
     * <li>Do computation.</li>
     * <li>Transform computational results into required format (e.g. GML) </li>
     * <li>Write results to <code>out</code> parameter</li>
     \star </ol>
     *
     * @param in
                  input arguments to be processed, never <code>null</code>
     * @param out
                  used to store the process outputs, never <code>null</code>
     * @param info
                  can be used to provide execution information, i.e. percentage completed and st
                  that it wants to make known to clients, never <code>null</code>
     * @throws ProcessletException
                   may be thrown by the processlet to indicate a processing exception
     */
    public void process( ProcessletInputs in, ProcessletOutputs out, ProcessletExecut onInfo inf
                             throws ProcessletException;
    /**
     * Called by the {@link ProcessManager} to indicate to a {@link Processlet} that it is being
     */
    public void init();
    /*** Called by the {@link ProcessManager} to indicate to a {@link Processlet} that it is being
     * < p* This method gives the {@link Processlet} an opportunity to clean up any resources that ar
     * example, memory, file handles, threads) and make sure that any persistent state is synchronized with the the
     * {@link Processlet}'s current state in memory.
     \star </p>
     */
    public void destroy();
}
```
As you can see, the interface defines three methods:

- init(): Called once when the workspace initializes the Java process provider resource that references the class.
- destroy(): Called once when the workspace destroys the Java process provider resource that references the class.
- process(...): Called every time an Execute request is sent to the WPS that targets this Processlet. The method usually reads the input parameters, performs the actual computation and writes the output parameters.

Hint: The Processlet interface mimics the well-known Java Servlet interface (hence the name). A Servlet developer does not need to care of the details of HTTP. Similarly, a Processlet developer does not need to care of the details of the WPS protocol.

Hint: The Java process provider instantiates the Processlet class only once. However, multiple simultaneous executions of a Processlet are possible (in case parallel Execute-requests are sent to a WPS), and therefore, the Processlet code must be implemented in a thread-safe manner (just like Servlets).

### **Processlet compilation**

In order to succesfully compile a Processlet implementation, you will need to make the Processlet API available to the compiler. Generally, this means that the Java module deegree-services-wps (and it's dependencies) have to be on the build path. We suggest to use Apache Maven for this. Here's an example POM for your convenience:

```
Java process provider: Example Maven POM for compiling processlets
<project xmlns="http://maven.apache.org/POM/4.0.0" xmlns:xsi="http://www.w3.org/2001/MLSchema-i
 xsi:schemaLocation="http://maven.apache.org/POM/4.0.0 http://maven.apache.org/maven-v4_0_0.xsd">
  <modelVersion>4.0.0</modelVersion>
  <artifactId>processlet-examples</artifactId>
  <packaging>jar</packaging>
  <name>processlet-examples</name>
  <description>Maven project for compiling Processlets</description>
  <parent>
    <groupId>org.deegree</groupId>
    <artifactId>deegree</artifactId>
    <version>3.3.15</version>
  </parent>
  <repositories>
    <repository>
      <id>deegree-repo</id>
      <url>http://repo.deegree.org/content/groups/public</url>
      <releases>
        <updatePolicy>never</updatePolicy>
      </releases>
      <snapshots>
        <enabled>true</enabled>
      </snapshots>
    </repository>
  </repositories>
  <dependencies>
    <dependency>
      <groupId>org.deegree</groupId>
      <artifactId>deegree-services-wps</artifactId>
      <version>3.3.15</version>
    </dependency>
  </dependencies>
</project>
```
Tip: You can use this POM to compile the example Processlets above. Just create an empty directory somewhere and save the example POM as pom.xml. Place the Processlet Java files into subdirectory src/main/java/ (as files Processlet42.java / AdditionProcesslet.java). On the command line, change to the project directory and use mvn package (Apache Maven 3.0 and a compatible Java JDK have to be installed). Subdirectory target should now contain a JAR file that you can copy into the modules/ directory of the

deegree workspace.

#### **Testing Processlets using raw WPS requests**

Hint: In order to perform WPS request to access your process provider/Processlet, you need to have an active *[Web Processing Service \(WPS\)](#page-56-0)* resource in your workspace (which handles the WPS protocol and forwards the request to the process provider and the processlet).

The general idea of the WPS specification is that a client connects to a WPS server and invokes processes offered by the server to perform a computation. However, in some cases, you may just want to send raw WPS requests to a server and check the response yourself (e.g. for testing the behaviour of your processlet). The [WPS 1.0.0](http://www.opengeospatial.org/standards/wps) [specification](http://www.opengeospatial.org/standards/wps) defines KVP, XML and SOAP-encoded requests. All encodings are supported by the deegree WPS, so you can choose the most appropriate one for your use-case. For sending KVP-requests, you can simply use your web browser (or a command line tools like wget or curl). XML or SOAP requests can be send using deegree's generic client.

Some KVP GetCapabilities/DescribeProcess request examples for checking the metadata of processes:

- http://127.0.0.1:8080/services/wps?service=WPS&request=GetCapabilities
- http://127.0.0.1:8080/services/wps?service=WPS&version=1.0.0&request=DescribeProces
- http://127.0.0.1:8080/services/wps?service=WPS&version=1.0.0&request=DescribeProces

Some simple KVP Execute request examples for invoking processes:

- http://127.0.0.1:8080/services/wps?service=WPS&version=1.0.0&request=Execute&identi
- http://127.0.0.1:8080/services/wps?service=WPS&version=1.0.0&request=Execute&identi

Tip: The [WPS 1.0.0 specification](http://www.opengeospatial.org/standards/wps) (and the deegree WPS) support many features with regard to process invocation, such as input parameter passing (inline or by reference), return parameters (inline or by reference), response variants and asynchronous execution. *[Example workspace 4: Web Processing Service demo](#page-22-0)* contains XML example requests which demonstrate most of these features.

## **14.1.6 Input and output parameters**

Besides the process logic, the most crucial topic of WPS process implementation is the standard-compliant definition and handling of input and output parameters. The deegree WPS and the Java process provider support all parameter types that are defined by the [WPS 1.0.0 specification:](http://www.opengeospatial.org/standards/wps)

- LiteralInput/LiteralOutput: Literal values, e.g. "red", "42" or "highway 66"
- BoundingBoxInput/BoundingBoxOutput: A geo-referenced bounding box
- ComplexInput/ComplexOutput: Either an XML structure (e.g. GML encoded features) or binary data (e.g. coverage data as GeoTIFF)

In order to create your own process, first find out which input and output parameters you want it to have. During implementation, each parameter has to be considered twice:

- It has to be defined in the resource configuration file
- It has to be read or written in the Processlet

The definition in the resource configuration is mostly to specify metadata (identifier, title, abstract, datatype) of the parameter. The WPS will report it in response to DescribeProcess requests. When performing Execute requests, the deegree WPS will also perform a basic check of the validity of the input parameters (identifier, number of occurences, type) and respond with an ExceptionReport if the constraints are not met.

#### **Basics of defining input and output parameters**

In order to define a parameter of a process, create a new child element in your process provider configuration:

- Input: Add a LiteralInput, BoundingBoxInput or ComplexInput element to section InputParameters
- Output: Add a LiteralOutput, BoundingBoxOutput or ComplexOutput element to section OutputParameters

Here's an InputParameters example that defines four parameters:

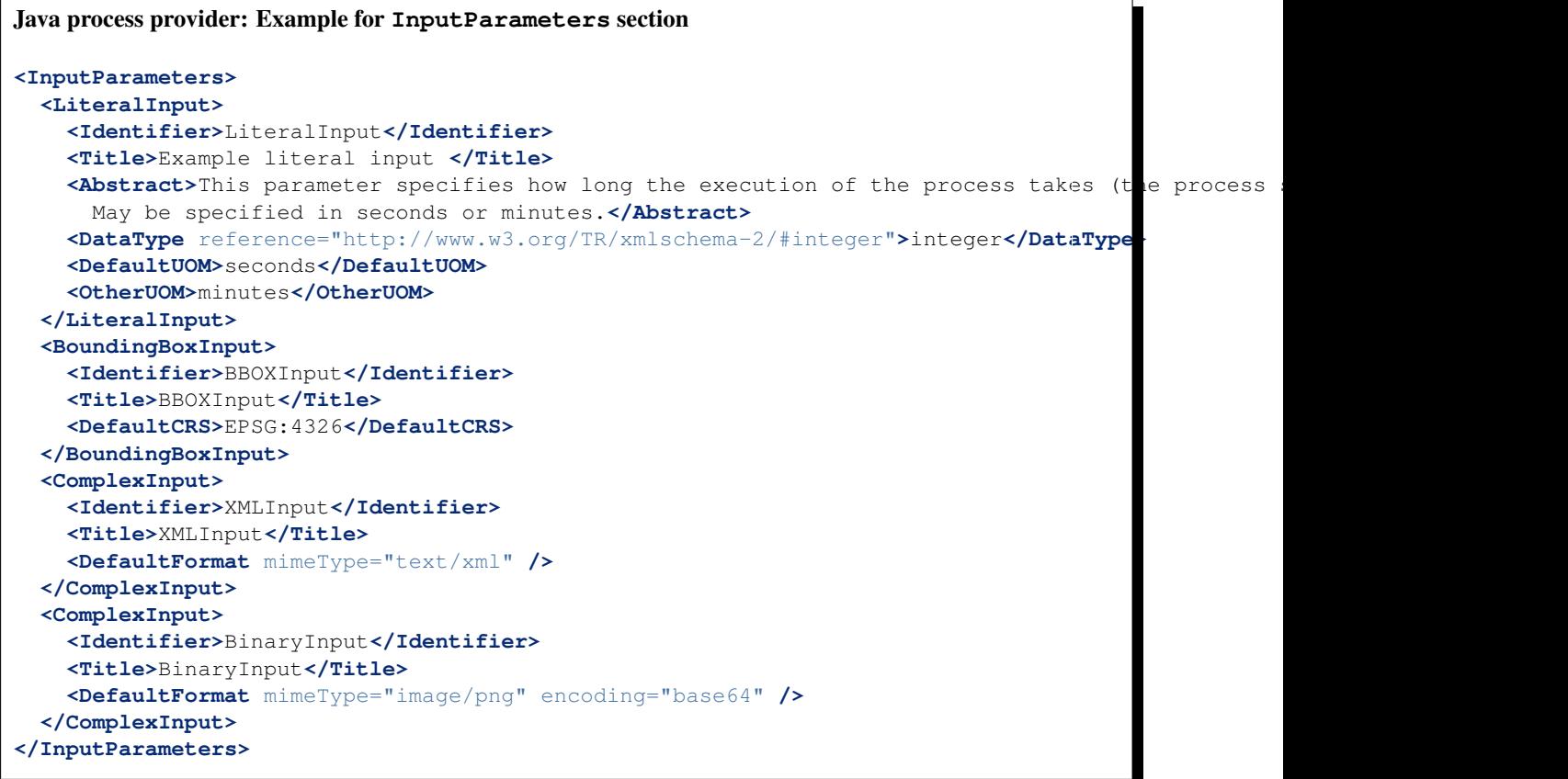

Here's an OutputParameters example that defines four parameters:

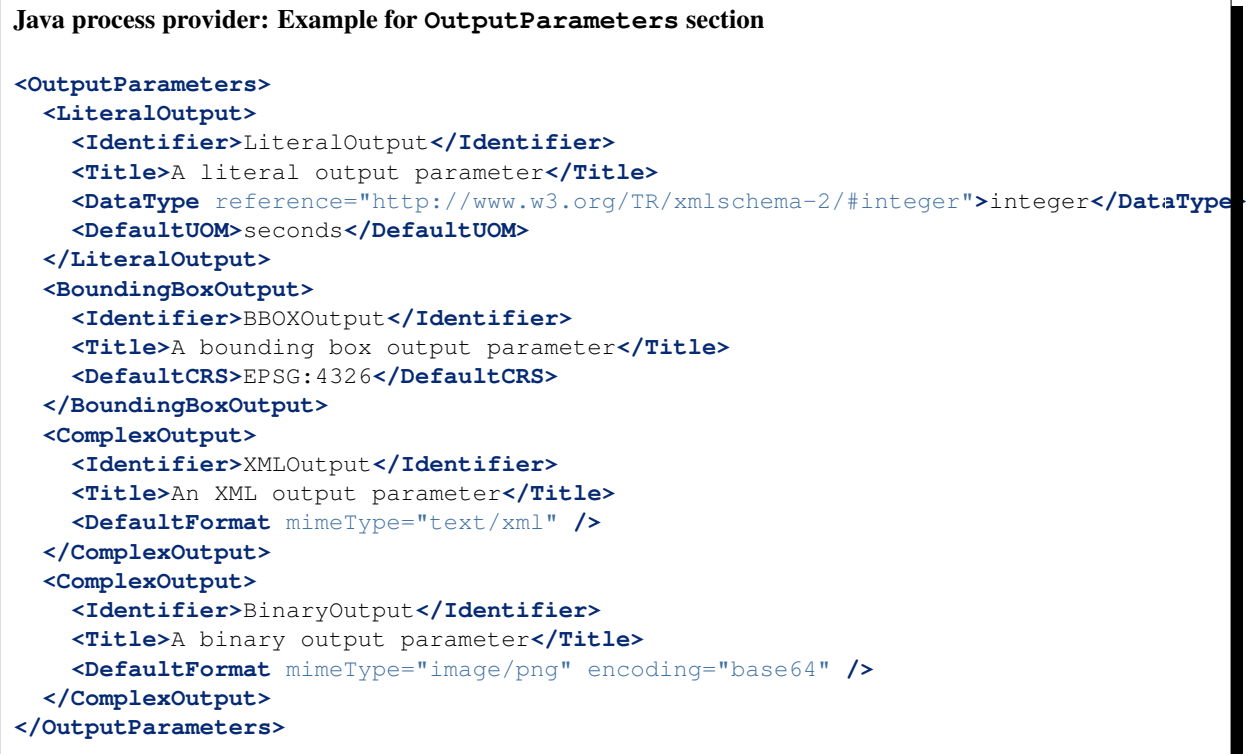

Each parameter definition element has the following common options:

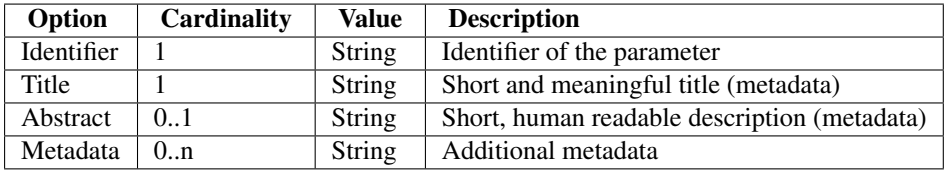

Besides the identifier of the parameter, these parameters just define metadata that the WPS reports. Additionally, each input parameter definition element supports the following two attributes:

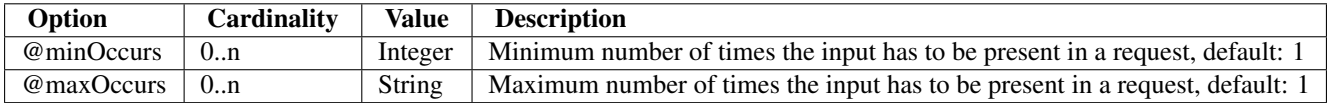

The differences and special options of the individual parameter types (Literal, Bounding Box, Complex) are described in the following sections.

#### **Basics of accessing input and output parameters**

The first two arguments of Processlet#process $(\ldots)$  provide access to the input parameter values and output parameter sinks. The first argument is of type ProcessletInputs and encapsulates the process input parameters. Here's an example snippet that shows how to access the input parameter with identifier LiteralInput:

```
public void process( ProcessletInputs in, ProcessletOutputs out, ProcessletExecutionInfo info )
                     throws ProcessletException {
    ProcessletInput literalInput = in.getParameter( "LiteralInput");
    [...]
}
```
The getParameter( $\dots$ ) method of ProcessletInputs takes the identifier of the process parameter as an argument and returns a ProcessletInput (without the s) object that provides access to the actual value of the process parameter. Here's the ProcessletInput interface:

#### **public interface ProcessletInput** {

}

```
/*** Returns the identifier or name of the input parameter as defined in the process description.
 *
 * @return the identifier of the input parameter
 */
public CodeType getIdentifier();
/*** Returns the title that has been supplied with the input parameter, normally available for
 *
 * @return the title provided with the input, may be null
 */
public LanguageString getTitle();
/**
 * Returns the narrative description that has been supplied with the input parameter, normall
 * to a human.
 *
 * @return the abstract provided with the input, may be null
 \rightarrowpublic LanguageString getAbstract();
```
This interface does not provide access to the passed value, but ProcessletInput is the parent of three Java types that directly correspond to three input parameter types of the process provider configuration:

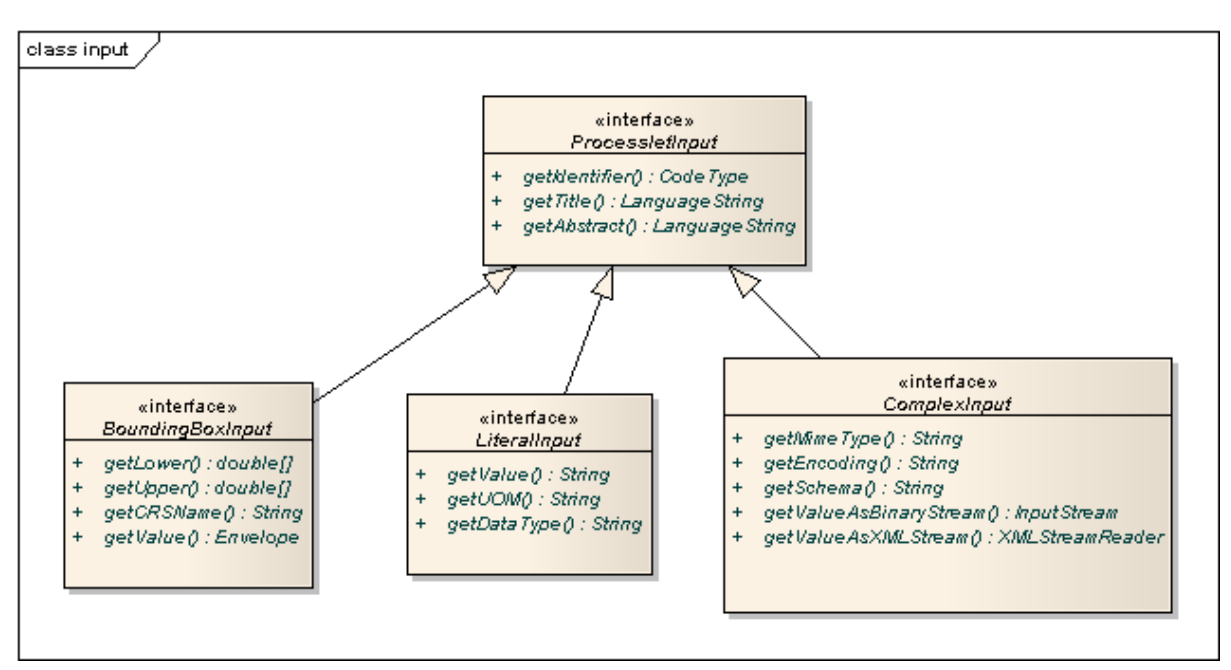

Figure 14.2: ProcessletInput interface and sub types for each parameter type

For example, if your input parameter definition "A" is a BoundingBoxInput, then the Java type for this parameter will be BoundingBoxInput as well. In your Java code, use a type cast to narrow the return type (and gain access to the passed value):

```
public void process( ProcessletInputs in, ProcessletOutputs out, ProcessletExecutionInfo info )
                     throws ProcessletException {
    BoundingBoxInput inputA = (BoundingBoxInput) in.getParameter( "A" );
    [...]
```
}

}

**Tip:** If an input parameter can occur multiple times ( $maxOccurs > 1$  in the definition), use method  $getParameters(...)$  instead of  $getParameter(...)$ . The latter method returns a List of ProcessletInput objects.

Output parameters are treated in a similar manner. The second parameter of Processlet#process $(\,.\,)$ provides to output parameter sinks. It is of type ProcessletOutputs. Here's a basic usage example:

```
public void process( ProcessletInputs in, ProcessletOutputs out, ProcessletExecutionInfo info )
                     throws ProcessletException {
```

```
ProcessletOutput literalOutput = out.getParameter( "LiteralOutput" );
[...]
```
Here's the ProcessletOutput interface:

```
public interface ProcessletOutput {
```

```
/ * ** Returns the identifier or name of the output parameter as defined in the process descripti
 *
 * @return the identifier of the output parameter
 */
public CodeType getIdentifier();
/*** Returns the title that has been supplied with the request of the output parameter, normall
 * to a human.
 *
 * @return the title provided with the output, may be null
 */
public LanguageString getSubmittedTitle();
/**
 * Returns the narrative description that has been supplied with the request of the output parameter, normally
 * available for display to a human.
 *
 * @return the abstract provided with the output, may be null
 */
public LanguageString getSubmittedAbstract();
/*** Returns whether this output parameter has been requested by the client, i.e. if it will be
 * \langle p \rangle* NOTE: If the parameter is requested, the {@link Processlet} must set a value for this para
 * or may not do so. However, for complex output parameters that are not requested, it is adv
 * more efficient execution of the {@link Processlet}.
 \star </p>
 *
 * @return true, if the {@link Processlet} must set the value of this parameter (in this exec
 */
public boolean isRequested();
/*** Sets the parameter title in the response sent to the client.
 *
 * @param title
               the parameter title in the response sent to the client
 */
public void setTitle( LanguageString title );
```
```
/*** Sets the parameter abstract in the response sent to the client.
 *
 * @param summary
              the parameter abstract in the response sent to the client
 */
public void setAbstract( LanguageString summary );
```
Again, there are three subtypes. Each subtype of ProcessletOutput corresponds to one output parameter type:

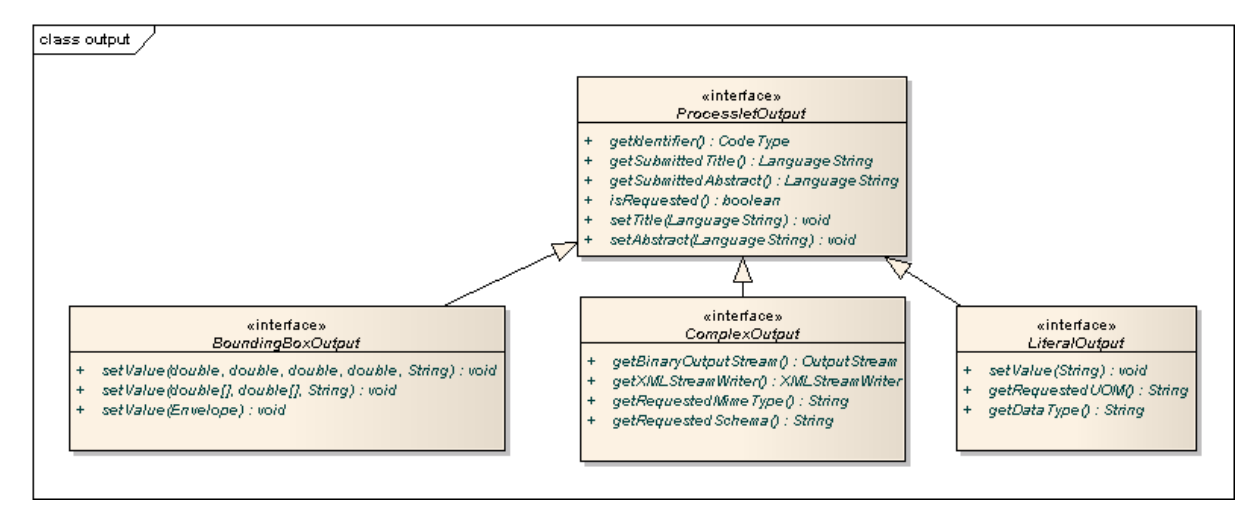

Figure 14.3: ProcessletOutput interface and sub types for each parameter type

#### **Literal parameters**

}

Literal input and output parameter definitions have the following additional options:

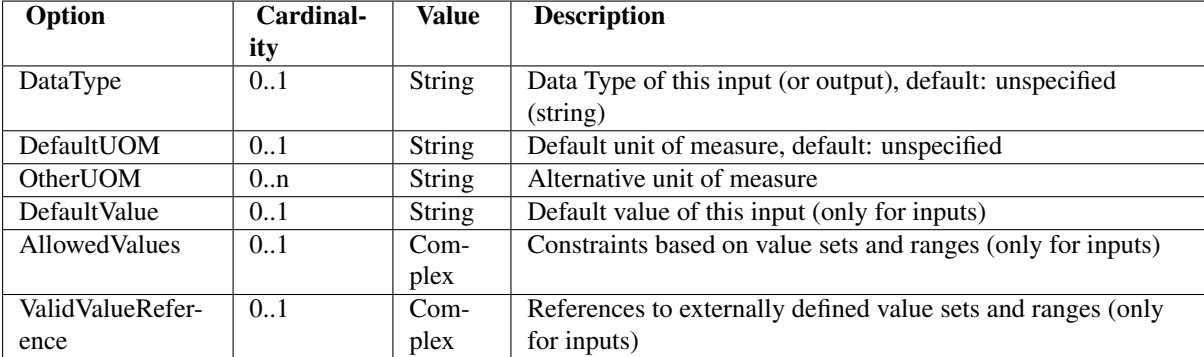

These options basically define metadata that the WPS publishes to clients. For the suboptions of the AllowedValues and ValidValueReference options, please refer to the [WPS 1.0.0 specification](http://www.opengeospatial.org/standards/wps) or the XML schema for the Java process provider configuration format [\(http://schemas.deegree.org/processes/java/3.0.0/java.xsd\)](http://schemas.deegree.org/processes/java/3.0.0/java.xsd).

In order to work with a LiteralInput parameter in the Processlet code, the corresponding Java type offers the following methods:

```
/*** Returns the literal value.
 *
 * @see #getUOM()
```
\* @return the literal value (has to be in the correct UOM) \*/ **public** String getValue();  $/**$ \* Returns the UOM (unit-of-measure) for the literal value, it is guaranteed that the returned UO \* this parameter (according to the process description). \* \* @return the requested UOM (unit-of-measure) for the literal value, may be null if no UOM is spe process description \*/ **public** String getUOM();  $/**$ \* Returns the (human-readable) literal data type from the process definition, e.g. <code>integer</code>, \* <code>real</code>, etc). \*

\* @return the data type, or null if not specified in the process definition

\*/ **public** String getDataType();

Similarly, the LiteralOutput type offers the following methods:

```
/**
 * Sets the value for this output parameter of the {@link Processlet} execution.
 *
 * @see #getRequestedUOM()
 * @param value
              value to be set (in the requested UOM)
 \pm /
public void setValue( String value );
}/*** Returns the requested UOM (unit-of-measure) for the literal value, it is quaranteed that this
 * for this parameter (according to the process description).
 *
 * @return the requested UOM (unit-of-measure) for the literal value, may be null
 */
public String getRequestedUOM();
/**
* Returns the announced literal data type from the process definition (e.g. integer, real, etc)
 * <code>http://www.w3.org/TR/xmlschema-2/#integer</code>.
 *
 * @return the data type, or null if not specified in the process definition
 */
```
**public** String getDataType();

#### **BoundingBox parameters**

BoundingBox input and output parameter definitions have the following additional options:

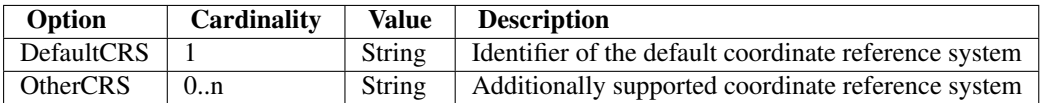

In order to work with a BoundingBoxInput parameter in the Processlet code, the corresponding Java type offers the following methods:

 $/**$ \* Returns the lower corner point of the bounding box. \*

```
* @return the lower corner point
 \star /
public double[] getLower();
/*** Returns the upper corner point of the bounding box.
 *
 * @return the upper corner point
 \star/public double[] getUpper();
/*** Returns the CRS (coordinate reference system) name of the bounding box.
 *
 * @return the CRS (coordinate reference system) name or null if unspecified
 */
public String getCRSName();
/**
 * Returns the bounding box value, it is quaranteed that the CRS (coordinate reference system) of
 * {@link Envelope} is supported for this parameter (according to the process description).
 *
 * @return the value
 \star/public Envelope getValue();
```
Similarly, the BoundingBoxOutput type offers the following methods:

```
/*** Sets the value for this output parameter of the {@link Processlet} execution.
 *
 * @param lowerX
 * @param lowerY
 * @param upperX
 * @param upperY
 * @param crsName
 */
public void setValue( double lowerX, double lowerY, double upperX, double upperY, String crsName );
/*** Sets the value for this output parameter of the {@link Processlet} execution.
 *
 * @param lower
 * @param upper
 * @param crsName
 */
public void setValue( double[] lower, double[] upper, String crsName );
/*** Sets the value for this output parameter of the {@link Processlet} execution.
 *
 * @param value
             value to be set
 */
public void setValue( Envelope value );
```
#### **Complex parameters**

Complex input and output parameter definitions have the following additional options:

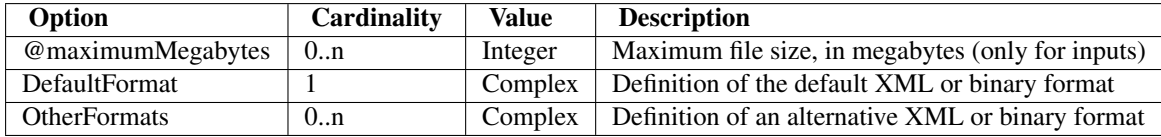

A complex format (DefaultFormat/OtherFormat) is defined via three attributes (compare with the [WPS](http://www.opengeospatial.org/standards/wps) [1.0.0 specification\)](http://www.opengeospatial.org/standards/wps):

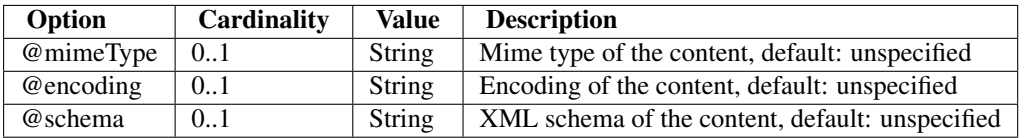

In order to work with a ComplexInput parameter in the Processlet code, the corresponding Java type offers the following methods:

```
/*** Returns the mime type of the input.
 *
 * @return the mime type of the input, may be <code>null</code>
 */
public String getMimeType();
/**
 * Returns the encoding information supplied with the input.
 *
 * @return the encoding information supplied with the input, may be <code>null</code>
 */
public String getEncoding();
/**
 * Returns the schema URL supplied with the input.
 *
 * @return the schema URL supplied with the input, may be <code>null</code>
 \star/public String getSchema();
/*** Returns an {@link InputStream} for accessing the complex value as a raw stream of bytes (usual
 * input).
 * \langle p \rangle* NOTE: Never use this method if the input parameter is encoded in XML -- use {@link #getValueAs
 * instead. Otherwise erroneous behaviour has to be expected (if the input value is given embedde
 * request document).
 \star </p>
 *
 * @see #getValueAsXMLStream()
 * @return the input value as a raw stream of bytes
 * @throws IOException
               if accessing the value fails
 */
public InputStream getValueAsBinaryStream()
                        throws IOException;
/*** Returns an {@link XMLStreamReader} for accessing the complex value as an XML event stream.
 * \langle n \rangle* NOTE: Never use this method if the input parameter is a binary value -- use {@link #getValueAs
 * instead.
 \star </p>
 * The returned stream will point at the first START_ELEMENT event of the data.
 *
 * @return the input value as an XML event stream, current event is START_ELEMENT (the root eleme
```

```
object)
```

```
* @throws IOException
              if accessing the value fails
 * @throws XMLStreamException
 */
public XMLStreamReader getValueAsXMLStream()
                        throws IOException, XMLStreamException;
```
Similarly, the ComplexOutput type offers the following methods:

```
/ + +
 * Returns a stream for writing binary output.
 *
 * @return stream for writing binary output, never <code>null</code>
 \star/public OutputStream getBinaryOutputStream();
/*** Returns a stream for for writing XML output. The stream is already initialized with a
 * {@link XMLStreamWriter#writeStartDocument()}.
 *
 * @return a stream for writing XML output, never <code>null</code>
 * @throws XMLStreamException
 */
public XMLStreamWriter getXMLStreamWriter()
                          throws XMLStreamException;
/*** Returns the requested mime type for the complex value, it is quaranteed that the mime type is
 * parameter (according to the process description).
 *
 * @return the requested mime type, never <code>null</code> (as each complex output format has a
 */
public String getRequestedMimeType();
/*** Returns the requested XML format for the complex value (specified by a schema URL), it is quaranteed that the that the complex value (specified by a schema URL), it is quaranteed that the that the that the that the that 
 * format is supported for this parameter (according to the process description).
 *
 * @return the requested schema (XML format), may be <code>null</code> (as a complex output forma
           information)
 */
public String getRequestedSchema();
/*** Returns the requested encoding for the complex value, it is guaranteed that the encoding is su
 * parameter (according to the process description).
 *
 * @return the requested encoding, may be <code>null</code> (as a complex output format may omit
            information)
 \rightarrow /
public String getRequestedEncoding();
```
#### **14.1.7 Asynchronous execution and status information**

The WPS protocol offers support for asynchronous execution of processes as well as providing status information for long running processes. The following two options of the Java process provider deal with this:

• @storeSupported: If the storeSupported attribute is set to true, asynchronous execution of the process will be possible. A WPS client can then choose between synchronous execution (default) and asynchronous execution. Note that this doesn't add any requirements to the implementation of the Processlet code, this is taken care of automatically by the deegree WPS.

• @statusSupported: If statusSupported is set to true, the WPS will announce that the process can provide status information, i.e. execution percentage. In order for this to work, the Processlet code has to provide status information.

#### **Providing status information in the Processlet code**

The third parameter that's passed to the execute(...) method is of type ProcessletExecutionInfo. This type provides the following methods:

```
/*** Allows the {@link Processlet} to indicate the percentage of the process that has been complete
 * the process has just started, and 99 means the process is almost complete. This value is expec
 * to within ten percent.
 *
 * @param percentCompleted
              the percentage value to be set, a number between 0 and 99
 */
public void setPercentCompleted( int percentCompleted );
/*** Allows the {@link Processlet} to provide a custom started message for the client.
 *
 * @param message
 \star/public void setStartedMessage( String message );
/*** Allows the {@link Processlet} to provide a custom finished message for the client.
 *
 * @param message
 */
public void setSucceededMessage( String message );
```
Tip: Depending on the type of computation that a Processlet performs, it may or may not be trivial to provide correct progress information via setPercentCompleted(...).

# **COORDINATE REFERENCE SYSTEMS**

Coordinate reference system identifiers are used in many places in deegree webservices:

- In incoming service requests (e.g. GetFeature-requests to the WFS)
- In a lot of resource configuration files (e.g. in *[Feature stores](#page-64-0)*)

deegree has an internal CRS database that contains many commonly used coordinate reference systems. Some examples for valid CRS identifiers:

- EPSG:4258
- http://www.opengis.net/gml/srs/epsg.xml#4258
- urn:ogc:def:crs:epsg::4258
- urn:opengis:def:crs:epsg::4258

Tip: As a rule of thumb, deegree's CRS database uses the EPSG:12345 identifier variant to indicate XY axis order, while the URN variants (such as urn:ogc:def:crs:epsg::12345) always use the official axis order defined by the EPSG. For example EPSG:4258 and urn:ogc:def:crs:epsg::4258 both refer to ETRS89, but EPSG:4258 means ETRS89 in XY-order, while urn:ogc:def:crs:epsg::4258 is YX (the official order defined by the EPSG for this CRS).

Note: The CRS subsystem is not fully integrated with the deegree workspace yet. Rework and proper documentation are on the roadmap for one of the next releases. If you have trouble finding a specific CRS, please [contact](http://www.deegree.org/Community) [the deegree mailing lists for support.](http://www.deegree.org/Community)

# **DEEGREE REST INTERFACE**

deegree offers a REST like web interface to access and configure the deegree workspace. You can use it to alter configuration, restart workspaces or resources and start a different workspace.

## **16.1 Setting up the interface**

The servlet that handles the REST interface is already running if you use the standard  $w \in b$ .  $x$ ml deployment descriptor. For security reasons, you'll need to add a user with the role deegree to your Tomcat configuration, eg. by adding an appropriate line to the conf/tomcat-users. xml file.

Once you did that, you can get an overview of available 'commands' by requesting http://localhost:8080/deegree-webservices/config. You'll need to provide the username/password you configured in your Tomcat configuration.

Here's an example output:

No action specified.

```
Available actions:
GET /config/download[/path] - commodition of the download currently running workspace or file in workspace or file in workspace or file in workspace or file in workspace or file in workspace or file in workspace or file in
GET /config/download/wsname[/path] - complexed in the download workspace with name <wsname>
GET /config/restart - restart currently running workspace
GET /config/restart/wsname - restart with workspace <wsname>
GET /config/listworkspaces - list available workspace names
GET /config/list[/path] - list currently running workspace or
GET /config/list/wsname[/path] - config/list/wsname> or dist workspace with name <wsname>
GET /config/invalidate/datasources/tile/id/matrixset[?bbox=] - invalidate part or all of a tile s
PUT /config/upload/wsname.zip - upload workspace <wsname>
PUT /config/upload/path/file - upload file into current workspace
PUT /config/upload/wsname/path/file - upload file into workspace with na
DELETE /config/delete[/path] - delete currently running workspace
DELETE /config/delete/wsname[/path] - delete workspace with name <wsname
HTTP response codes used:
200 - ok
```
403 - if you tried something you shouldn't have 404 - if a file or directory needed to fulfill a request was not found 500 - if something serious went wrong on the server side

## **16.2 Detailed explanation**

Let's see how the commands work in detail. In general, you can specify a path relative to the workspace almost anywhere. With no path given, you act on the workspace, with a path given, you act on that part of the workspace.

#### **16.2.1 Downloading**

In order to download the complete workspace, you request http://localhost:8080/deegree-webservices/config/ Since the workspace is made up of many files, you get a .zip file. If you just want to download the featurestore configuration named inspire, you request http://localhost:8080/deegree-webservices/config/download/datasources/feature/inspire.xml.

To use a different workspace instead of the currently running one, use http://localhost:8080/deegree-webservices/config/download/otherworkspace (you may also specify a file within that workspace).

### **16.2.2 Restarting**

You can restart the currently running workspace using http://localhost:8080/deegree-webservices/config/res or start another workspace using http://localhost:8080/deegree-webservices/config/restart/anotherwo

### **16.2.3 Listing**

You can see what workspaces are available to the deegree installation by running http://localhost:8080/deegree-webservices/config/listworkspaces.

You can also browse through a workspace's files by requesting eg. http://localhost:8080/deegree-webservices/config/list/datasources/, or to see the files in a workspace other than the one currently running http://localhost:8080/deegree-webservices/config/list/someworkspace/services/.

### **16.2.4 Storing**

You can update or add files in a workspace, or upload a completely new workspace by sending a HTTP PUT request.

To upload a new workspace, send a .zip file with the workspace contents to http://localhost:8080/deegree-webservices/config/upload/someworkspace.zip. This will extract the workspace as someworkspace. Note that there should not be a parent directory in the .zip, it should contain folders like datasources or service directly.

To upload individual files send requests against http://localhost:8080/deegree-webservices/config/upload/ or with a workspace name prefix as usual (http://localhost:8080/deegree-webservices/config/upload/some

#### **16.2.5 Deleting**

Deletion works just like storing, except you send HTTP DELETE requests and instead of the upload path component you use delete. You can also delete whole directories with content by specifying just the path to the directory. Deleting workspaces is also possible, just specify the workspace name (without a . z ip suffix).

#### **16.2.6 Invalidating tile store caches**

This is a special operation only possible for CachingTileStore resources. You can invalidate the whole cache, or just a part of it by requesting http://localhost:8080/deegree-webservices/config/invalidate/datasources/tile/configname, You can specify a bounding box by appending it in the form ?bbox=minx,miny,maxx,maxy (just like in WMS requests).

# **JAVA MODULES AND LIBRARIES**

deegree webservices is a Java web application and based on code written in the Java programming language. As a user, you usually don't need to care about this, unless you want to extend the default functionality available in a deegree webservices setup. This chapter provides some basic knowledge of JAR (Java archive) files, the Java classpath and describes how deegree webservices finds JARs. Additionally, it provides precise instructions for adding JARs so your deegree webservices instance can connect to Oracle Spatial and Microsoft SQL Server databases.

Hint: The terms JAR, module and library are used interchangeably in this chapter.

# <span id="page-154-1"></span>**17.1 Java code and the classpath**

Java code is usually packaged in JAR files. If you want to extend deegree's codebase, you will have to add one or more JAR files to the so-called classpath <sup>[1](#page-154-0)</sup>. Basically, there are two different types of classpaths that determine which JAR files are available to deegree webservices:

- The web application classpath
- The workspace classpath

The full classpath used by deegree webservices consists of the web application classpath and the workspace classpath. If conflicting files exist on both classpaths, the file on the workspace classpath takes precedence.

Tip: If you're not familiar with classpath concepts and don't have any special requirements, simply add your JAR files to the workspace classpath and ignore the web application classpath.

### **17.1.1 Web application classpath**

As deegree webservices is a Java web application, standard paths apply:

- Directory WEB-INF/lib of the deegree web application (for JARs)
- Directory WEB-INF/classes of the deegree web application (for Java class files)
- Global directories for all web applications running in the container (depends on the actual web container)

When you add files to the web application claspath, you have to restart the web application or the web application container to make the new code available to deegree webservices.

Hint: All Java libraries shipped with deegree webservices are located in the WEB-INF/lib directory of the deegree webservices webapp. If you downloaded the ZIP version, this directory is located in webapps/ROOT/WEB-INF/lib.

<span id="page-154-0"></span> $1$  The term classpath describes the set of files or directories which are used to find the available Java code (JARs and class files).

#### **17.1.2 Workspace classpath**

When deegree webservices initializes the workspace, it scans directory modules/ of the active deegree workspace for files ending with . jar and adds them to the classpath. This can be very handy, as it allows to create self-contained workspaces (no fiddling with other directories required) and also has the benefit the you can reload the deegree workspace only after adding your libraries (instead of restarting the deegree webapp or the whole web application container).

Hint: In addition to workspace directory modules/, directory classes/ can be used to add individual Java classes (and other files) to the classpath. This is usually not required.

# **17.2 Checking available JARs**

In order to see which JARs are available to your deegree webservices instance/workspace, use the "module info" link in the general section of the service console:

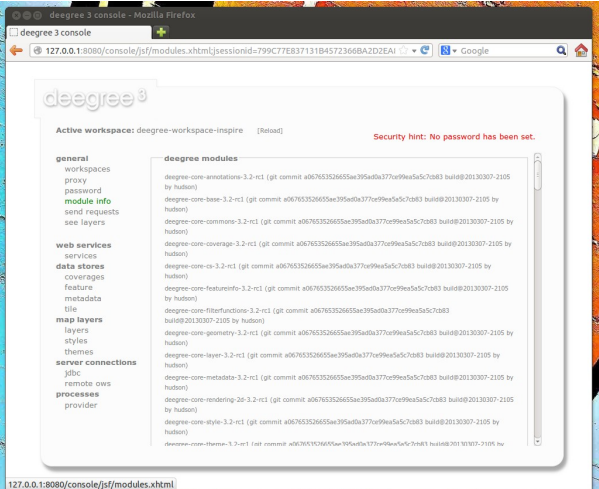

Figure 17.1: Displaying available JARs using the service console

The list of JARs section displays the JARs found on the web application classpath, while the lower section displays the JARs found on the workspace classpath.

# **17.3 Adding database modules**

By default, deegree webservices includes everything that is needed for connecting to PostgreSQL/PostGIS and Derby databases. If you want to connect to an Oracle Spatial or Microsoft SQL Server instance, you need to add additional Java libraries manually, as the required JDBC libraries are not included in the deegree webservices download (for license reasons).

#### **17.3.1 Adding Oracle support**

The following deegree resources support Oracle Spatial databases (10g, 11g):

• SimpleSQLFeatureStore

- SQLFeatureStore
- ISOMetadataStore

In order to enable Oracle connectivity for these resources, you need to add two JAR files (see *[Java code and the](#page-154-1) [classpath](#page-154-1)*):

- A compatible Oracle JDBC6-type driver (e.g. ojdbc6-11.[2](#page-156-0).0.2.jar)<sup>2</sup>
- Module deegree-sqldialect-oracle  $3$

## **17.3.2 Adding Microsoft SQL server support**

The following deegree resources support Microsoft SQL Server (2008, 2012):

- SimpleSQLFeatureStore
- SQLFeatureStore
- ISOMetadataStore

In order to enable Microsoft SQL Server connectivity for these resources, you need to add two JAR files (see *[Java](#page-154-1) [code and the classpath](#page-154-1)*):

- A compatible Microsoft JDBC driver (e.g.  $\text{sql}$  jdbc[4](#page-156-2)-3.0.jar)<sup>4</sup>
- Module deegree-sqldialect-mssql<sup>[5](#page-156-3)</sup>

<span id="page-156-1"></span><span id="page-156-0"></span><sup>2</sup> <http://www.oracle.com/technetwork/database/features/jdbc/index-091264.html> (registration required)

<sup>3</sup> <http://repo.deegree.org/content/repositories/public/org/deegree/deegree-sqldialect-oracle/3.3.15/deegree-sqldialect-oracle-3.3.15.jar>

<span id="page-156-2"></span><sup>4</sup> <http://msdn.microsoft.com/en-us/sqlserver/aa937724.aspx>

<span id="page-156-3"></span><sup>5</sup> <http://repo.deegree.org/content/repositories/public/org/deegree/deegree-sqldialect-mssql/3.3.15/deegree-sqldialect-mssql-3.3.15.jar>